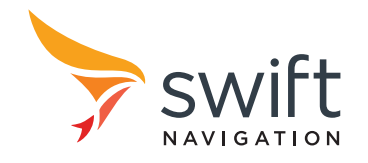

# Piksi Multi Settings

# 1 Introduction

Piksi® Multi and Duro® have a number of settings that can be controlled by the end user via the provided Swift Console or through the SBP binary message protocol. This document serves to enumerate these settings and provide a detailed description of the setting plus any relevant notes. If a setting is listed as "Expert" in this document, the "Show Advanced Settings" checkbox must be checked or the –expert command line argument must be passed to the Swift Console in order to see or modify the value. Settings listed as "readonly" cannot be modified by the user and are available for information only.

# 2 Configure Settings Programmatically

The Swift Binary Protocol (SBP) Settings messages are used to programmatically configure settings. Please refer to the SBP and settings document that corresponds to the firmware version in use. Each of the settings messages have a string field that is used to read and/or write a settings based upon the section of the setting, the name of the setting, and the intended or current value of the setting. This string field uses the null termination character as deliminator between each subfield. For example, a user can send a settings write message (SBP Message ID 160) with the content "solution\0soln\_freq\010\0", where the "\0" escape sequence denotes the nullcharacter, in order to set the "soln\_freq" setting in the "solution" section to a value of 10.

# 3 Settings Table

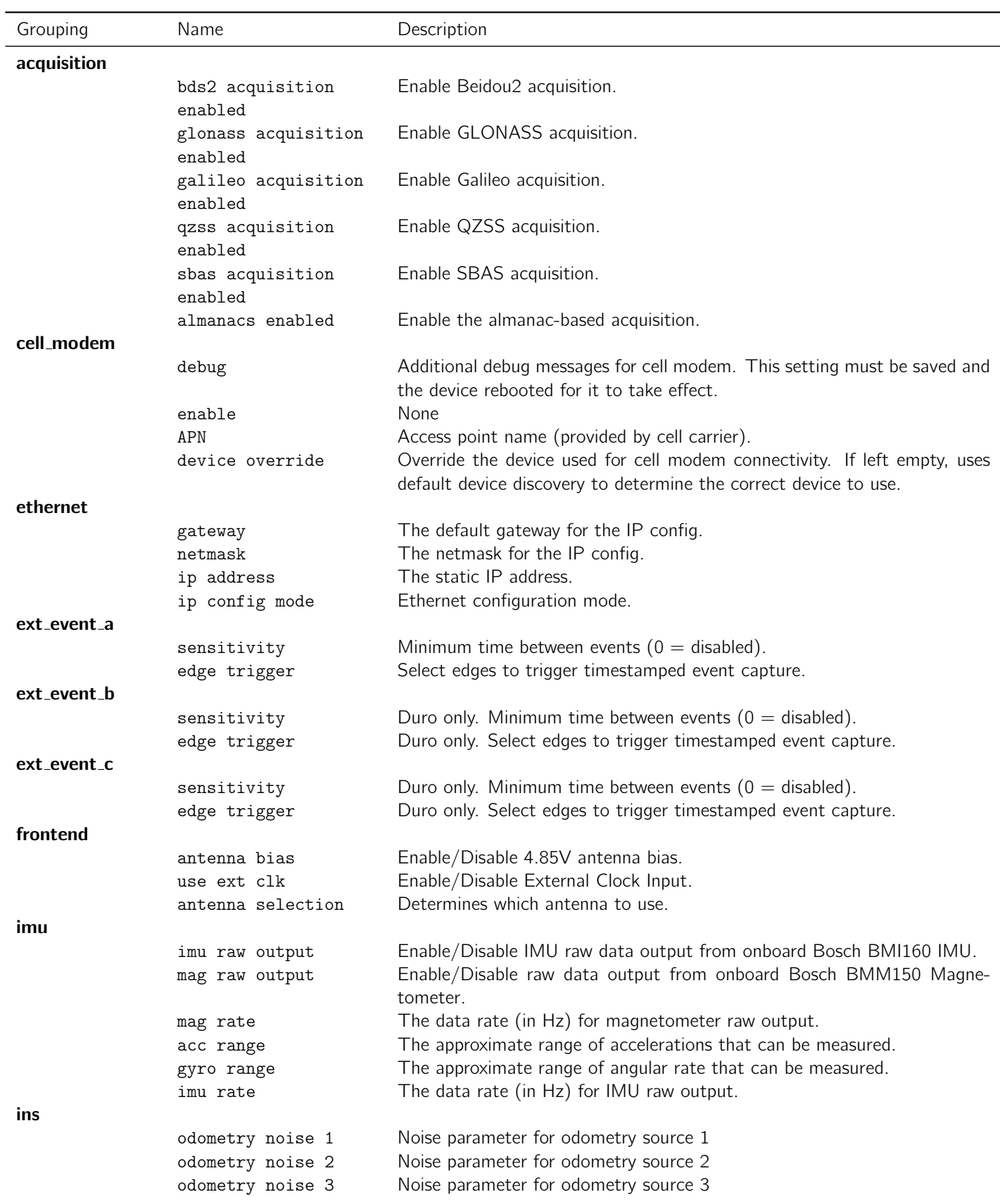

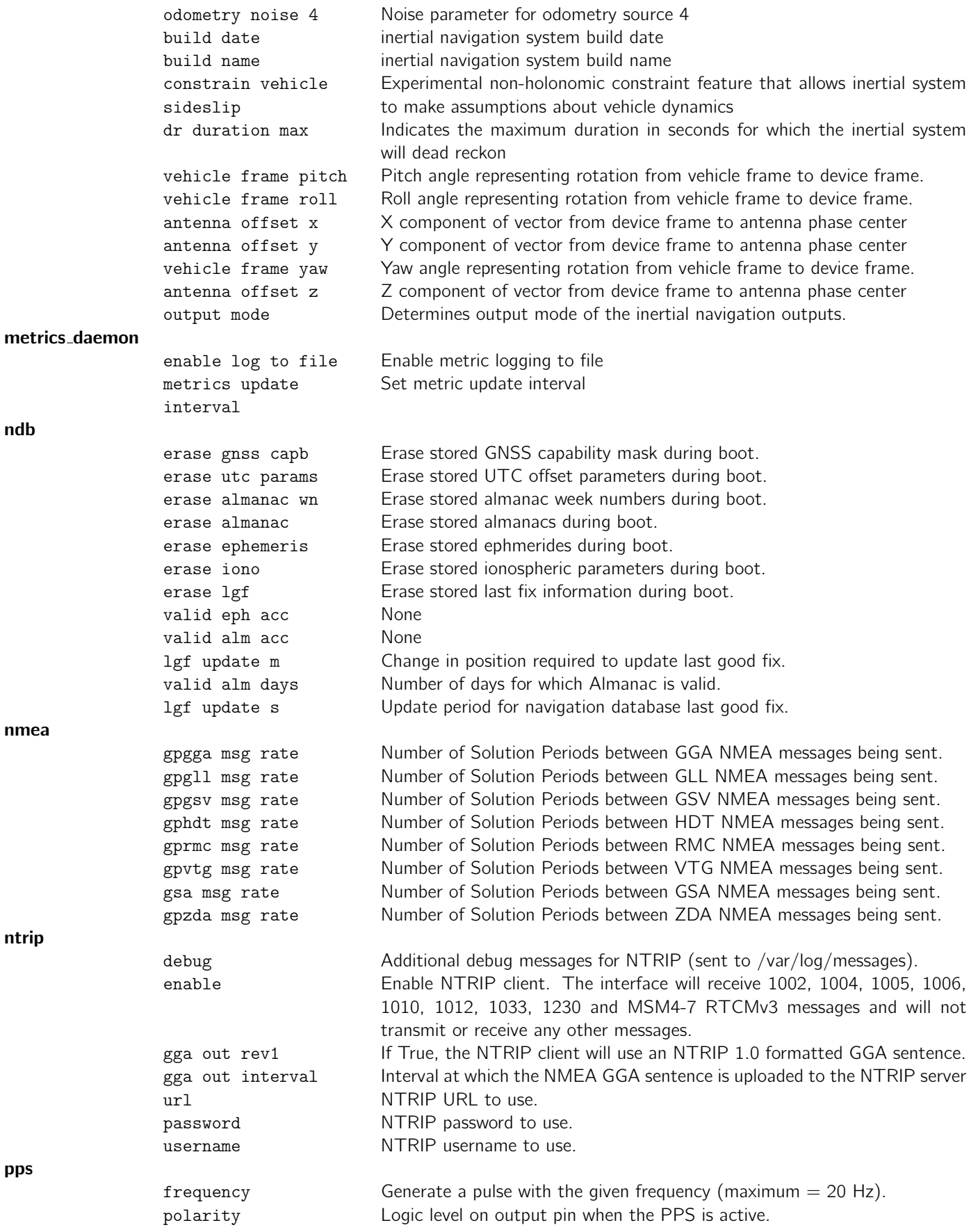

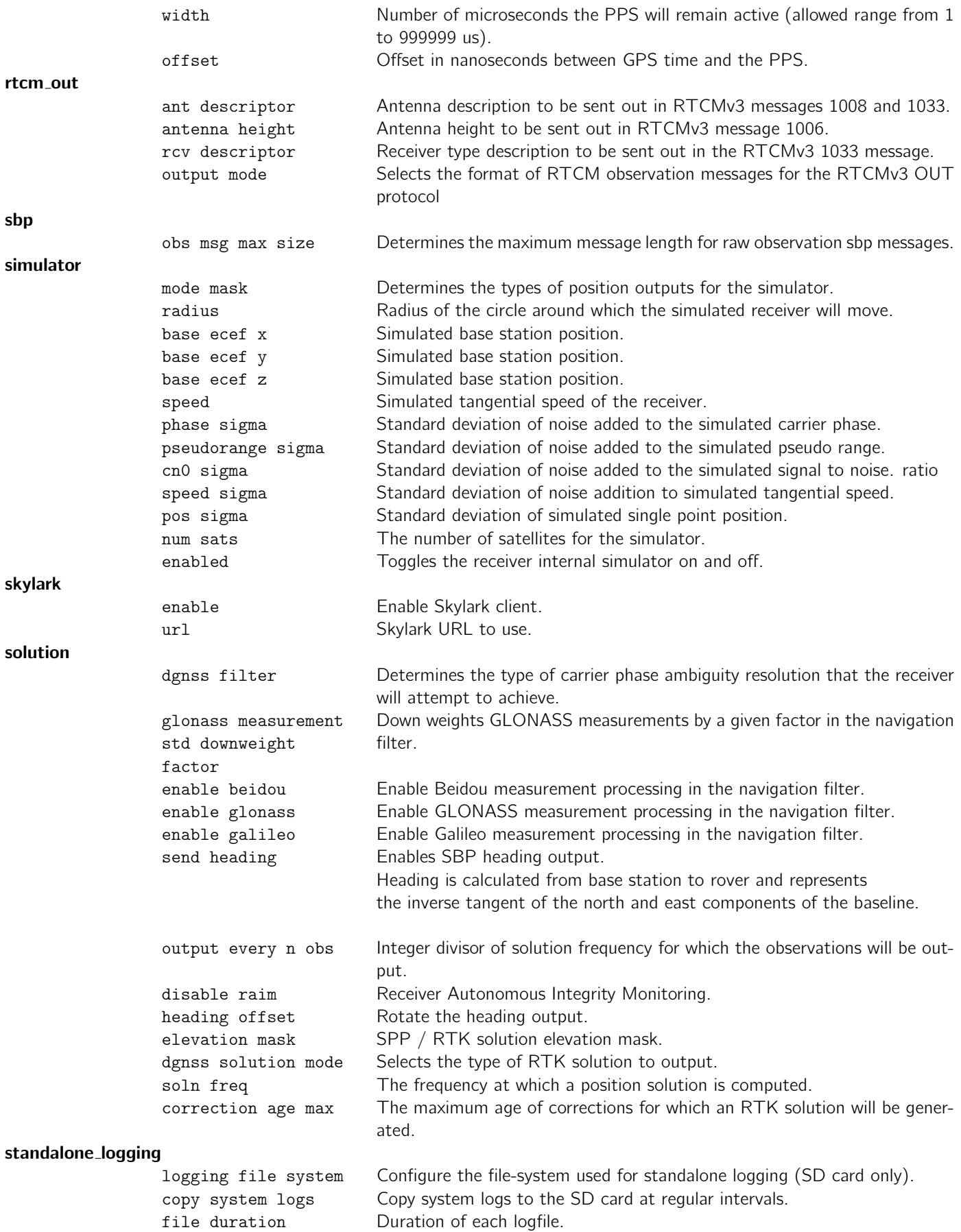

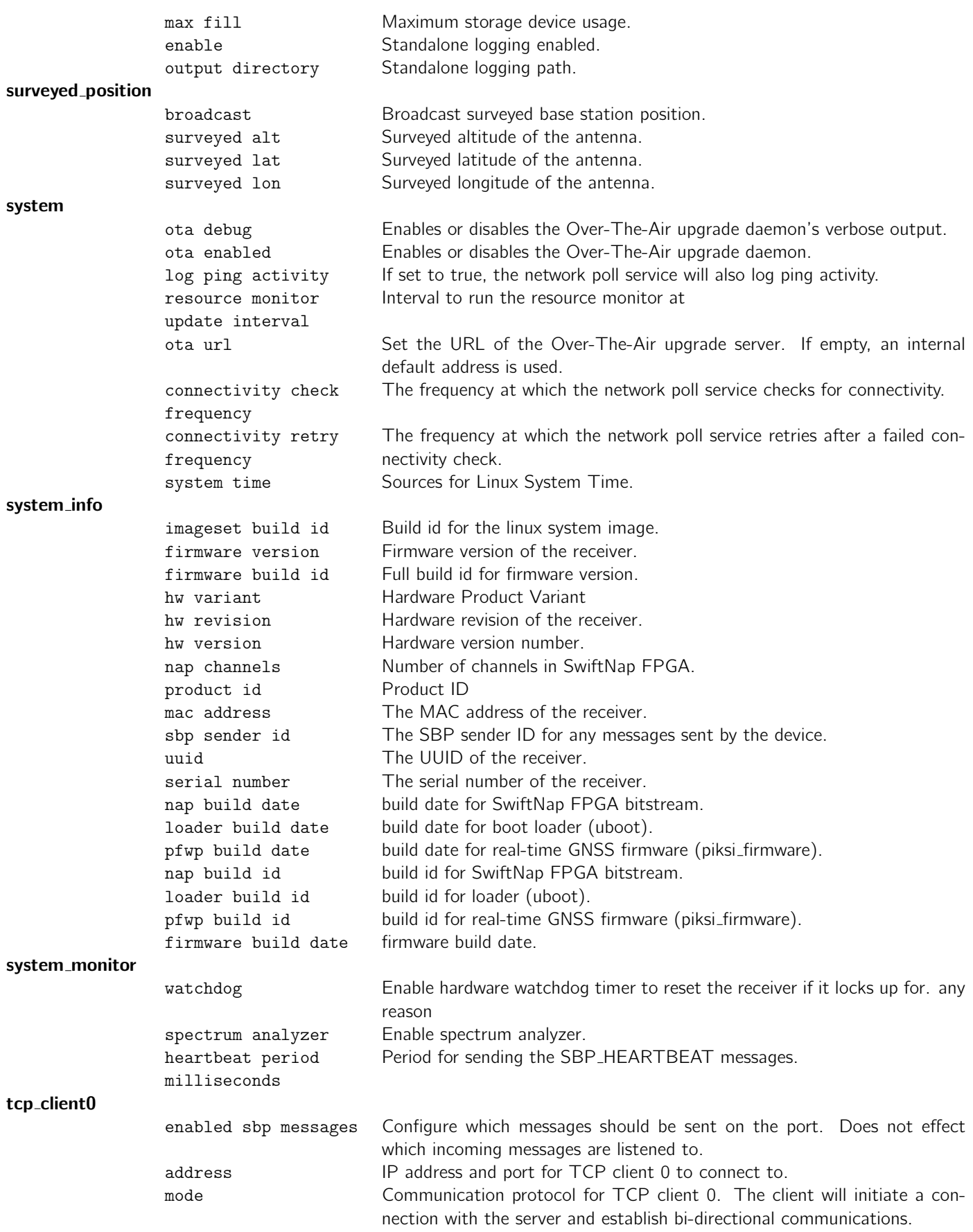

# $tcp\_client1$

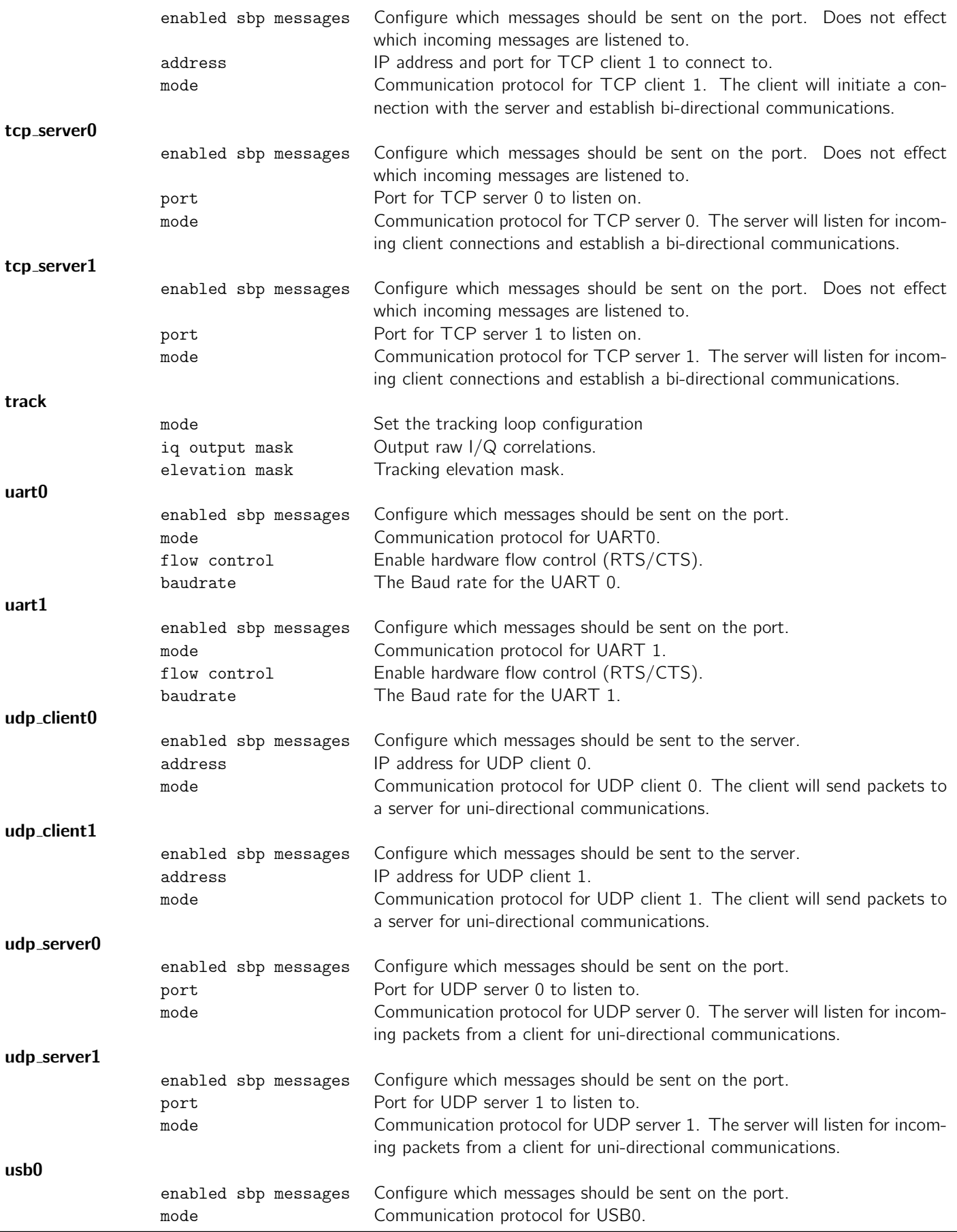

Table 3.0.1: Summary of message types

# 4 Settings Detail

# <span id="page-7-0"></span>4.1 acquisition

# 4.1.1 bds2 acquisition enabled

<span id="page-7-1"></span>**Description:** Enable Beidou2 acquisition.

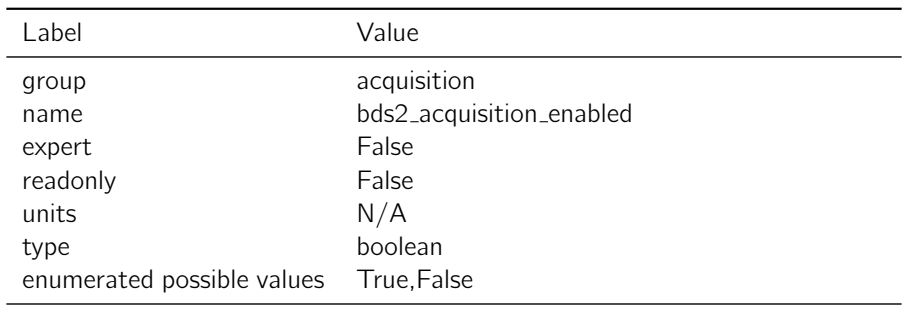

Table 4.1.1: bds2 acquisition enabled

Notes: If Beidou2 satellites are already being tracked, this setting will not remove them from tracking or exclude them from being used in positioning - the setting must be saved and the receiver must be restarted for this to take effect.

## 4.1.2 glonass acquisition enabled

<span id="page-7-2"></span>**Description:** Enable GLONASS acquisition.

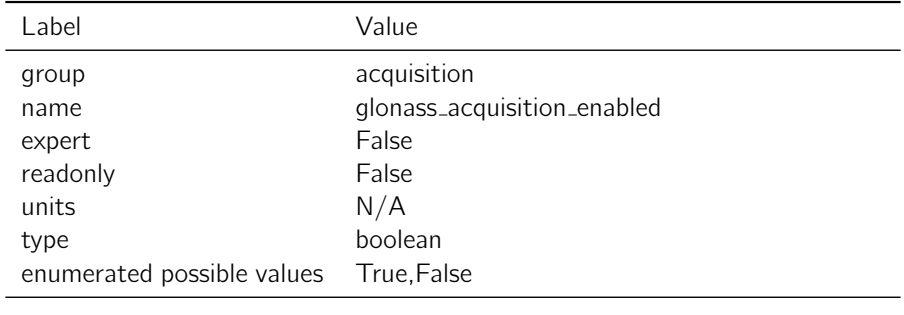

Table 4.1.2: glonass\_acquisition\_enabled

Notes: If GLONASS satellites are already being tracked, this setting will not remove them from tracking or exclude them from being used in positioning - the setting must be saved and the receiver must be restarted for this to take effect.

## 4.1.3 galileo acquisition enabled

Description: Enable Galileo acquisition.

<span id="page-8-0"></span>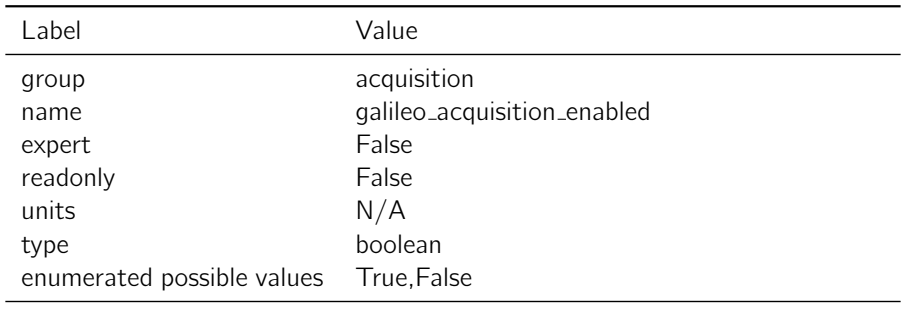

Table 4.1.3: galileo acquisition enabled

Notes: If Galileo satellites are already being tracked, this setting will not remove them from tracking or exclude them from being used in positioning - the setting must be saved and the receiver must be restarted for this to take effect.

#### 4.1.4 qzss acquisition enabled

<span id="page-8-1"></span>Description: Enable QZSS acquisition.

| Label                      | Value                    |
|----------------------------|--------------------------|
| group                      | acquisition              |
| name                       | qzss_acquisition_enabled |
| expert                     | True                     |
| readonly                   | False                    |
| units                      | N/A                      |
| default value              | False                    |
| type                       | boolean                  |
| enumerated possible values | True, False              |

Table 4.1.4: qzss acquisition enabled

# Notes: None

#### 4.1.5 sbas acquisition enabled

<span id="page-8-2"></span>Description: Enable SBAS acquisition.

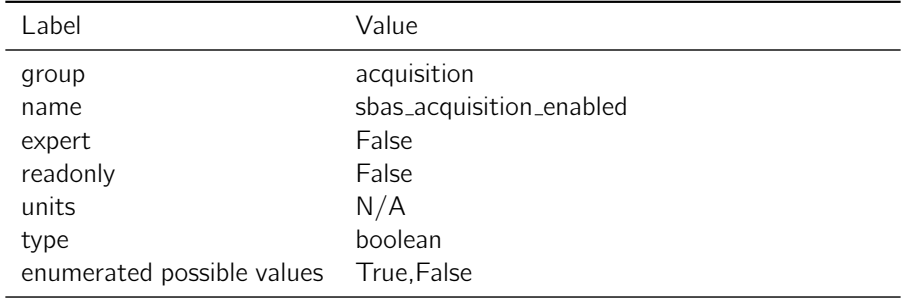

Notes: If SBAS satellites are already being tracked, this setting will not remove them from tracking or exclude SBAS corrections from being used in positioning - the setting must be saved and the receiver must be restarted for this to take effect.

# 4.1.6 almanacs enabled

**Description:** Enable the almanac-based acquisition.

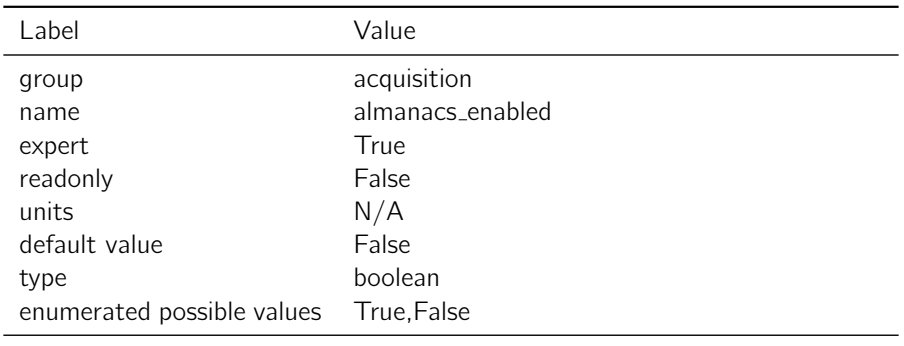

Table 4.1.6: almanacs enabled

# Notes: None

# <span id="page-9-0"></span>4.2 cell modem

# 4.2.1 debug

<span id="page-9-1"></span>Description: Additional debug messages for cell modem. This setting must be saved and the device rebooted for it to take effect.

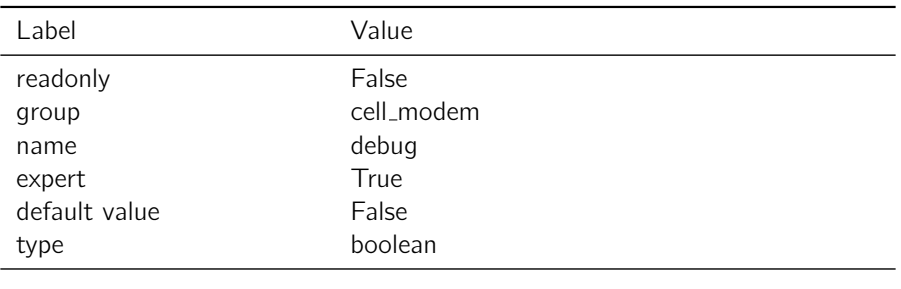

Table 4.2.1: debug

# 4.2.2 enable

**Description: None** 

<span id="page-10-0"></span>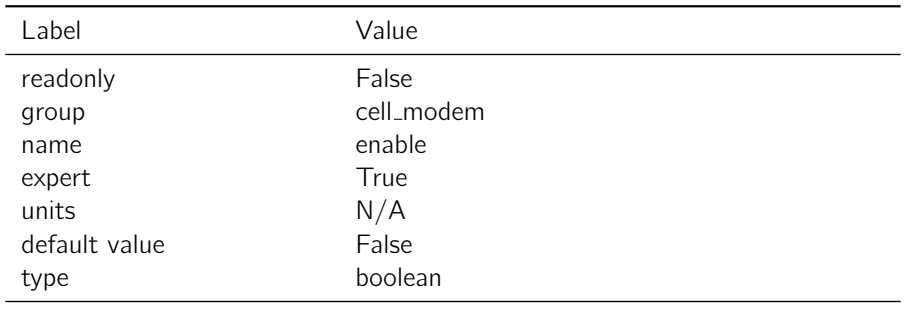

Table 4.2.2: enable

# 4.2.3 APN

<span id="page-10-1"></span>Description: Access point name (provided by cell carrier).

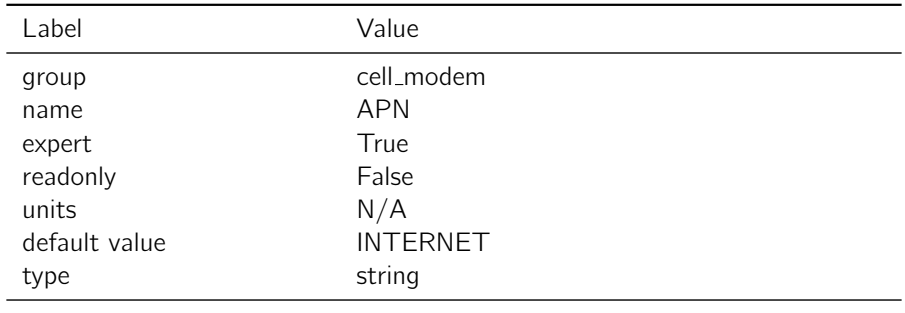

Table 4.2.3: APN

# 4.2.4 device override

Description: Override the device used for cell modem connectivity. If left empty, uses default device discovery to determine the correct device to use.

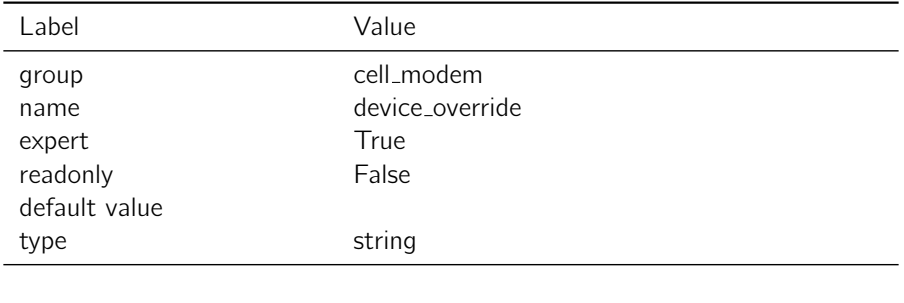

Table 4.2.4: device\_override

Notes: Cell modem 'enable' must be 'False' in order to change this setting.

# <span id="page-11-0"></span>4.3 ethernet

# 4.3.1 gateway

<span id="page-11-1"></span>**Description:** The default gateway for the IP config.

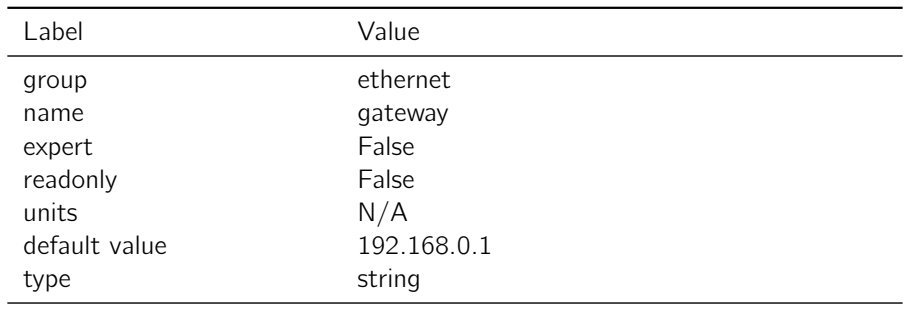

Table 4.3.1: gateway

Notes: The configured gateway in XXX.XXX.XXX.XXX format.

# 4.3.2 netmask

<span id="page-11-2"></span>**Description:** The netmask for the IP config.

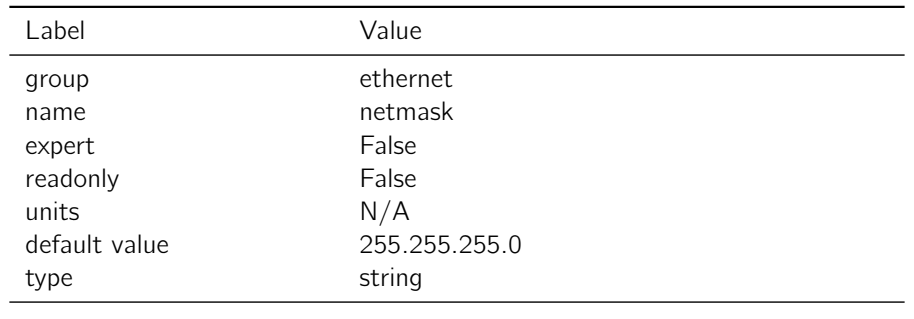

Table 4.3.2: netmask

Notes: The configured netmask in XXX.XXX.XXX.XXX format.

# 4.3.3 ip address

Description: The static IP address.

<span id="page-12-0"></span>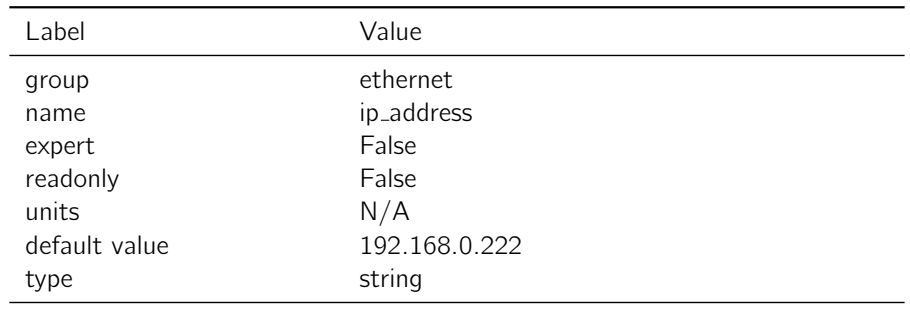

Table 4.3.3: ip\_address

Notes: The configured IP address in XXX.XXX.XXX.XXX format.

# 4.3.4 ip config mode

Description: Ethernet configuration mode.

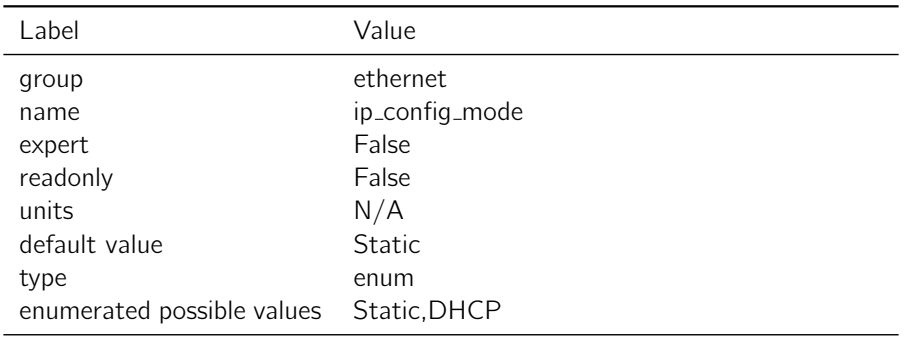

Table 4.3.4: ip\_config\_mode

Notes: If DHCP is chosen the IP address will be assigned automatically. The DHCP assigned IP address cannot be viewed under the Settings tab, instead use the Advanced Tab and click on 'Refresh Network Status'.

# <span id="page-12-1"></span>4.4 ext event a

# 4.4.1 sensitivity

**Description:** Minimum time between events  $(0 = \text{disabled})$ .

<span id="page-13-0"></span>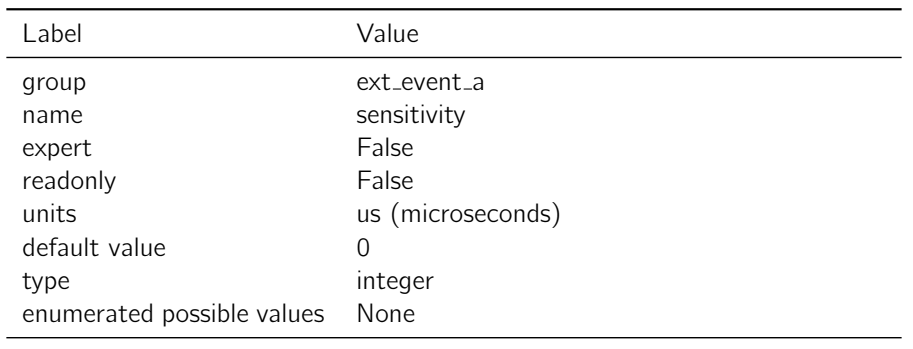

Table 4.4.1: sensitivity

Notes: Any event that is triggered within the sensitivity window after the previous event will be ignored and no MSG EXT EVENT will be generated.

# 4.4.2 edge\_trigger

**Description:** Select edges to trigger timestamped event capture.

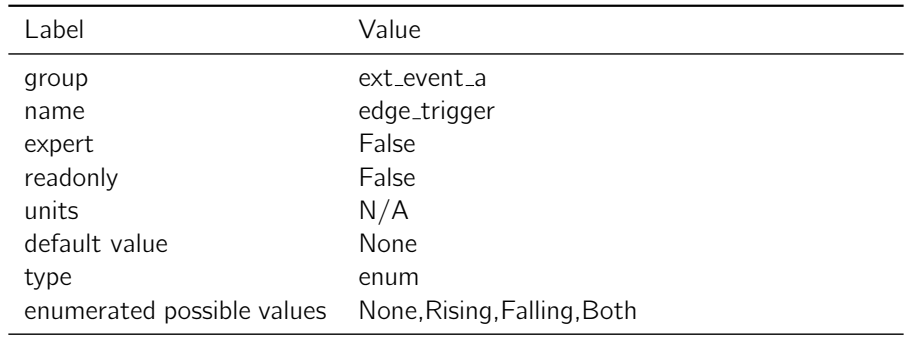

Table 4.4.2: edge\_trigger

Notes: You can use this to record the exact time that some external event in your system occurred, e.g. camera shutter time. Upon detecting the event, receiver will generate a MSG EXT EVENT message reporting the event, including a timestamp accurate to better than a microsecond.

# <span id="page-13-1"></span>4.5 ext event b

# 4.5.1 sensitivity

**Description:** Duro only. Minimum time between events  $(0 = \text{disabled})$ .

<span id="page-14-0"></span>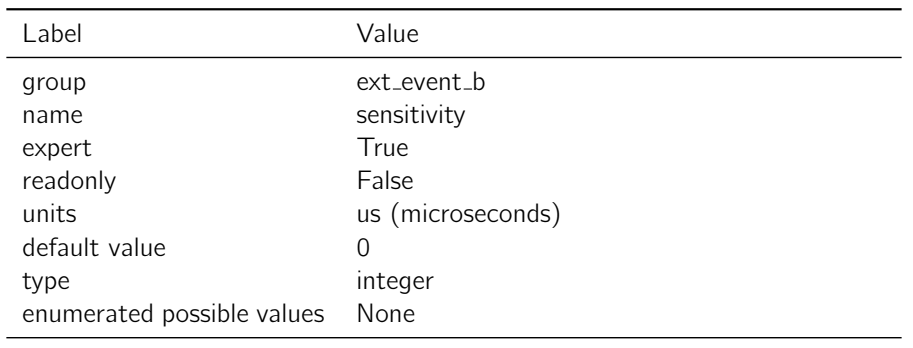

Table 4.5.1: sensitivity

Notes: Any event that is triggered within the sensitivity window after the previous event will be ignored and no MSG EXT EVENT will be generated.

#### 4.5.2 edge\_trigger

**Description:** Duro only. Select edges to trigger timestamped event capture.

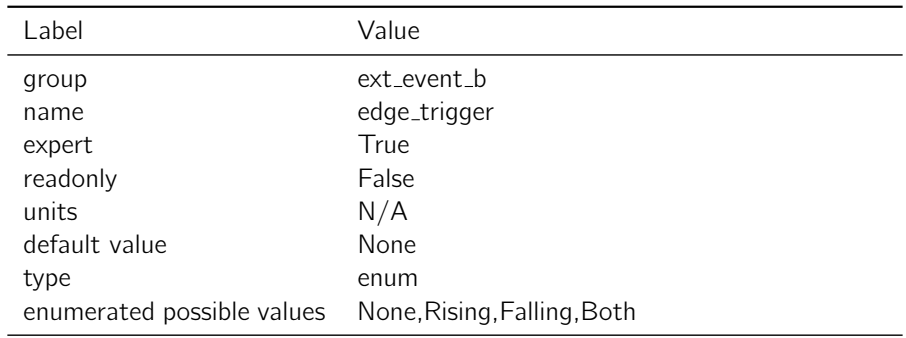

Table 4.5.2: edge\_trigger

Notes: You can use this to record the exact time that some external event in your system occurred, e.g. camera shutter time. Upon detecting the event, receiver will generate a MSG EXT EVENT message reporting the event, including a timestamp accurate to better than a microsecond.

# <span id="page-14-1"></span>4.6 ext\_event\_c

#### 4.6.1 sensitivity

**Description:** Duro only. Minimum time between events  $(0 = \text{disabled})$ .

<span id="page-15-0"></span>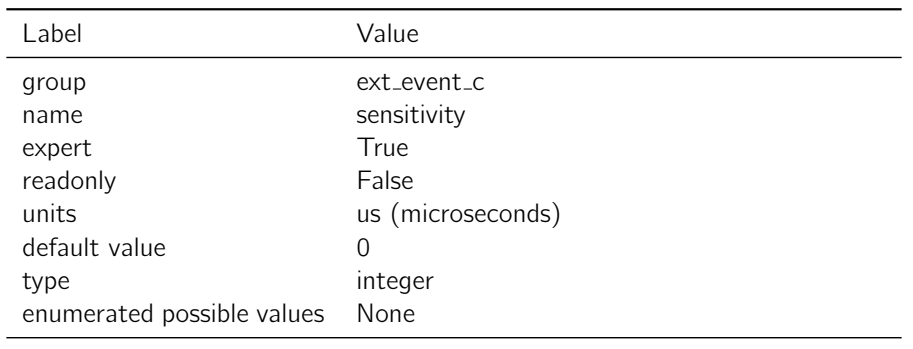

Table 4.6.1: sensitivity

Notes: Any event that is triggered within the sensitivity window after the previous event will be ignored and no MSG EXT EVENT will be generated.

# 4.6.2 edge\_trigger

**Description:** Duro only. Select edges to trigger timestamped event capture.

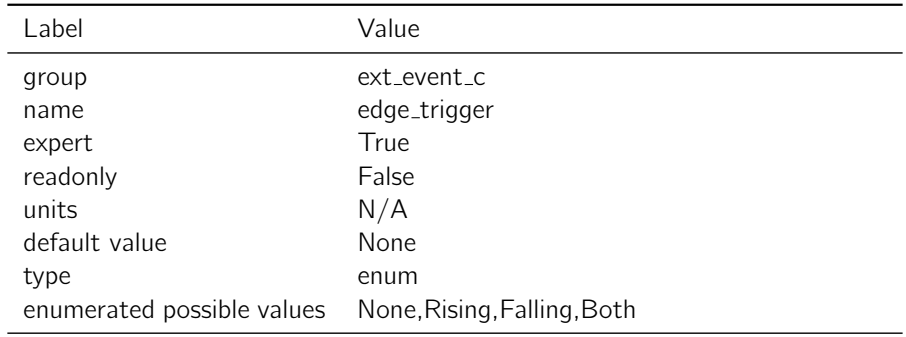

Table 4.6.2: edge\_trigger

Notes: You can use this to record the exact time that some external event in your system occurred, e.g. camera shutter time. Upon detecting the event, receiver will generate a MSG EXT EVENT message reporting the event, including a timestamp accurate to better than a microsecond.

# <span id="page-15-1"></span>4.7 frontend

# 4.7.1 antenna bias

Description: Enable/Disable 4.85V antenna bias.

<span id="page-16-0"></span>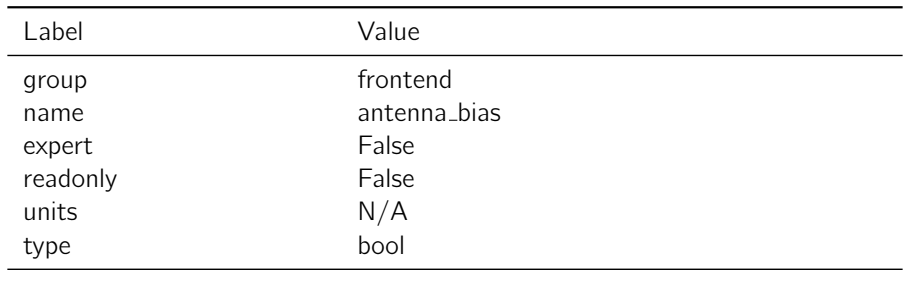

#### Table 4.7.1: antenna\_bias

Notes: Most active antennas require an antenna bias in order to power the amplifier in the antenna.

#### 4.7.2 use\_ext\_clk

<span id="page-16-1"></span>Description: Enable/Disable External Clock Input.

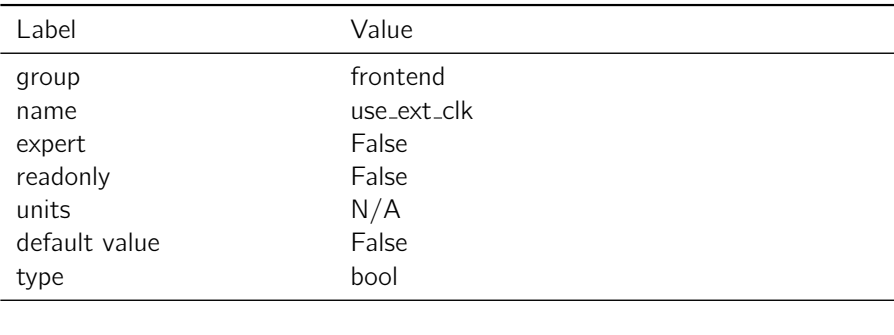

Table 4.7.2: use\_ext\_clk

Notes: This setting toggles the hardware switch for Piksi Multi 10Mhz clock source. When true, Piksi Multi will be configured to use an external clock source rather than its onboard oscillator. It is only available on Piksi Multi hardware versions greater than or equal to 5.1 (00108-05 rev 1). The external clock input signal can be provided on the Piksi Multi evaluation board through a labeled SMA connector. It is not exposed on Duro.

#### 4.7.3 antenna selection

**Description:** Determines which antenna to use.

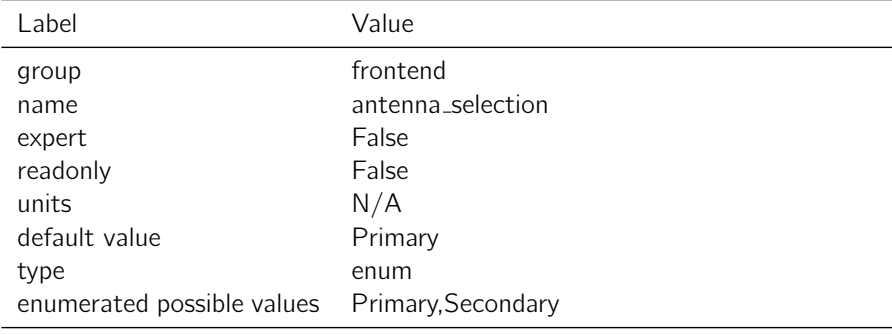

Notes: This setting selects the antenna input that should be used by the receiver. Piksi Multi boards and Duro units ship with only a "Primary" antenna connector, so this should always be set to "Primary."

# <span id="page-17-0"></span>4.8 imu

## 4.8.1 imu\_raw\_output

<span id="page-17-1"></span>Description: Enable/Disable IMU raw data output from onboard Bosch BMI160 IMU.

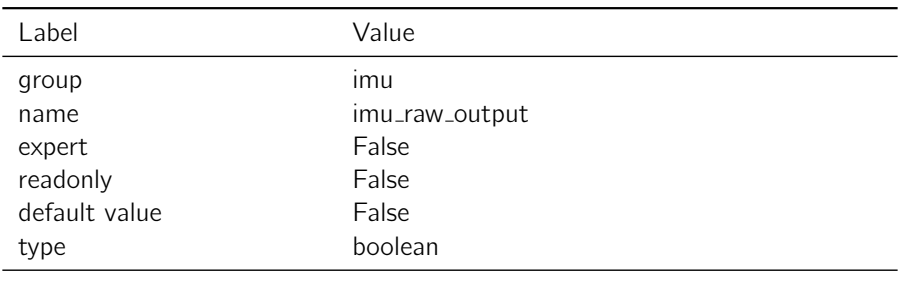

Table 4.8.1: imu\_raw\_output

Notes: The IMU raw data can be seen in the Advanced Tab of the Swift Console

## 4.8.2 mag\_raw\_output

<span id="page-17-2"></span>Description: Enable/Disable raw data output from onboard Bosch BMM150 Magnetometer.

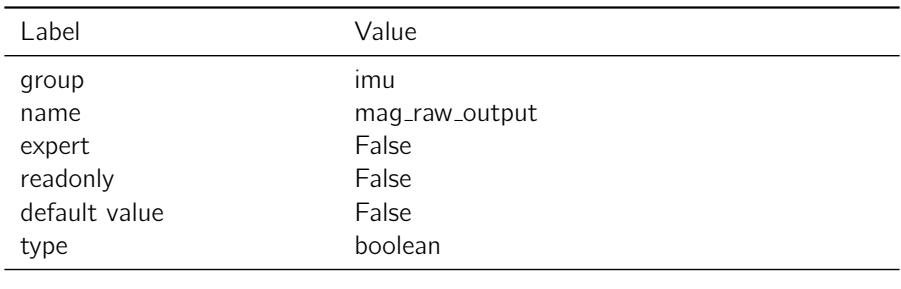

Table 4.8.2: mag\_raw\_output

Notes: The magnetometer raw data can be seen in the Advanced Tab of the Swift Console. imu.imu\_raw\_output must also be set to True for the magnetometer output to be enabled.

## 4.8.3 mag\_rate

**Description:** The data rate (in Hz) for magnetometer raw output.

<span id="page-18-0"></span>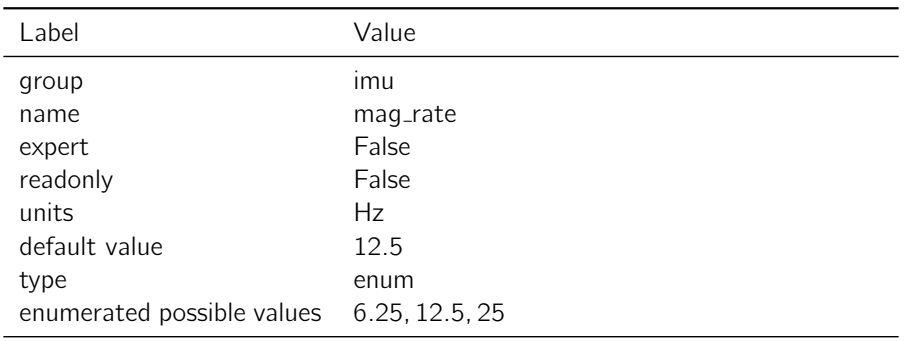

Table 4.8.3: mag\_rate

#### 4.8.4 acc range

<span id="page-18-1"></span>Description: The approximate range of accelerations that can be measured.

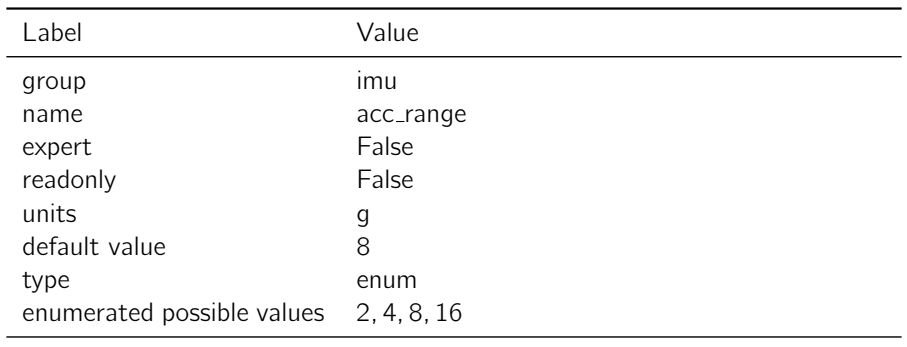

Table 4.8.4: acc\_range

Notes: When 2 g is chosen, it means the accelerometer is scaled to measure about  $+/- 2$  g of acceleration. Refer to the IMU datasheet for detailed information.

## 4.8.5 gyro\_range

Description: The approximate range of angular rate that can be measured.

<span id="page-19-0"></span>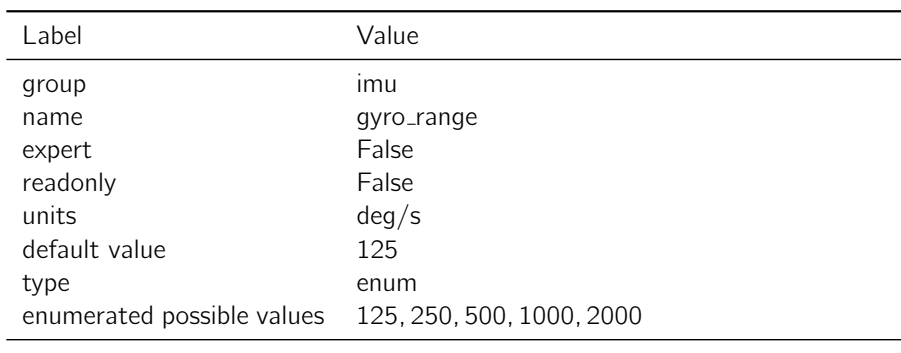

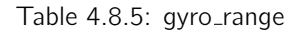

Notes: When 125 is chosen, it means the gyro is scaled to measure about  $+/-$  125 deg/s of angular rate. Refer to the IMU datasheet for detailed information.

# 4.8.6 imu rate

**Description:** The data rate (in Hz) for IMU raw output.

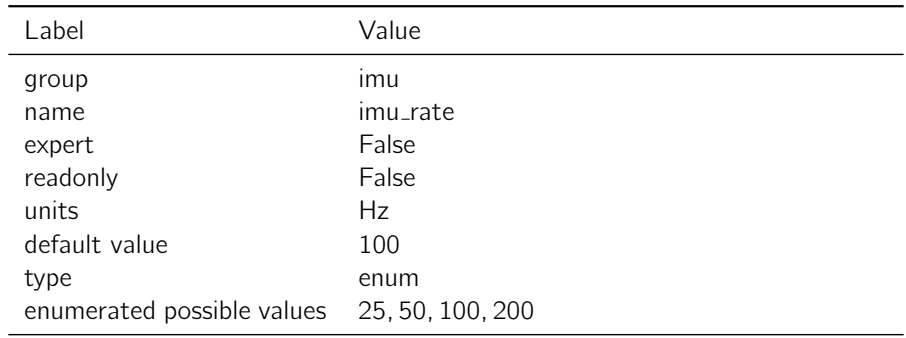

Table 4.8.6: imu\_rate

Notes: It is recommended to use Ethernet or USB for IMU data output for data rates over 25 Hz.

# <span id="page-19-1"></span>4.9 ins

#### 4.9.1 odometry\_noise\_1

**Description:** Noise parameter for odometry source 1

<span id="page-20-0"></span>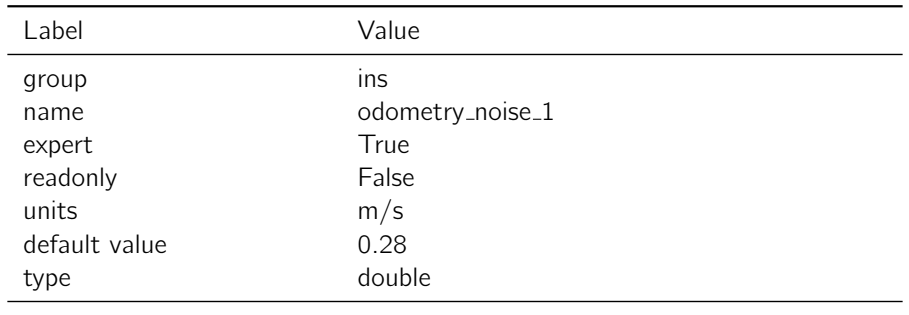

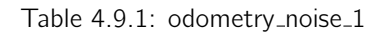

# 4.9.2 odometry noise 2

<span id="page-20-1"></span>**Description:** Noise parameter for odometry source 2

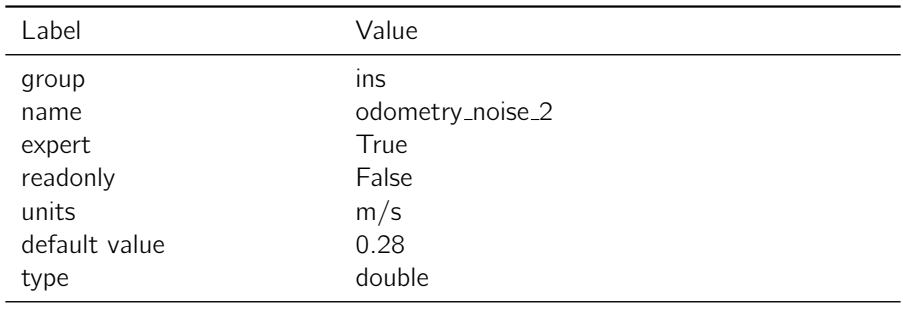

Table 4.9.2: odometry\_noise\_2

# 4.9.3 odometry noise 3

<span id="page-20-2"></span>**Description:** Noise parameter for odometry source 3

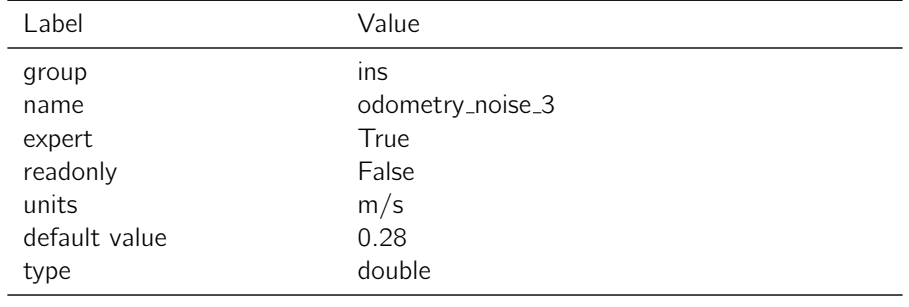

Table 4.9.3: odometry\_noise\_3

# 4.9.4 odometry noise 4

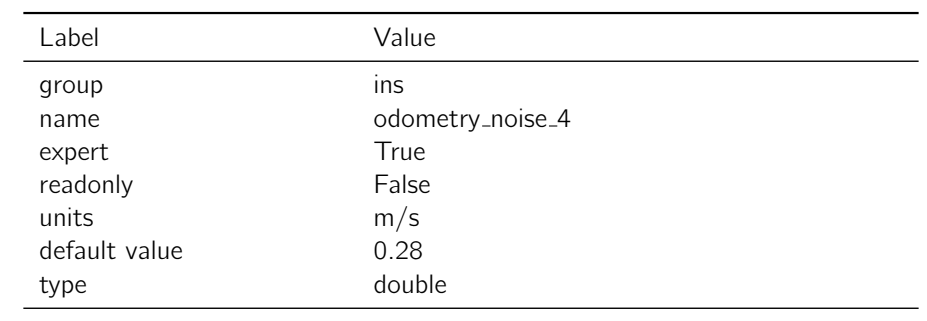

<span id="page-21-0"></span>**Description:** Noise parameter for odometry source 4

Table 4.9.4: odometry\_noise\_4

#### 4.9.5 build\_date

<span id="page-21-1"></span>Description: inertial navigation system build date

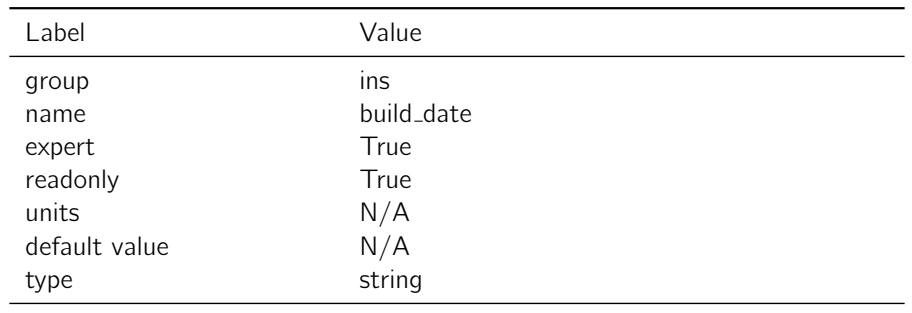

Table 4.9.5: build\_date

#### 4.9.6 build name

<span id="page-21-2"></span>Description: inertial navigation system build name

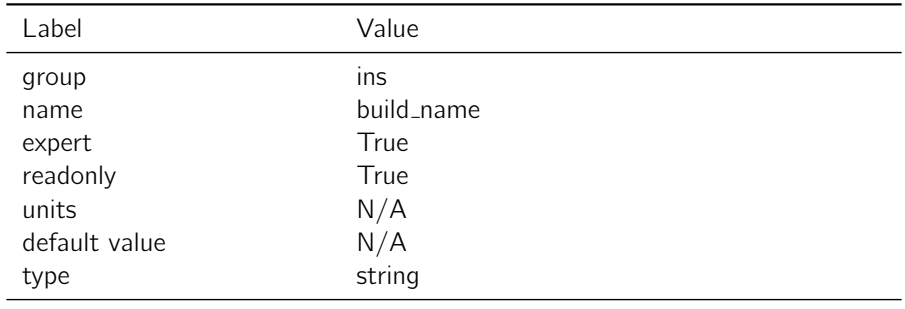

# 4.9.7 constrain vehicle sideslip

<span id="page-22-0"></span>Description: Experimental non-holonomic constraint feature that allows inertial system to make assumptions about vehicle dynamics

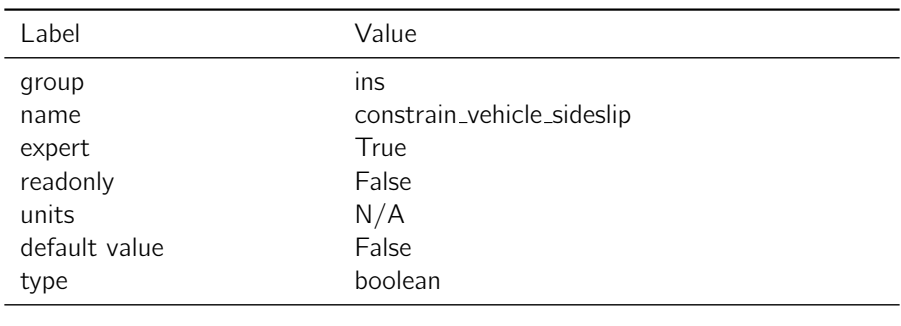

Table 4.9.7: constrain\_vehicle\_sideslip

Notes: This settings should only be enabled provided the vehicle frame Euler angles are measured precisely and are correct. It assumes a vehicle can have no velocity in the direction aligned with the vehicle "y" axis (i.e no sideslip). This is a reasonable assumption for passenger vehicles and many tractors.

# 4.9.8 dr duration max

<span id="page-22-1"></span>**Description:** Indicates the maximum duration in seconds for which the inertial system will dead reckon

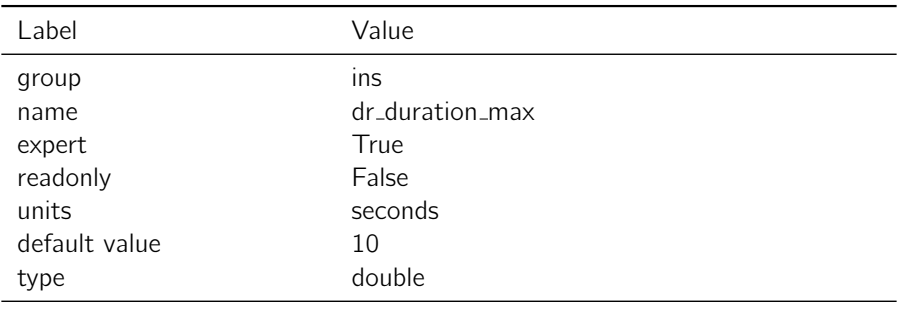

Table 4.9.8: dr\_duration\_max

Notes: The default value of 10 seconds was chosen as the expected duration for which the Duro Inertial solution can maintain sub-meter accuracy.

## 4.9.9 vehicle frame pitch

Description: Pitch angle representing rotation from vehicle frame to device frame.

<span id="page-23-0"></span>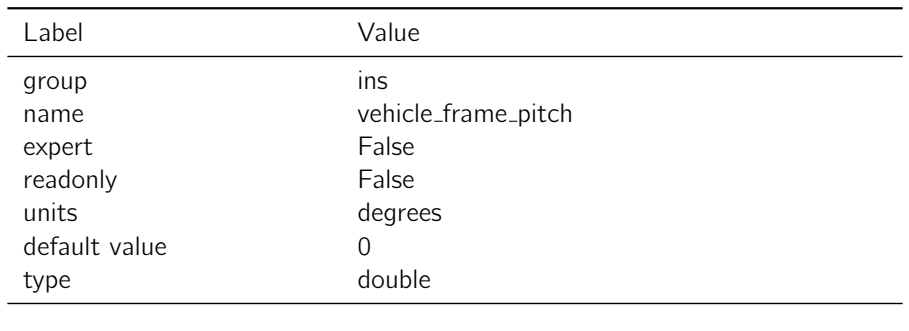

Table 4.9.9: vehicle\_frame\_pitch

Notes: The euler angles are applied extrinsically in order roll, pitch, then yaw about the defined vehicle axes to describe how the vehicle should rotate to align with the device frame as mounted in the vehicle. These rotations directly affect body velocities, attitude outputs, and the "Constrain Vehicle Sideslip" feature.

#### 4.9.10 vehicle frame roll

<span id="page-23-1"></span>**Description:** Roll angle representing rotation from vehicle frame to device frame.

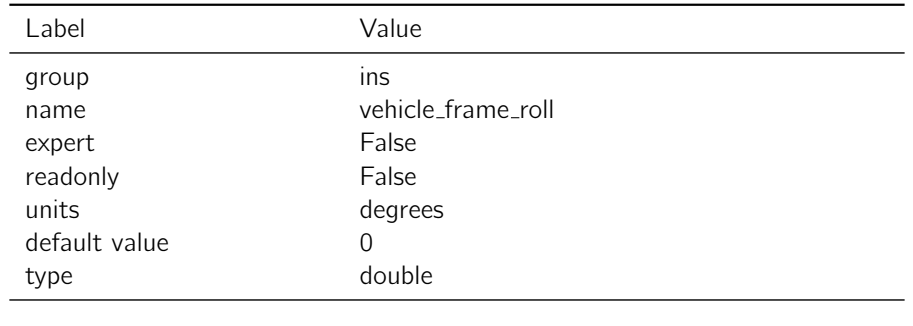

Table 4.9.10: vehicle\_frame\_roll

Notes: The euler angles are applied extrinsically in order roll, pitch, then yaw about the defined vehicle axes to describe how the vehicle should rotate to align with the device frame as mounted in the vehicle. These rotations directly affect body velocities, attitude outputs, and the "Constrain Vehicle Sideslip" feature.

#### 4.9.11 antenna offset x

**Description:** X component of vector from device frame to antenna phase center

<span id="page-24-0"></span>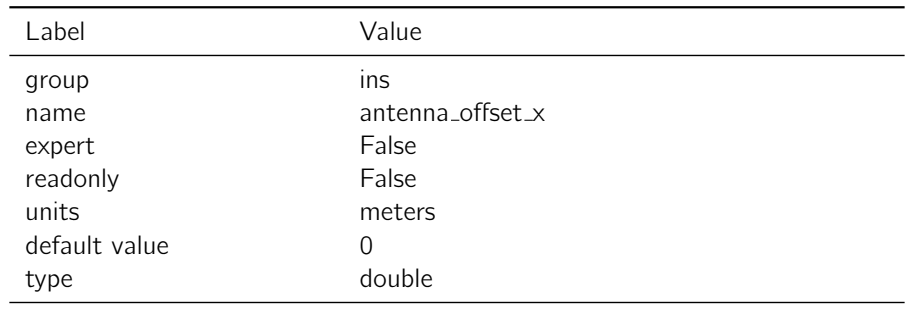

Table 4.9.11: antenna\_offset\_x

Notes: The vector is measured in the device frame according to the markings on the device.

# 4.9.12 antenna\_offset\_y

<span id="page-24-1"></span>**Description:** Y component of vector from device frame to antenna phase center

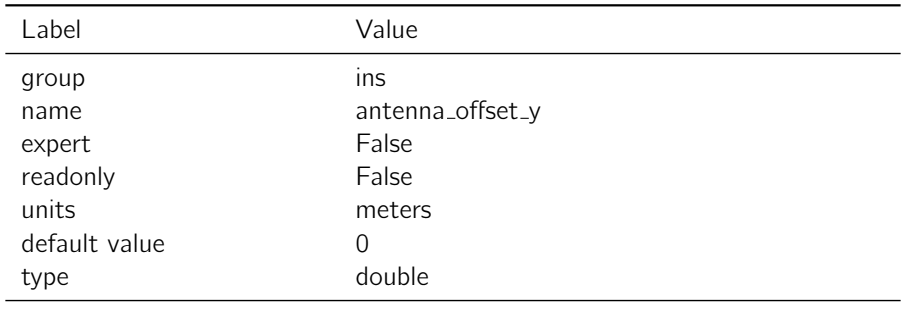

Table 4.9.12: antenna\_offset\_y

Notes: The vector is measured in the device frame according to the markings on the device.

#### 4.9.13 vehicle frame yaw

<span id="page-24-2"></span>**Description:** Yaw angle representing rotation from vehicle frame to device frame.

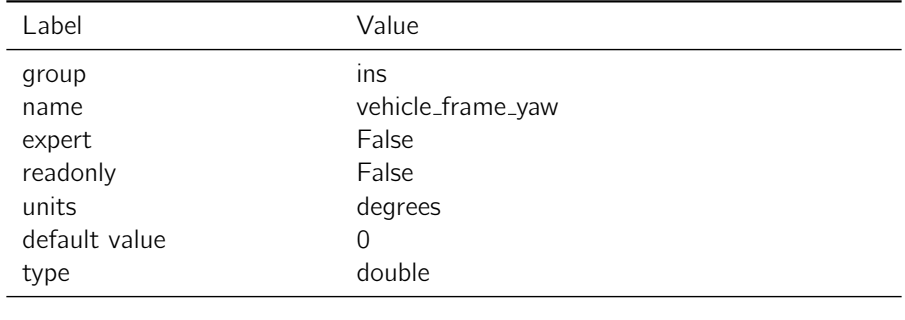

Table 4.9.13: vehicle\_frame\_yaw

Notes: The euler angles are applied extrinsically in order roll, pitch, then yaw about the defined vehicle axes to describe how the vehicle should rotate to align with the device frame as mounted in the vehicle. These rotations directly affect body velocities, attitude outputs, and the "Constrain Vehicle Sideslip" feature.

#### 4.9.14 antenna offset z

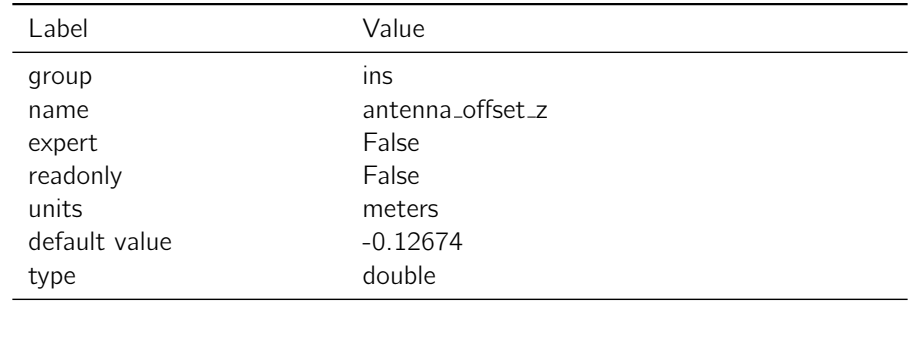

<span id="page-25-0"></span>**Description:** Z component of vector from device frame to antenna phase center

Table 4.9.14: antenna\_offset\_z

Notes: The vector is measured in the device frame according to the markings on the device. The default value represents the offset from the Duro Device Frame to the antenna phase center when the antenna mounting bracket shipped with Duro is in use.

#### 4.9.15 output mode

**Description:** Determines output mode of the inertial navigation outputs.

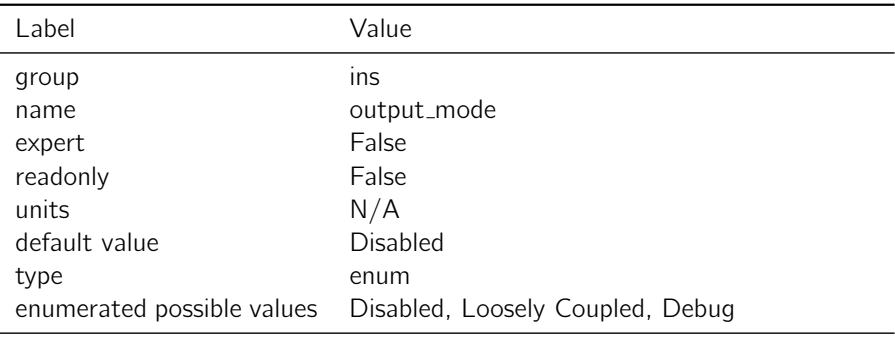

Table 4.9.15: output\_mode

Notes: Disabled - output GNSS-only solutions.

Loosely Coupled - output loosely coupled solutions, utilizing GNSS and inertial data.

Debug - output both GNSS-only and loosely coupled solutions, with identical timestamps. The "Inertial Navigation Mode" flags differentiate between GNSS-only and loosley coupled messages.

# <span id="page-25-1"></span>4.10 metrics daemon

#### 4.10.1 enable log to file

**Description:** Enable metric logging to file

<span id="page-26-0"></span>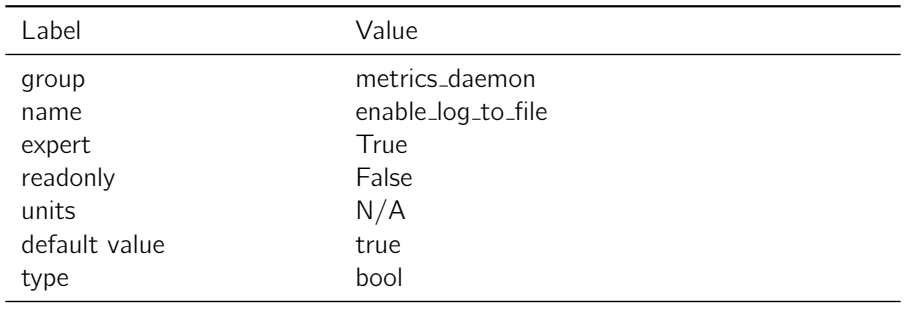

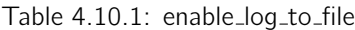

Notes: None

## 4.10.2 metrics update interval

Description: Set metric update interval

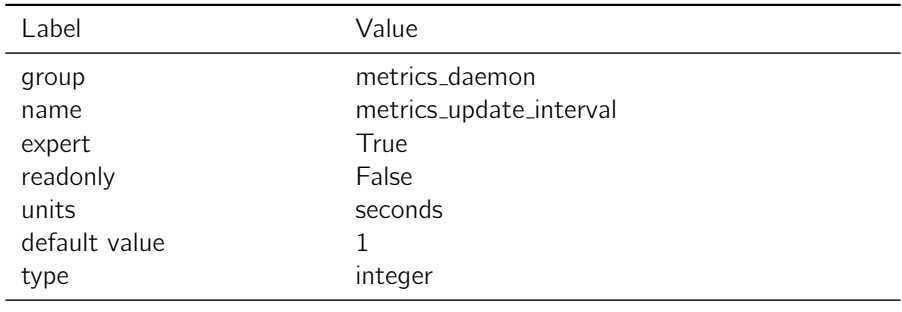

Table 4.10.2: metrics\_update\_interval

# Notes: None

# <span id="page-26-1"></span>4.11 ndb

# 4.11.1 erase\_gnss\_capb

<span id="page-26-2"></span>Description: Erase stored GNSS capability mask during boot.

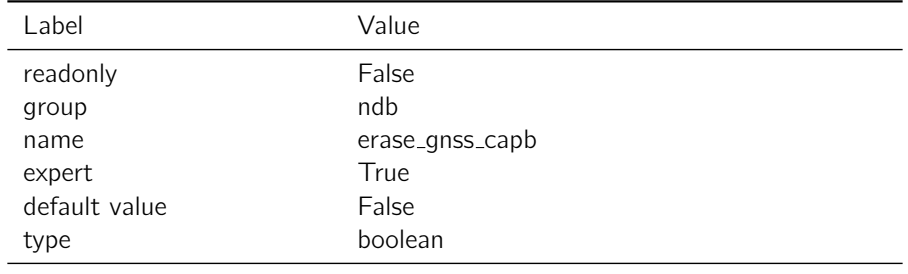

Table 4.11.1: erase\_gnss\_capb

## 4.11.2 erase\_utc\_params

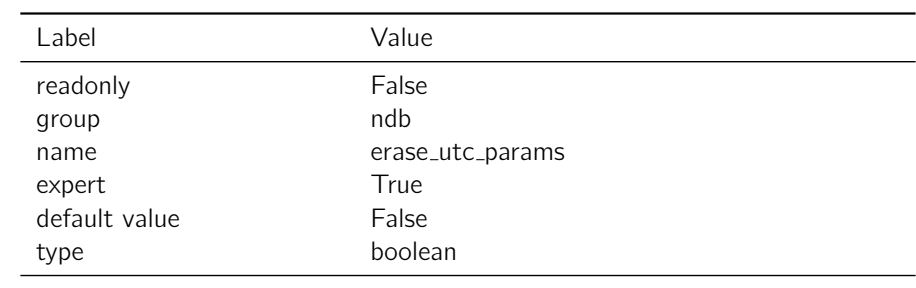

<span id="page-27-0"></span>Description: Erase stored UTC offset parameters during boot.

Table 4.11.2: erase\_utc\_params

#### 4.11.3 erase almanac wn

<span id="page-27-1"></span>Description: Erase stored almanac week numbers during boot.

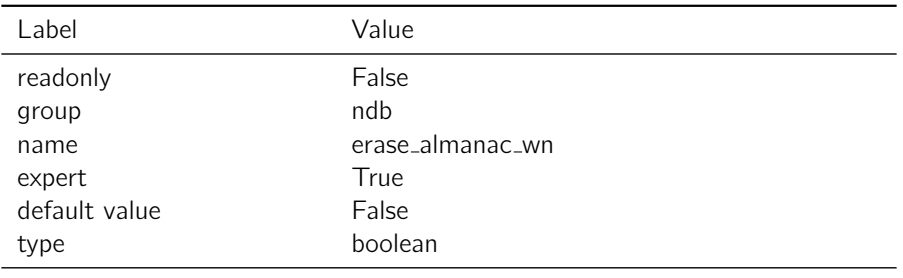

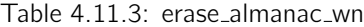

### 4.11.4 erase almanac

<span id="page-27-2"></span>Description: Erase stored almanacs during boot.

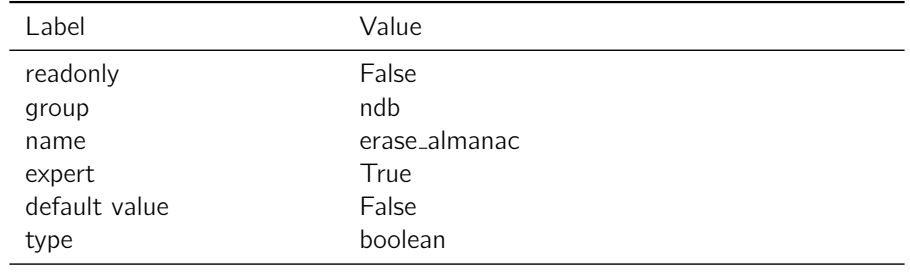

Table 4.11.4: erase\_almanac

# 4.11.5 erase ephemeris

<span id="page-28-0"></span>Description: Erase stored ephmerides during boot.

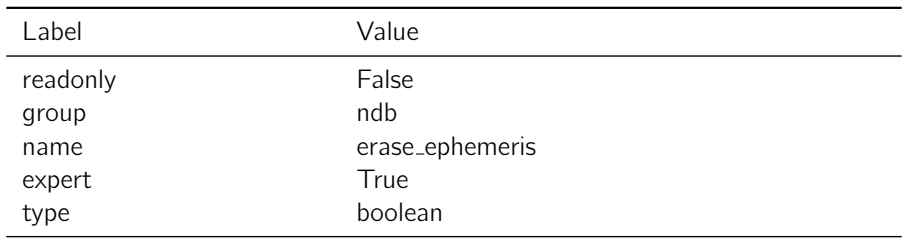

Table 4.11.5: erase ephemeris

# 4.11.6 erase iono

<span id="page-28-1"></span>Description: Erase stored ionospheric parameters during boot.

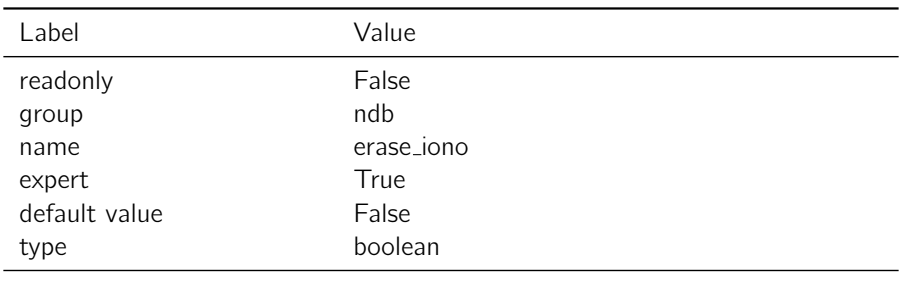

Table 4.11.6: erase\_iono

# 4.11.7 erase lgf

<span id="page-28-2"></span>Description: Erase stored last fix information during boot.

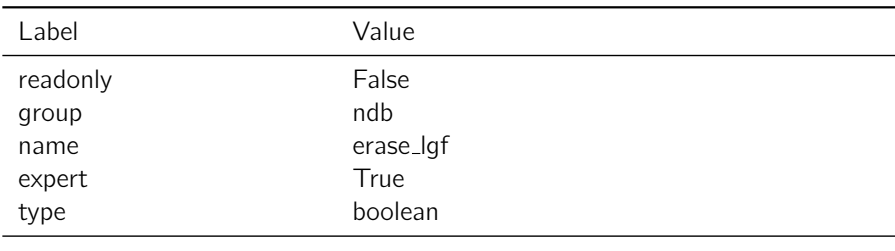

Table 4.11.7: erase\_lgf

# 4.11.8 valid\_eph\_acc

# <span id="page-29-0"></span>Description: None

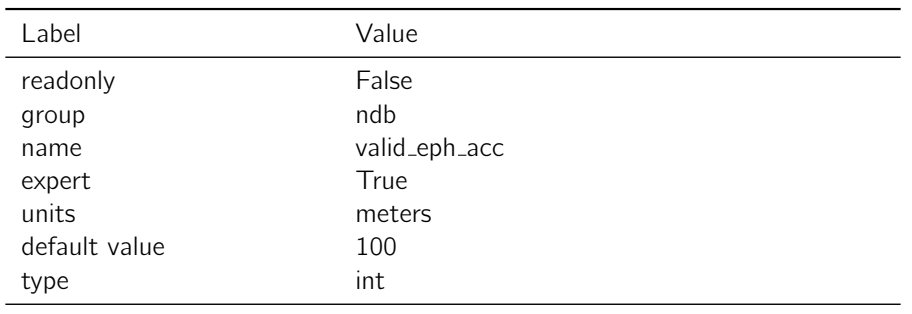

Table 4.11.8: valid\_eph\_acc

# 4.11.9 valid alm acc

# <span id="page-29-1"></span>**Description: None**

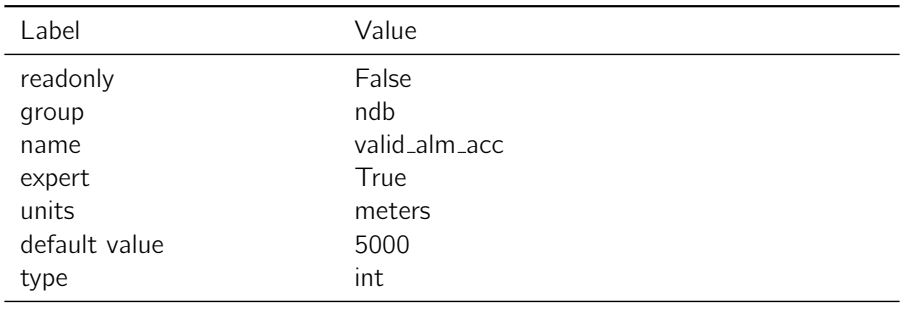

Table 4.11.9: valid\_alm\_acc

# 4.11.10 lgf\_update\_m

<span id="page-29-2"></span>Description: Change in position required to update last good fix.

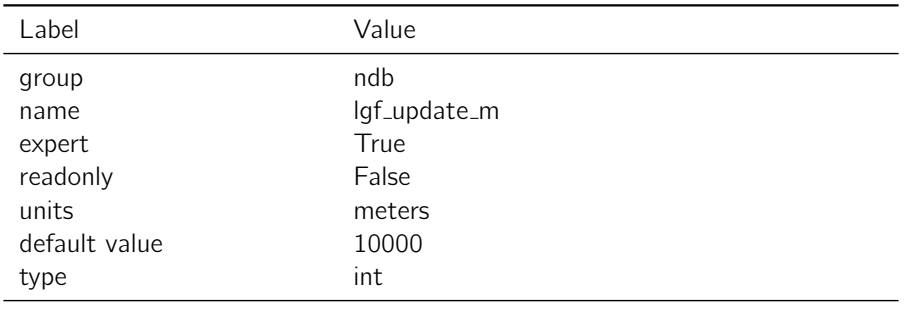

### 4.11.11 valid\_alm\_days

<span id="page-30-0"></span>Description: Number of days for which Almanac is valid.

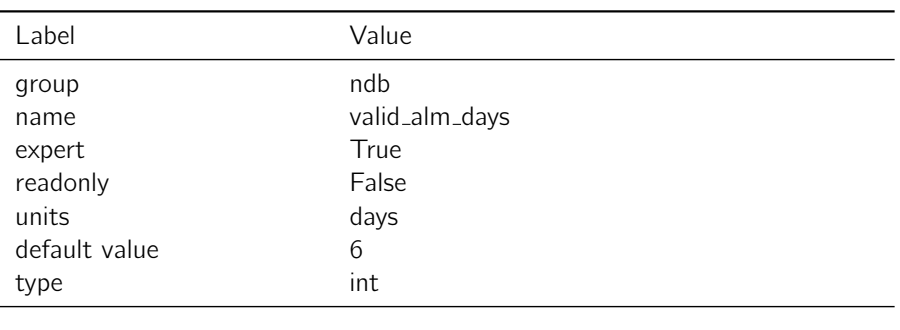

Table 4.11.11: valid\_alm\_days

# 4.11.12 lgf\_update\_s

Description: Update period for navigation database last good fix.

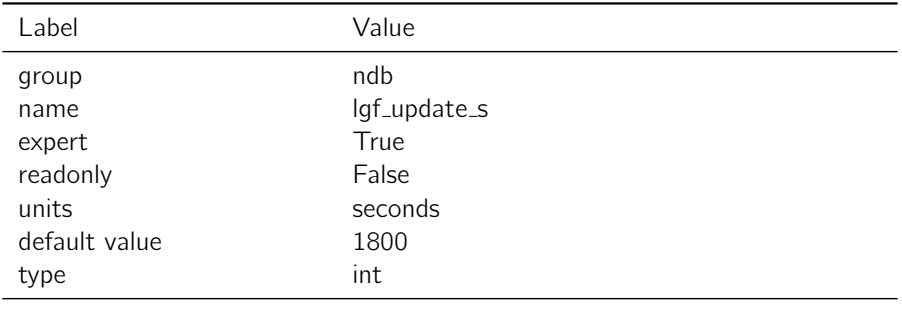

Table 4.11.12: lgf\_update\_s

# <span id="page-30-1"></span>4.12 nmea

# 4.12.1 gpgga\_msg\_rate

Description: Number of Solution Periods between GGA NMEA messages being sent.

<span id="page-31-0"></span>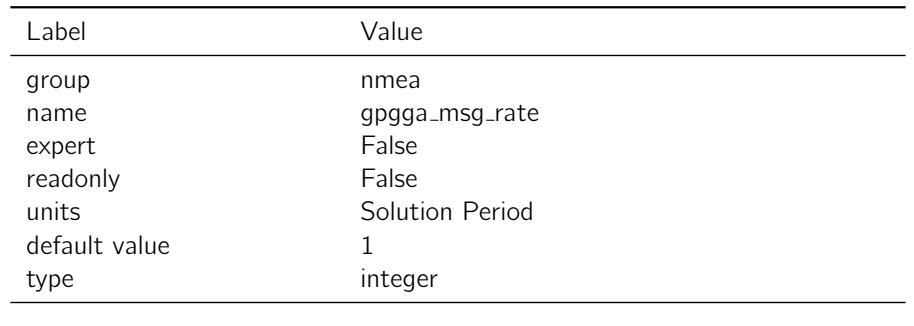

Table 4.12.1: gpgga\_msg\_rate

Notes: This setting represents the integer number of solution periods between each transmission of the NMEA message. For example, if the solution rate is 10 Hz, and this rate setting is 2, the NMEA message will be sent every two solution epochs at a rate of 5 Hz. If this setting is 0, the msg will be suppressed.

## 4.12.2 gpgll\_msg\_rate

<span id="page-31-1"></span>Description: Number of Solution Periods between GLL NMEA messages being sent.

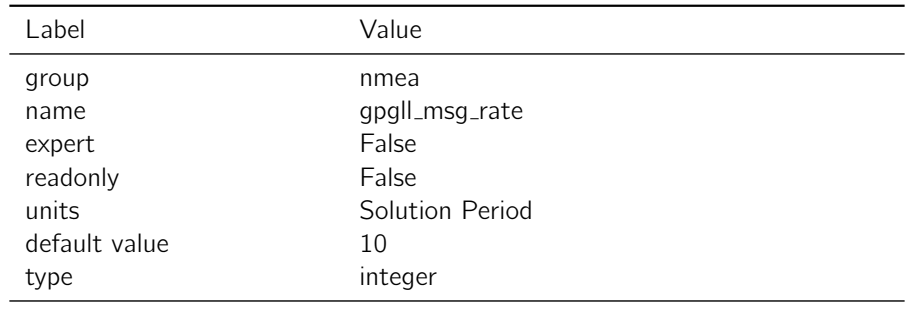

Table 4.12.2: gpgll\_msg\_rate

Notes: This setting represents the integer number of solution periods between each transmission of the NMEA message. For example, if the solution rate is 10 Hz, and this rate setting is 2, the NMEA message will be sent every two solution epochs at a rate of 5 Hz. If this setting is 0, the msg will be suppressed.

#### 4.12.3 gpgsv\_msg\_rate

Description: Number of Solution Periods between GSV NMEA messages being sent.

<span id="page-32-0"></span>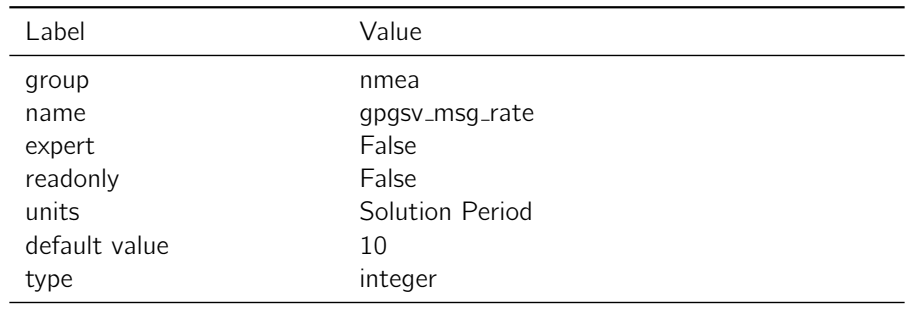

Table 4.12.3: gpgsv\_msg\_rate

Notes: This setting represents the integer number of solution periods between each transmission of the NMEA message. For example, if the solution rate is 10 Hz, and this rate setting is 2, the NMEA message will be sent every two solution epochs at a rate of 5 Hz. If this setting is 0, the msg will be suppressed.

## 4.12.4 gphdt\_msg\_rate

<span id="page-32-1"></span>Description: Number of Solution Periods between HDT NMEA messages being sent.

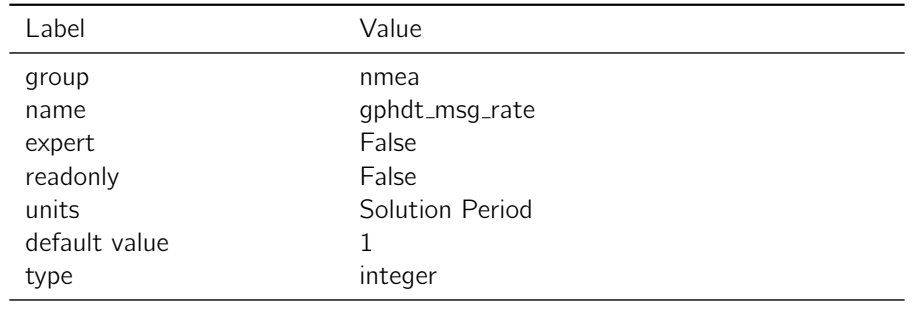

Table 4.12.4: gphdt\_msg\_rate

Notes: This setting represents the integer number of solution periods between each transmission of the NMEA message. For example, if the solution rate is 10 Hz, and this rate setting is 2, the NMEA message will be sent every two solution epochs at a rate of 5 Hz. If this setting is 0, the msg will be suppressed.

#### 4.12.5 gprmc\_msg\_rate

Description: Number of Solution Periods between RMC NMEA messages being sent.

<span id="page-33-0"></span>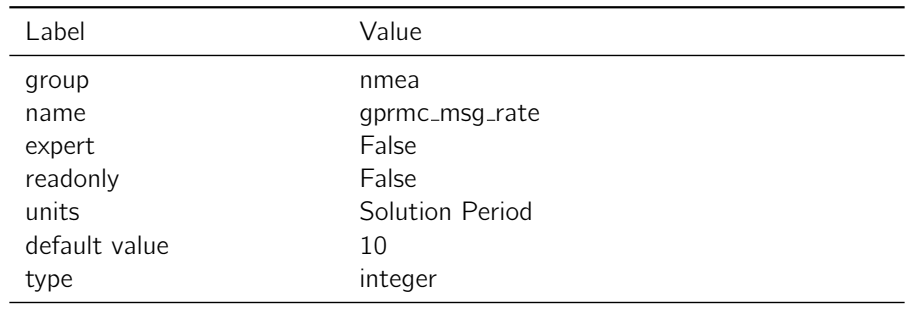

Table 4.12.5: gprmc\_msg\_rate

Notes: This setting represents the integer number of solution periods between each transmission of the NMEA message. For example, if the solution rate is 10 Hz, and this rate setting is 2, the NMEA message will be sent every two solution epochs at a rate of 5 Hz. If this setting is 0, the msg will be suppressed.

## 4.12.6 gpvtg\_msg\_rate

<span id="page-33-1"></span>Description: Number of Solution Periods between VTG NMEA messages being sent.

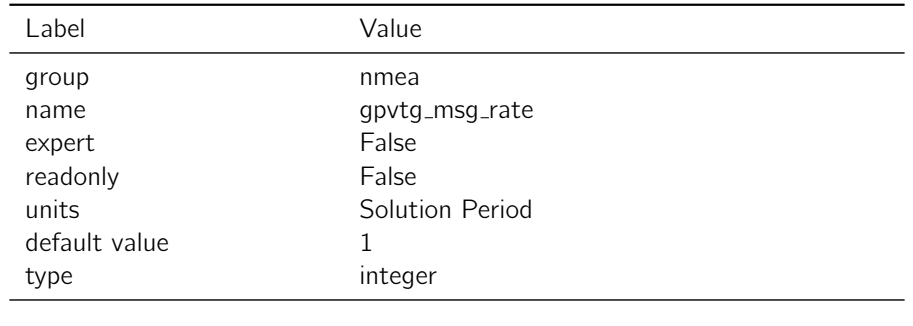

Table 4.12.6: gpvtg\_msg\_rate

Notes: This setting represents the integer number of solution periods between each transmission of the NMEA message. For example, if the solution rate is 10 Hz, and this rate setting is 2, the NMEA message will be sent every two solution epochs at a rate of 5 Hz. If this setting is 0, the msg will be suppressed.

## 4.12.7 gsa\_msg\_rate

Description: Number of Solution Periods between GSA NMEA messages being sent.

<span id="page-34-0"></span>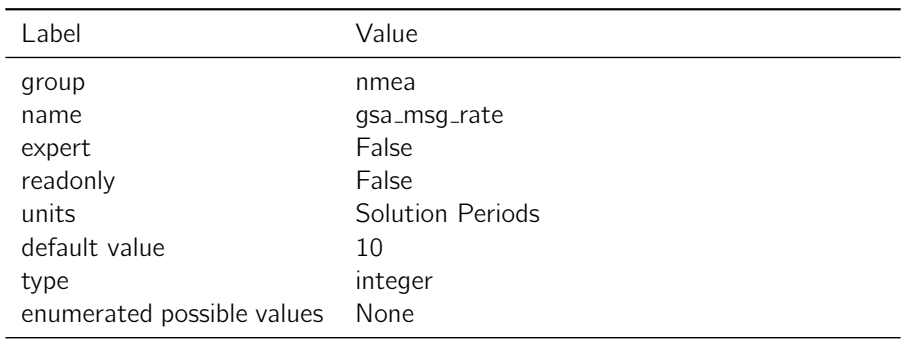

Table 4.12.7: gsa\_msg\_rate

Notes: This setting represents the integer number of solution periods between each transmission of the NMEA message. For example, if the solution rate is 10 Hz, and this rate setting is 2, the NMEA message will be sent every two solution epochs at a rate of 5 Hz. If this setting is 0, the msg will be suppressed.

## 4.12.8 gpzda\_msg\_rate

Description: Number of Solution Periods between ZDA NMEA messages being sent.

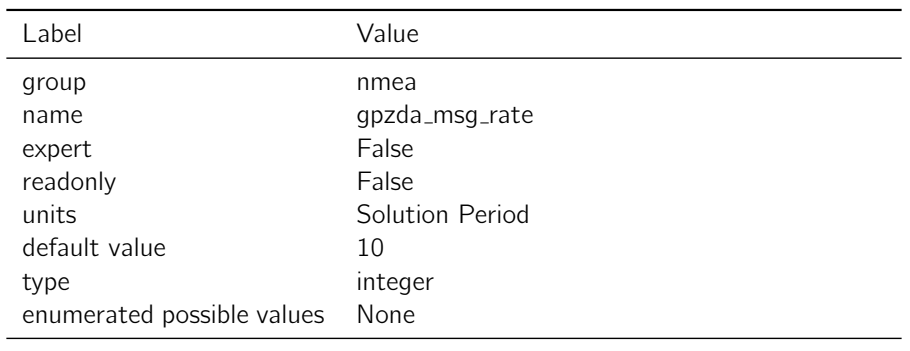

Table 4.12.8: gpzda\_msg\_rate

Notes: This setting represents the integer number of solution periods between each transmission of the NMEA message. For example, if the solution rate is 10 Hz, and this rate setting is 2, the NMEA message will be sent every two solution epochs at a rate of 5 Hz. If this setting is 0, the msg will be suppressed.

# <span id="page-34-1"></span>4.13 ntrip

# 4.13.1 debug

Description: Additional debug messages for NTRIP (sent to /var/log/messages).

<span id="page-35-0"></span>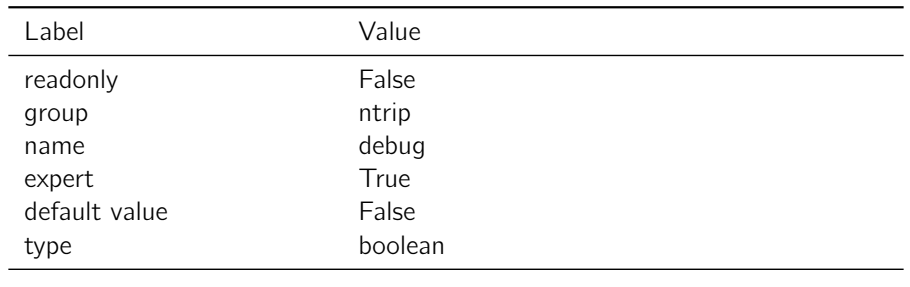

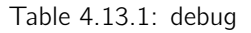

# 4.13.2 enable

<span id="page-35-1"></span>Description: Enable NTRIP client. The interface will receive 1002, 1004, 1005, 1006, 1010, 1012, 1033, 1230 and MSM4-7 RTCMv3 messages and will not transmit or receive any other messages.

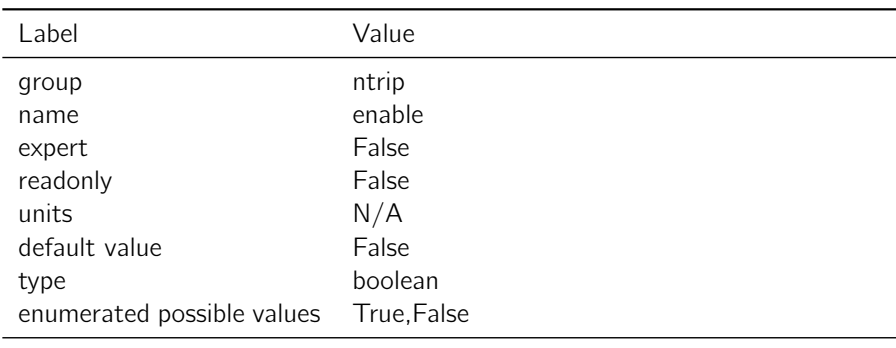

Table 4.13.2: enable

Notes: If True, NTRIP client will be used.

# 4.13.3 gga\_out\_rev1

<span id="page-35-2"></span>Description: If True, the NTRIP client will use an NTRIP 1.0 formatted GGA sentence.

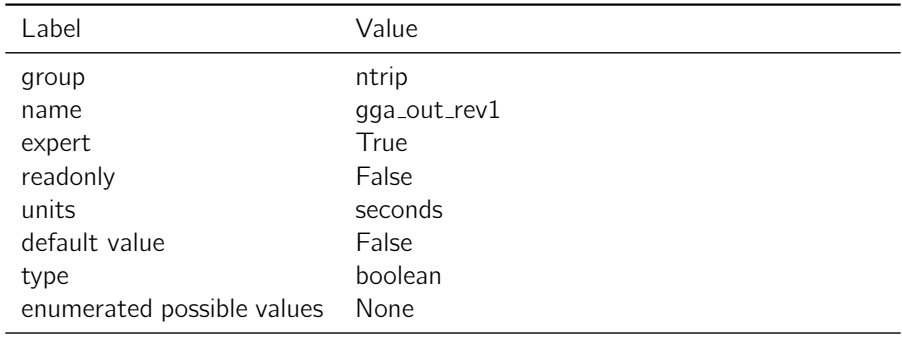
Notes: By default, the NTRIP client will use an NTRIP 2.0 formatted GGA sentence, which prefixes the GGA sentence with "Ntrip-GGA: ". If this option is enabled, the prefix will be dropped.

### 4.13.4 gga out interval

**Description:** Interval at which the NMEA GGA sentence is uploaded to the NTRIP server

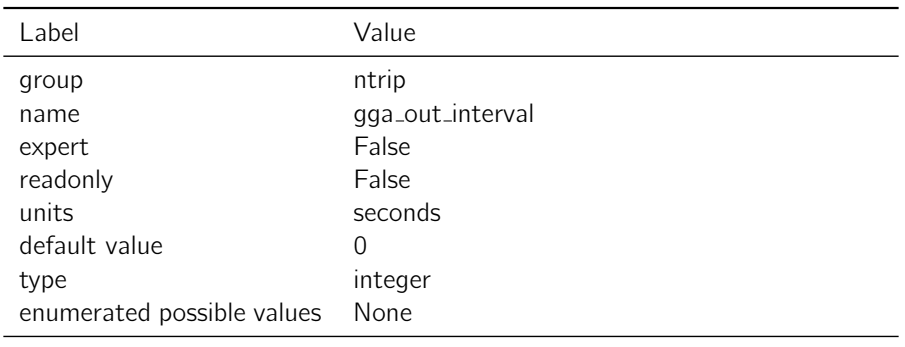

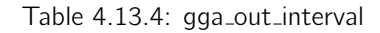

Notes: The interval (in seconds) at which the NMEA GGA sentence is uploaded to the specified NTRIP server. The default of 0 disables the GGA sentence upload.

### 4.13.5 url

Description: NTRIP URL to use.

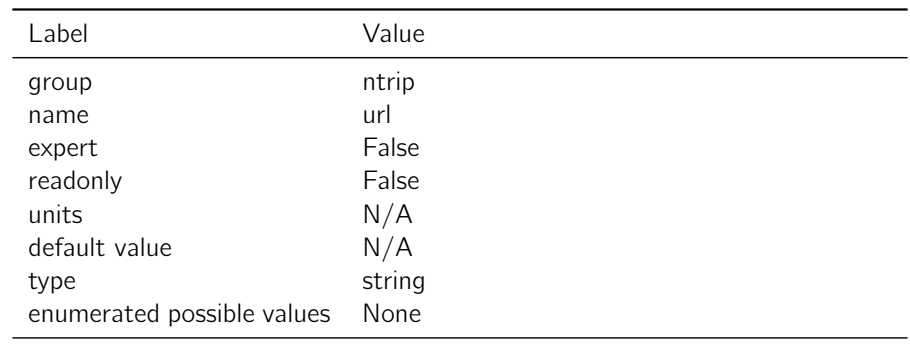

Table 4.13.5: url

Notes: NTRIP must be enabled to use this setting. URLs should be HTTP URLs with a port, and a mountpoint path such as example.com:2101/BAZ\_RTCM3. NTRIP 'enable' must be 'False' in order to change this setting.

### 4.13.6 password

**Description:** NTRIP password to use.

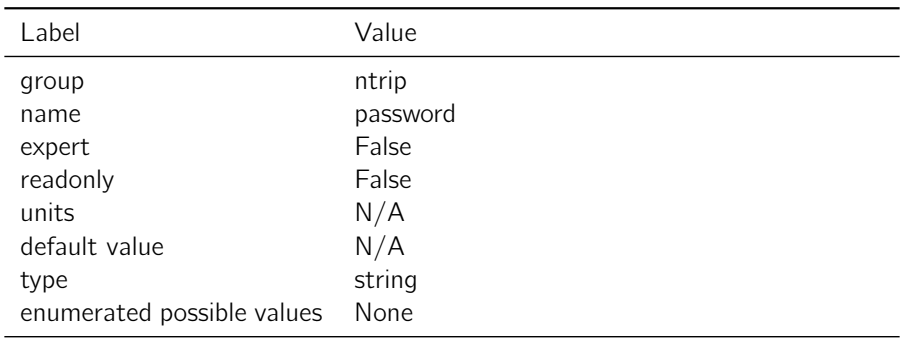

Table 4.13.6: password

Notes: Password to use with NTRIP client. NTRIP must be enabled to use this setting.

## 4.13.7 username

Description: NTRIP username to use.

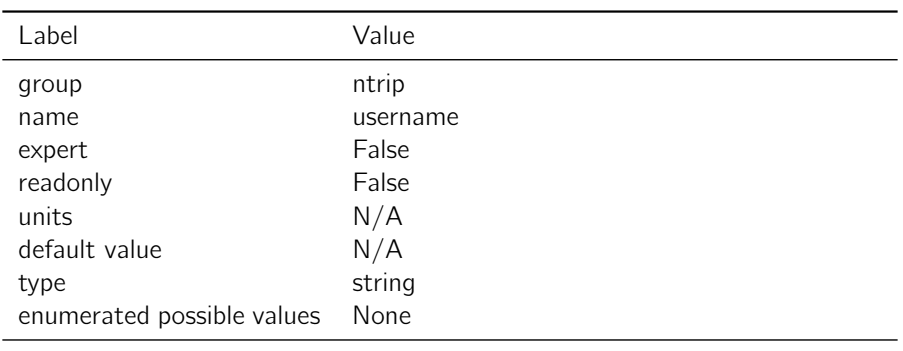

Table 4.13.7: username

Notes: Username to use with NTRIP client. NTRIP must be enabled to use this setting.

# 4.14 pps

# 4.14.1 frequency

**Description:** Generate a pulse with the given frequency (maximum  $= 20$  Hz).

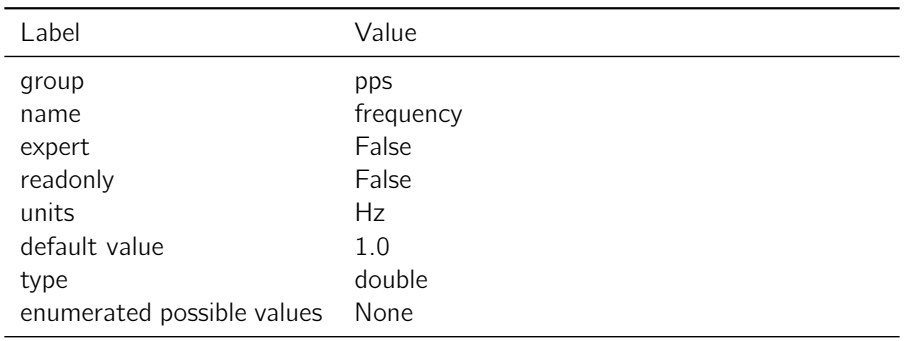

Table 4.14.1: frequency

Notes: None

## 4.14.2 polarity

Description: Logic level on output pin when the PPS is active.

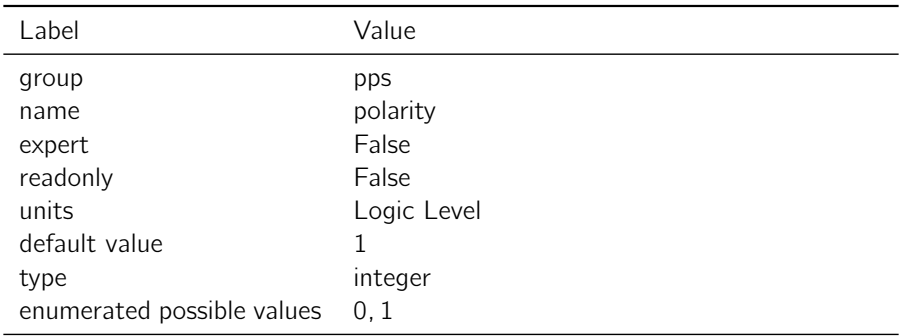

Table 4.14.2: polarity

## Notes: None

### 4.14.3 width

Description: Number of microseconds the PPS will remain active (allowed range from 1 to 999999 us).

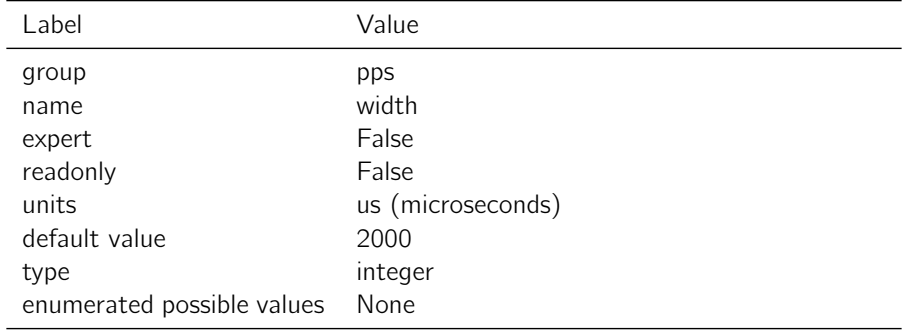

## Notes: None

# 4.14.4 offset

Description: Offset in nanoseconds between GPS time and the PPS.

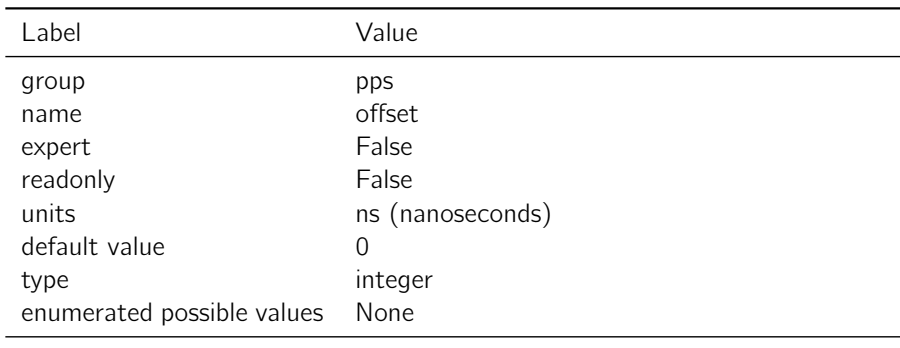

Table 4.14.4: offset

Notes: This setting can be used to compensate for cable delays in timing systems.

# 4.15 rtcm out

## 4.15.1 ant\_descriptor

Description: Antenna description to be sent out in RTCMv3 messages 1008 and 1033.

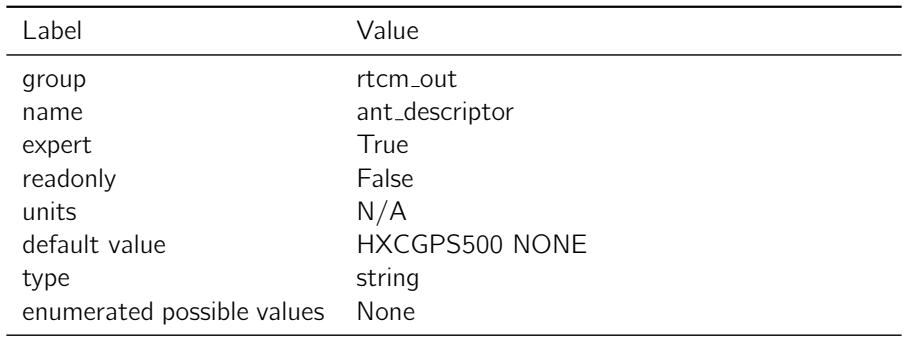

Table 4.15.1: ant\_descriptor

Notes: Alphanumeric characters. IGS limits the number of characters to 20 at this time, but this setting allows for 31 characters for future extension.

## 4.15.2 antenna height

**Description:** Antenna height to be sent out in RTCMv3 message 1006.

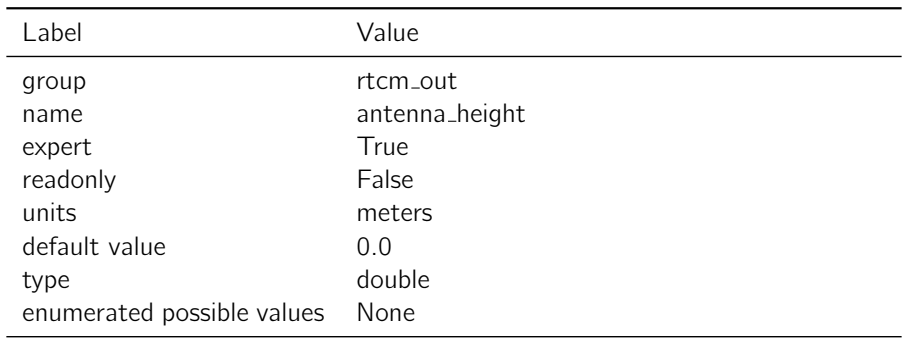

Table 4.15.2: antenna\_height

Notes: The Antenna Height field provides the height of the Antenna Reference Point above the marker used in the survey campaign.

### 4.15.3 rcv descriptor

**Description:** Receiver type description to be sent out in the RTCMv3 1033 message.

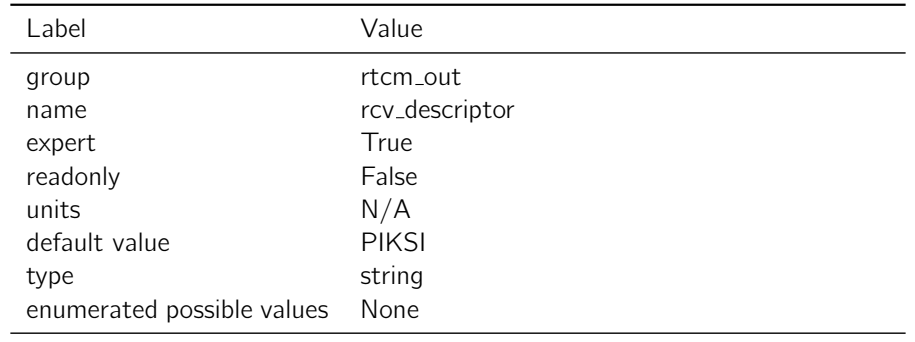

Table 4.15.3: rcv\_descriptor

Notes: Alphanumeric characters. Maxmimum 31 characters.

## 4.15.4 output mode

Description: Selects the format of RTCM observation messages for the RTCMv3 OUT protocol

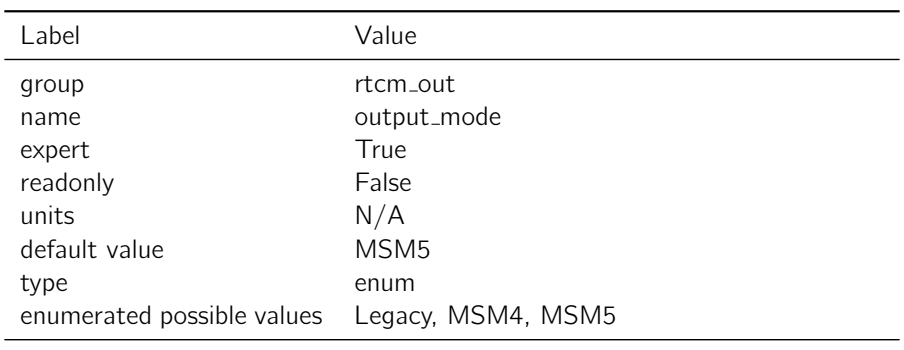

Table 4.15.4: output\_mode

Notes: Legacy mode outputs the RTCMv3.1 1004 & 1012 observation messages (GPS&GLO only), whereas the RTCMv3.2 MSM4 and MSM5 modes send observations from all constellations.

# 4.16 sbp

## 4.16.1 obs\_msg\_max\_size

**Description:** Determines the maximum message length for raw observation sbp messages.

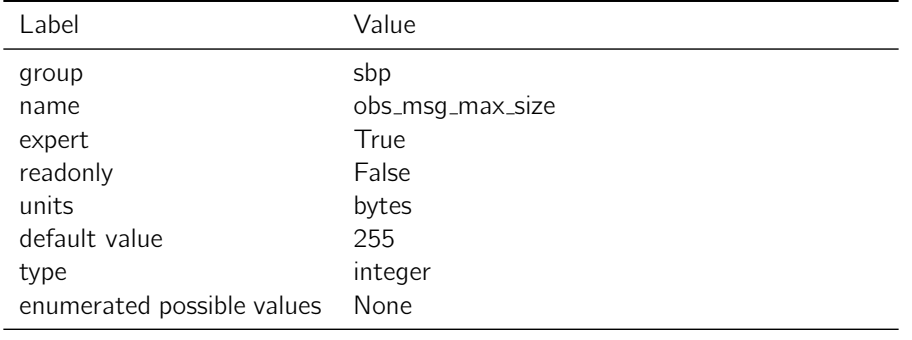

Table 4.16.1: obs\_msg\_max\_size

Notes: This parameter is useful for tuning observation messages for compatibility with radio modems. Some serial modems will internally split serial packets for their protocol and this parameter allows the size of the message to be reduced as to prevent the modem from sending multiple packets. If the parameter exceeds 255 bytes (the maximum size of an SBP message), the receiver firmware will ignore the parameter and use 255 bytes. If the parameter is set smaller than the size of one observation, the firmware will ignore the parameter and use the size of one observation as the maximum message size.

# 4.17 simulator

### 4.17.1 mode mask

**Description:** Determines the types of position outputs for the simulator.

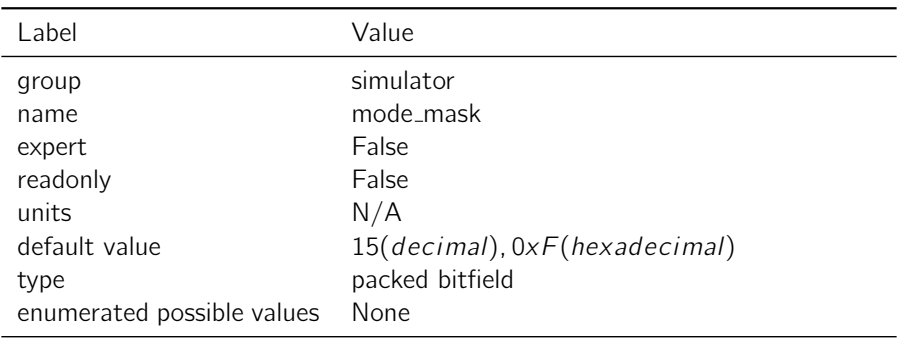

Table 4.17.1: mode\_mask

Notes: bit 0 (decimal value 1) turns on single point position PVT simulated outputs

bit 1 (decimal value 2) turns on the satellite tracking simulated outputs

bit 2 (decimal value 4) turns on Float IAR simulated RTK outputs

bit 3 (decimal value 8) turns on Fixed IAR simulated RTK outputs

#### 4.17.2 radius

Description: Radius of the circle around which the simulated receiver will move.

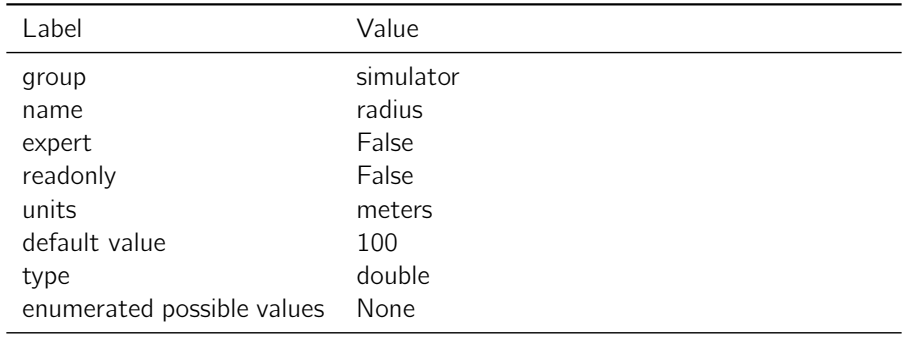

Table 4.17.2: radius

# Notes: None

#### 4.17.3 base\_ecef\_x

Description: Simulated base station position.

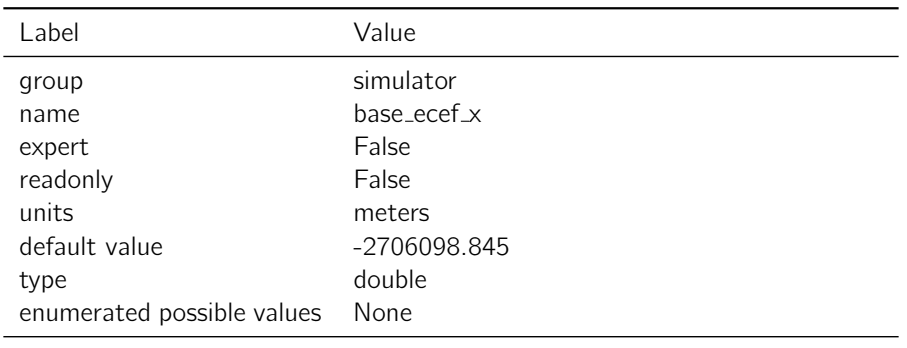

Table 4.17.3: base\_ecef\_x

Notes: Earth Centered Earth Fixed (ECEF) x position of the simulated base station.

#### 4.17.4 base\_ecef\_y

**Description:** Simulated base station position.

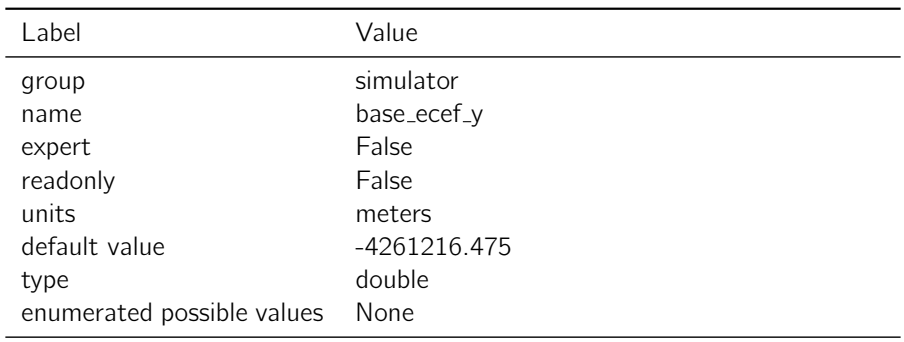

Table 4.17.4: base\_ecef\_y

Notes: Earth Centered Earth Fixed (ECEF) y position of the simulated base station.

## 4.17.5 base\_ecef\_z

Description: Simulated base station position.

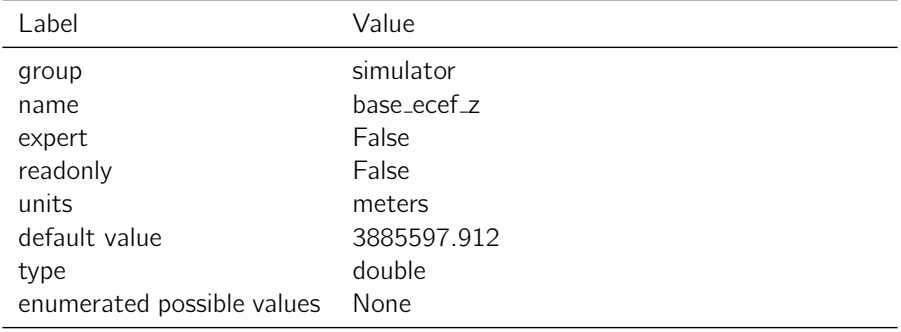

Notes: Earth Centered Earth Fixed (ECEF) z position of the simulated base station.

#### 4.17.6 speed

**Description:** Simulated tangential speed of the receiver.

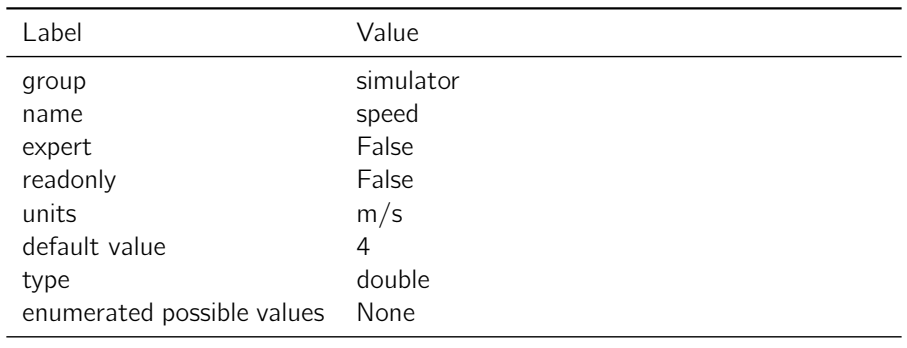

Table 4.17.6: speed

Notes: None

#### 4.17.7 phase sigma

Description: Standard deviation of noise added to the simulated carrier phase.

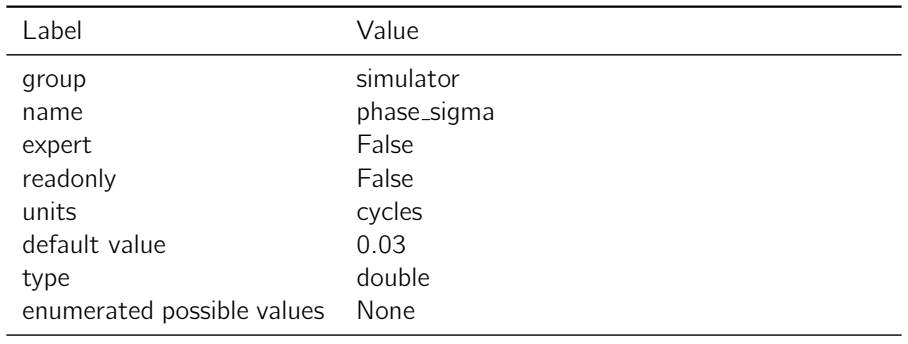

Table 4.17.7: phase\_sigma

## Notes: None

#### 4.17.8 pseudorange\_sigma

**Description:** Standard deviation of noise added to the simulated pseudo range.

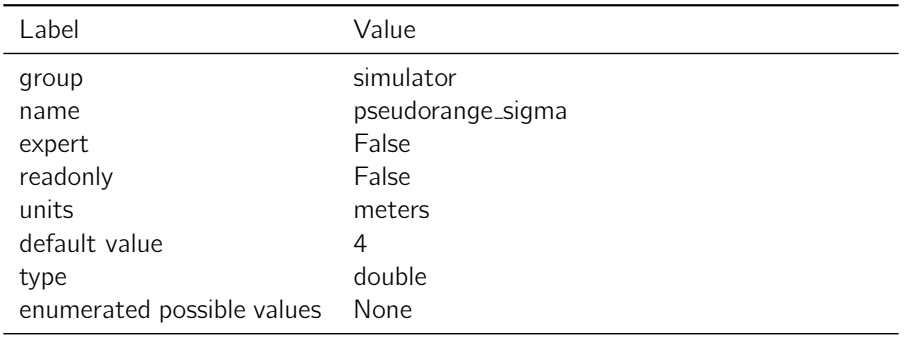

Table 4.17.8: pseudorange\_sigma

## Notes: None

## 4.17.9 cn0 sigma

Description: Standard deviation of noise added to the simulated signal to noise. ratio

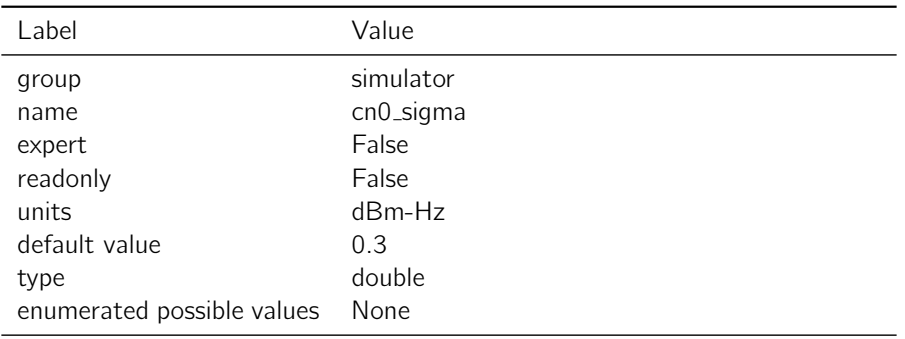

Table 4.17.9: cn0\_sigma

## Notes: None

#### 4.17.10 speed sigma

Description: Standard deviation of noise addition to simulated tangential speed.

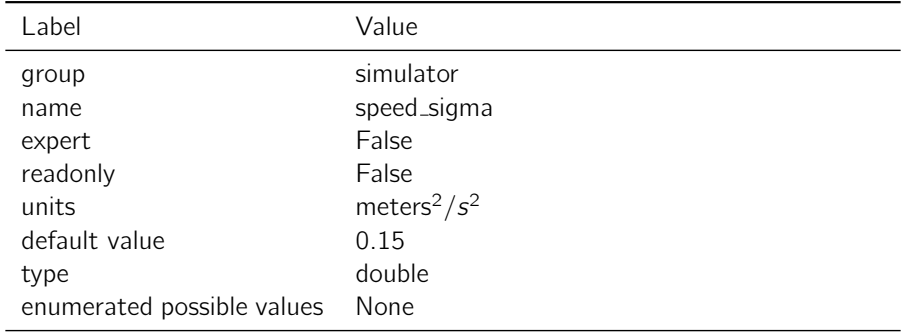

## Notes: None

#### 4.17.11 pos\_sigma

Description: Standard deviation of simulated single point position.

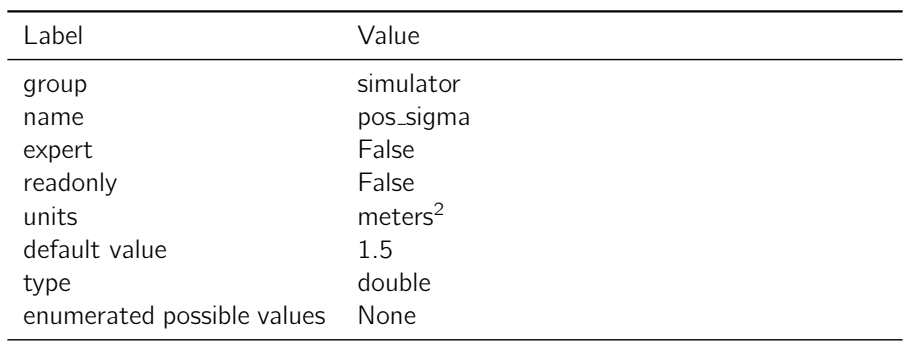

Table 4.17.11: pos\_sigma

Notes: None

## 4.17.12 num sats

**Description:** The number of satellites for the simulator.

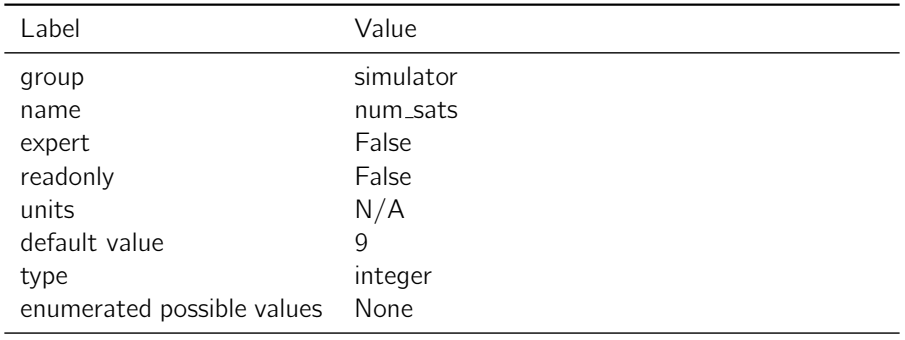

Table 4.17.12: num\_sats

# Notes: None

## 4.17.13 enabled

**Description:** Toggles the receiver internal simulator on and off.

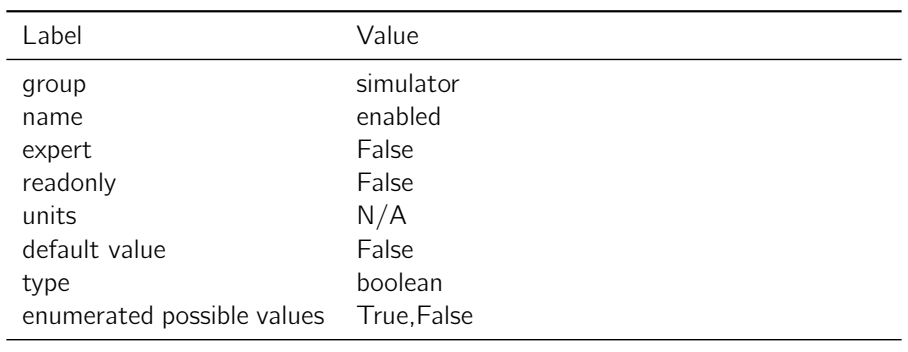

Table 4.17.13: enabled

Notes: The simulator will provide simulated outputs of a stationary base station and the Local receiver moving in a circle around the base station. The simulator is intended to aid in system integration by providing realistic looking outputs but does not faithfully simulate every aspect of device operation.

# 4.18 skylark

# 4.18.1 enable

Description: Enable Skylark client.

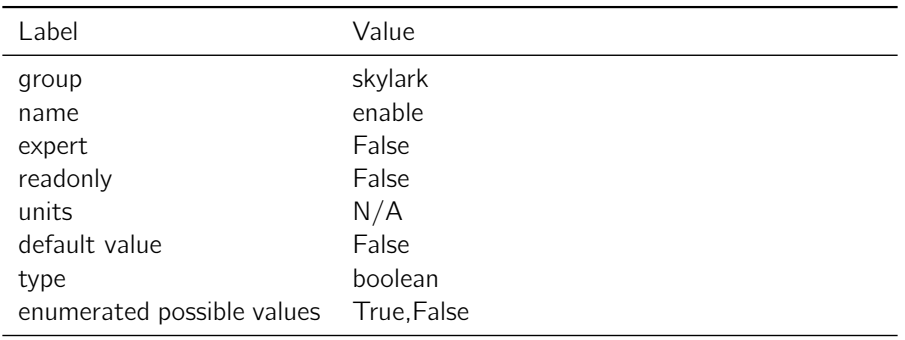

Table 4.18.1: enable

Notes: If True, Skylark client will be used for reference observations

### 4.18.2 url

Description: Skylark URL to use.

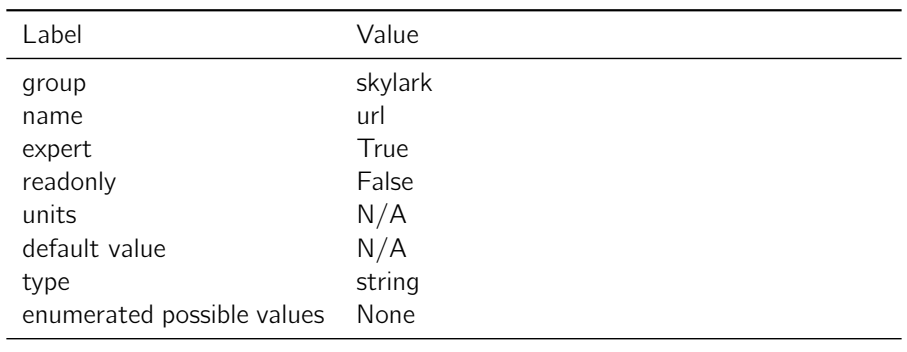

Table 4.18.2: url

Notes: URL to use with Skylark client. Skylark must be enabled to use this setting.

# 4.19 solution

## 4.19.1 dgnss filter

Description: Determines the type of carrier phase ambiguity resolution that the receiver will attempt to achieve.

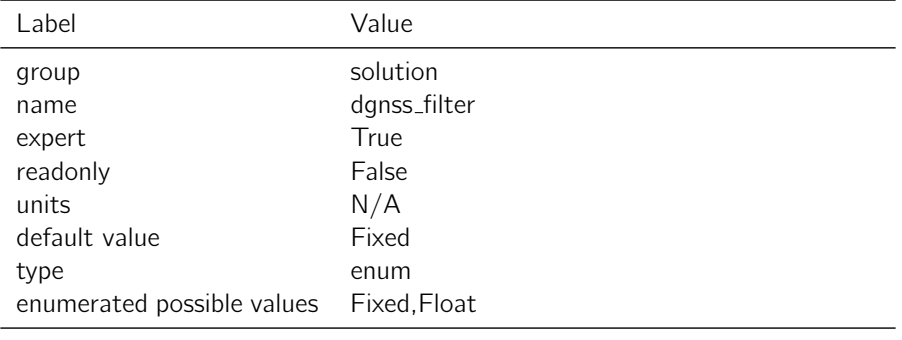

Table 4.19.1: dgnss\_filter

Notes: If "fixed", the receiver will output a integer fixed ambiguity estimate. If no fixed solution is available, it will revert to the float solution. If "float", the device will only output the float ambiguity estimate.

#### 4.19.2 glonass measurement std downweight factor

Description: Down weights GLONASS measurements by a given factor in the navigation filter.

| Label                      | Value                                     |
|----------------------------|-------------------------------------------|
| group                      | solution                                  |
| name                       | glonass_measurement_std_downweight_factor |
| expert                     | True                                      |
| readonly                   | False                                     |
| units                      | N/A                                       |
| default value              | 4.0                                       |
| type                       | float                                     |
| enumerated possible values | None                                      |

Table 4.19.2: glonass\_measurement\_std\_downweight\_factor

Notes: This parameter down weights GLONASS observations relative to GPS observations by this factor.

#### 4.19.3 enable beidou

Description: Enable Beidou measurement processing in the navigation filter.

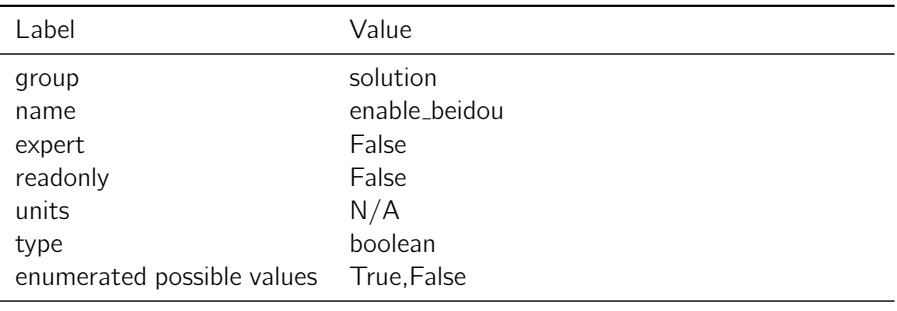

Table 4.19.3: enable beidou

Notes: If set to True, Beidou measurements are processed in the navigation filter for SPP and RTK.

#### 4.19.4 enable glonass

**Description:** Enable GLONASS measurement processing in the navigation filter.

| Label                      | Value          |
|----------------------------|----------------|
| group                      | solution       |
| name                       | enable_glonass |
| expert                     | False          |
| readonly                   | False          |
| units                      | N/A            |
| type                       | boolean        |
| enumerated possible values | True, False    |

Table 4.19.4: enable\_glonass

Notes: If set to True, GLONASS measurements are processed in the navigation filter for SPP and RTK.

## 4.19.5 enable galileo

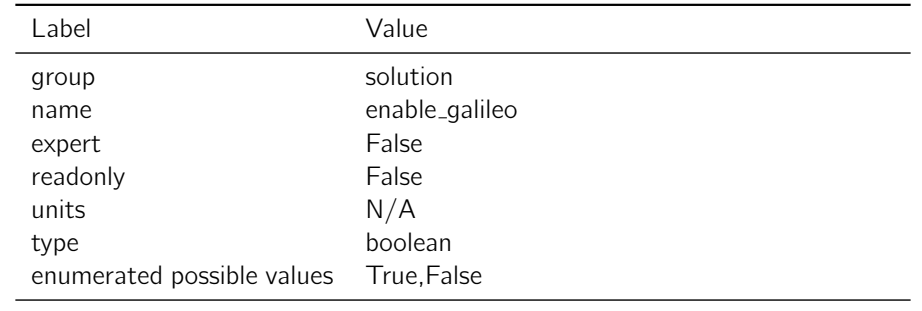

**Description:** Enable Galileo measurement processing in the navigation filter.

Table 4.19.5: enable galileo

Notes: If set to True, Galileo measurements are processed in the navigation filter for SPP and RTK.

### 4.19.6 send heading

Description: Enables SBP heading output.

Heading is calculated from base station to rover and represents

the inverse tangent of the north and east components of the baseline.

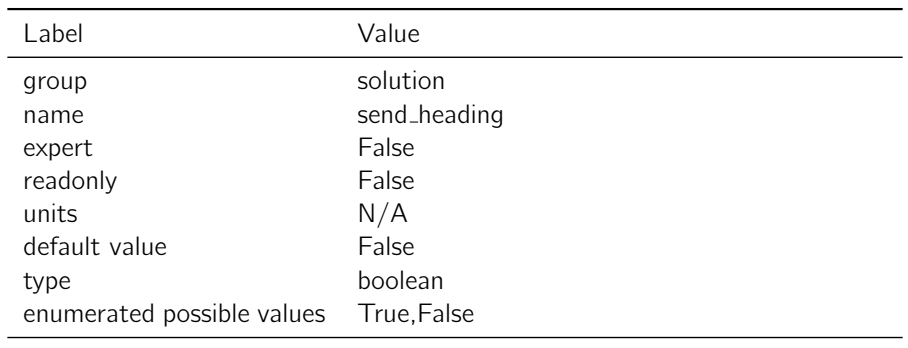

Table 4.19.6: send\_heading

Notes: No smoothing or additional processing is provided to improve heading output.

The heading feature requires the following additional settings

Time Matched Mode

Equal Observation rate between both base and rover

The observation rate will also determine the heading output rate and is defined as "soln freq" / "output every n obs"

### 4.19.7 output\_every\_n\_obs

**Description:** Integer divisor of solution frequency for which the observations will be output.

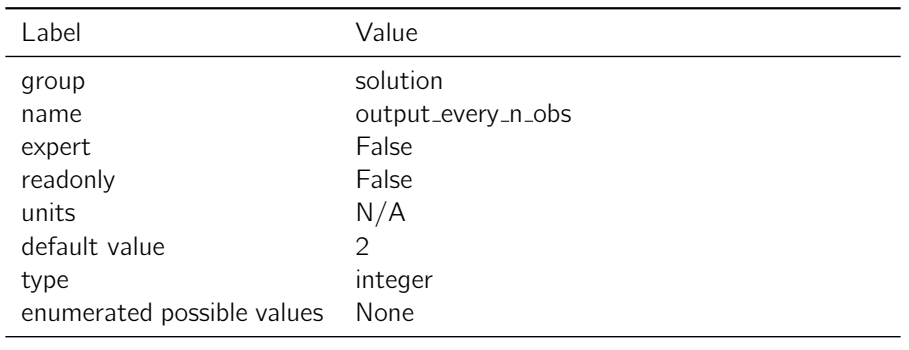

Table 4.19.7: output\_every\_n\_obs

Notes: For instance, if the solution frequency (soln\_freq) is 10 Hz, and the output\_every\_n\_obs setting is 10, it means that the observation output will occur at a rate of 1 Hz. This parameter is designed to tune the rate at which correction information is passed from one receiver to the other as to efficiently use radio modem bandwidth and fit with user applications.

## 4.19.8 disable raim

Description: Receiver Autonomous Integrity Monitoring.

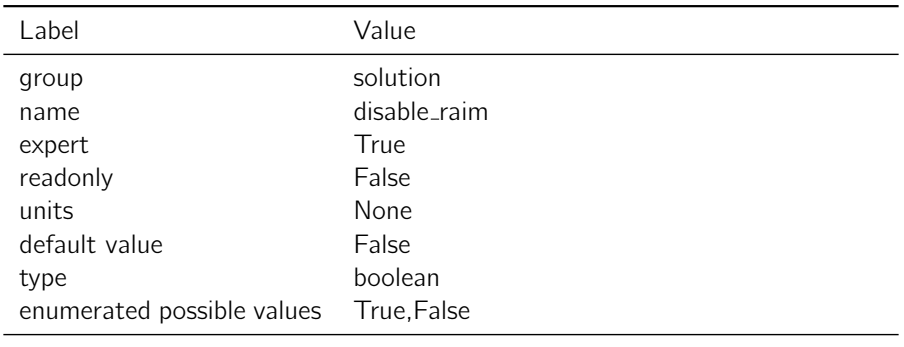

Table 4.19.8: disable\_raim

Notes: If True, RAIM checks will not be performed.

### 4.19.9 heading offset

**Description:** Rotate the heading output.

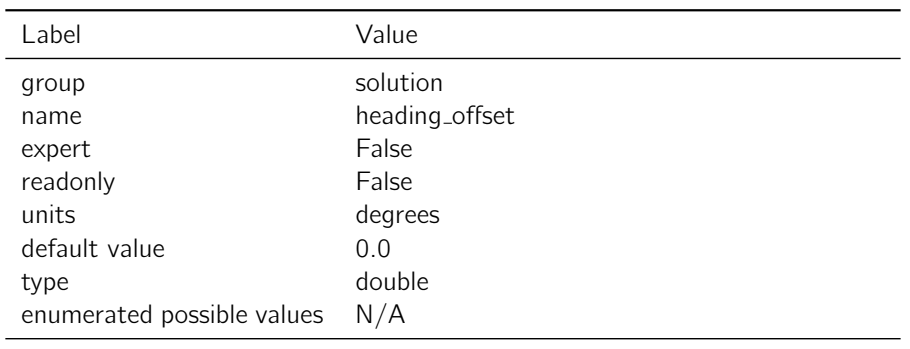

Table 4.19.9: heading\_offset

Notes: Adds an offset to the heading output to rotate the heading vector to align the baseline heading with a desired 0 heading. Valid values are -180.0 to 180.0 degrees

# 4.19.10 elevation mask

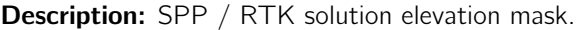

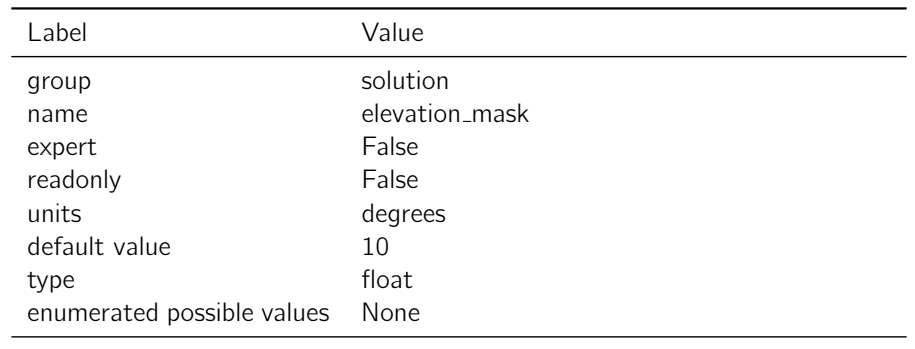

Table 4.19.10: elevation\_mask

Notes: Satellites must be above the horizon by at least this angle before they will be used in a solution.

#### 4.19.11 dgnss\_solution\_mode

Description: Selects the type of RTK solution to output.

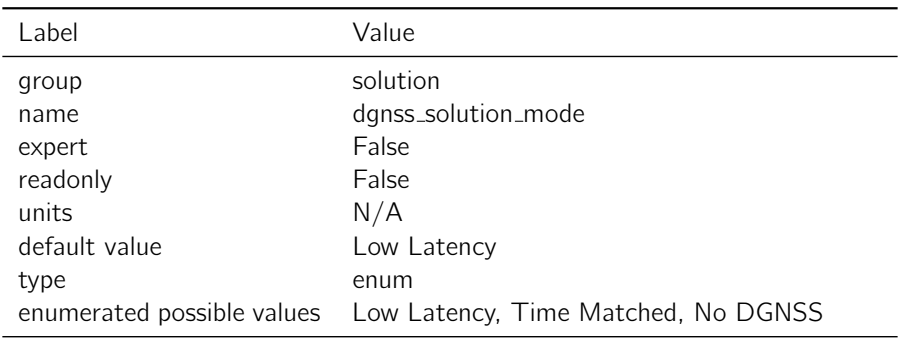

Table 4.19.11: dgnss\_solution\_mode

Notes: A "Low Latency" solution uses an internal model of anticipated satellite observations to provide RTK output with minimal latency but slightly reduced accuracy. "Low Latency" mode assumes that the base station is stationary. For applications where accuracy is desired over timeliness or when both receivers are moving, "Time Matched" mode should be chosen. This means that the RTK output will require a corresponding set of correction observations for each timestamp. When "No DGNSS" is chosen, no differential output will be attempted by the receiver.

## 4.19.12 soln freq

**Description:** The frequency at which a position solution is computed.

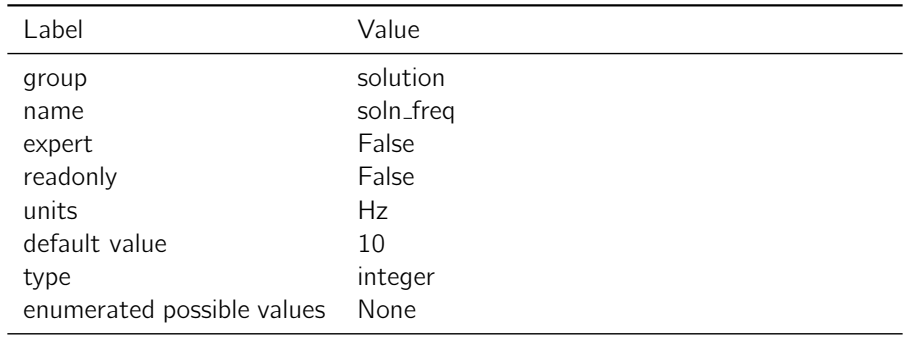

Table 4.19.12: soln\_freq

## Notes: None

#### 4.19.13 correction age max

**Description:** The maximum age of corrections for which an RTK solution will be generated.

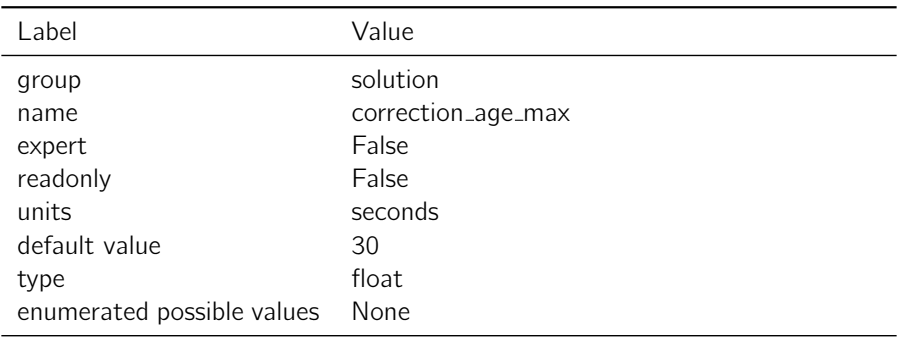

Table 4.19.13: correction\_age\_max

Notes: None

# 4.20 standalone logging

## 4.20.1 logging file system

**Description:** Configure the file-system used for standalone logging (SD card only).

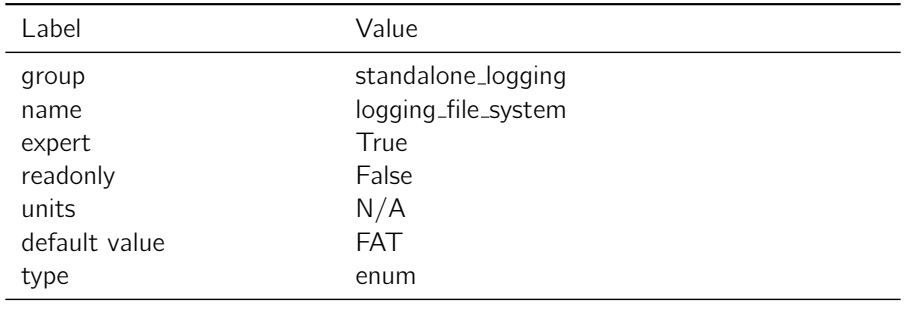

Table 4.20.1: logging\_file\_system

Notes: Configures the file-system used for standalone logging. Setting this to F2FS will reparition and the reformat any SD card that is not formatted with F2FS upon system reboot. Settings must be persisted for this to take effect.

#### 4.20.2 copy\_system\_logs

**Description:** Copy system logs to the SD card at regular intervals.

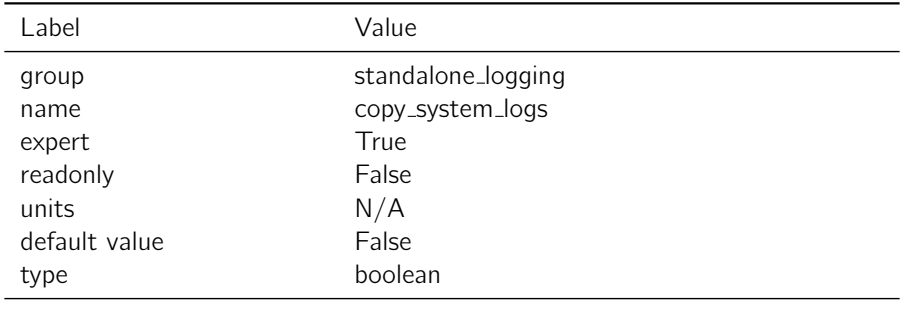

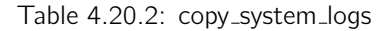

Notes: Setting this to true will cause the device to copy the system logs to the SD card at regular intervals. Setting this to false will stop the device from copying the systems logs to the SD card.

## 4.20.3 file duration

Description: Duration of each logfile.

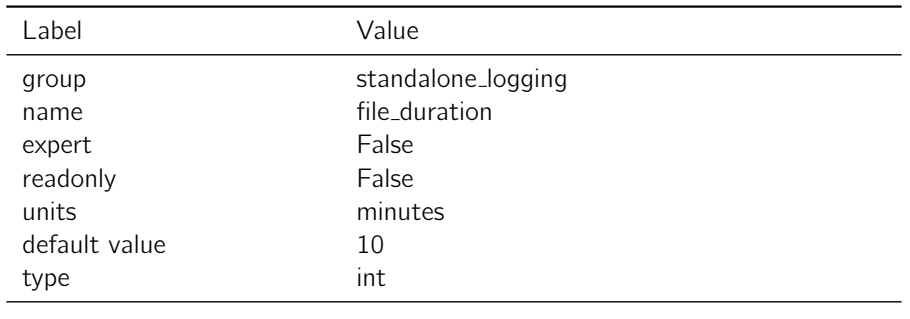

#### Table 4.20.3: file duration

Notes: Sets the number of minutes to output to each standalone log file before opening the next one. If this setting is changed while logging is enabled, it will go into effect immediately which will close the current file if its length exceeds the new duration.

## 4.20.4 max fill

**Description:** Maximum storage device usage.

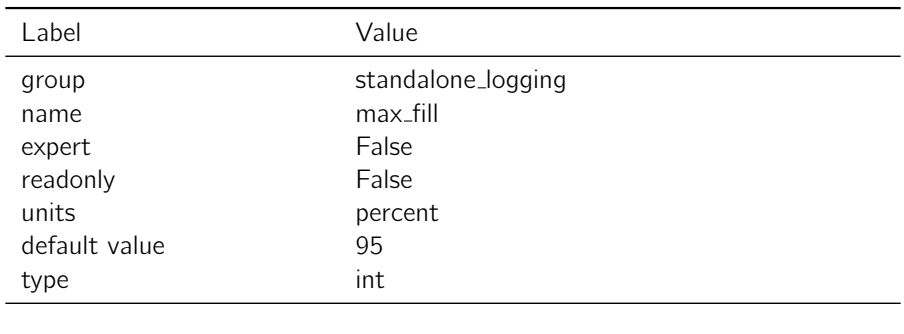

Table 4.20.4: max\_fill

Notes: Sets a limit on how full the storage device can be before logging is stopped. If the drive is more than this percent full, no new log files will be created and a warning will be logged every 30 seconds. If this setting is changed while logging is enabled, it will go into effect on the next file that is created.

#### 4.20.5 enable

Description: Standalone logging enabled.

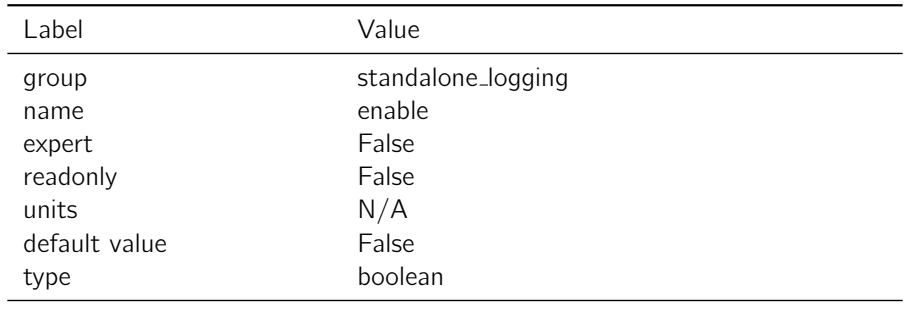

Table 4.20.5: enable

Notes: Setting this to true triggers the logger to start trying to write logs to the output\_directory. Setting this to false will immediately close the current file and stop logging. Reenabling logging will increment the session counter which is reflected in the log file names (see USB Logging File Output section).

### 4.20.6 output directory

Description: Standalone logging path.

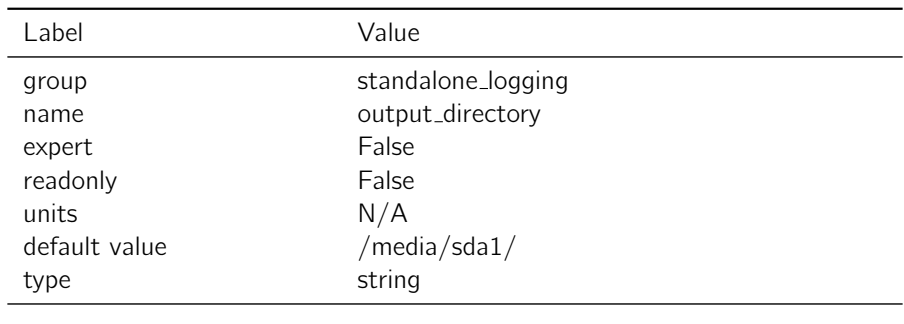

Table 4.20.6: output\_directory

Notes: Sets the paths in which to write logs. A warning will be logged every 30 seconds if this path is invalid or unavailable. The system will not create a folder that does not exist. If this setting is changed while logging is enabled, it will go into effect on the next file that is created.

# 4.21 surveyed position

## 4.21.1 broadcast

**Description:** Broadcast surveyed base station position.

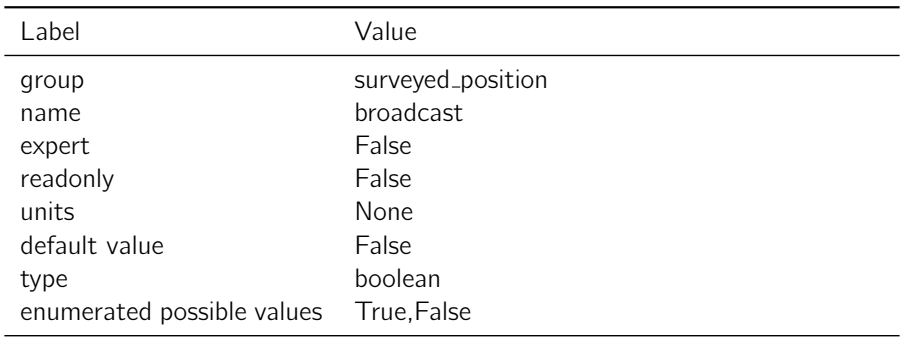

Table 4.21.1: broadcast

Notes: This flag ultimately determines whether the SBP message with identifier MSG\_BASE\_POS\_ECEF will be calculated and sent. Logically, setting this attribute to "true" sets the Local receiver as a base station and configures the unit to send its surveyed position coordinates to the other receiver(s) with which the base station is communicating. If "true", the remote receiver that receives the surveyed position will calculate and communicate a pseudo absolute RTK position based upon the received position.

## 4.21.2 surveyed alt

Description: Surveyed altitude of the antenna.

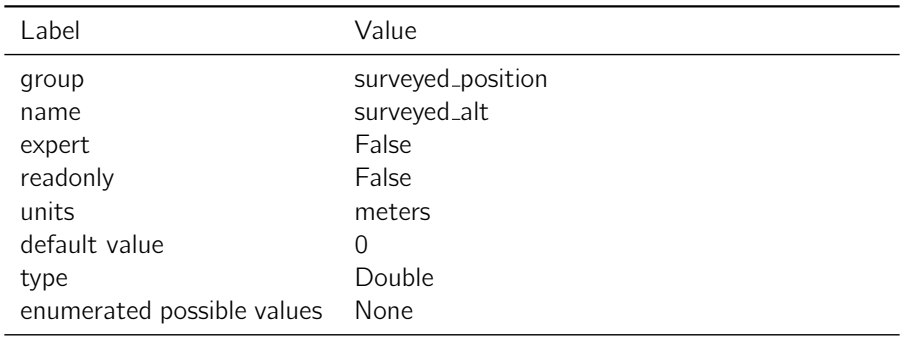

Table 4.21.2: surveyed\_alt

Notes: This setting represents the altitude of the receiver's antenna above the WGS84 ellipsoid, in meters. If surveyed position "broadcast" is set to "true", this coordinate will be communicated to remote receivers for use in calculating their pseudo-absolute position. This value should be precise to 1 cm. Any errors in the surveyed position will directly affect the pseudo-absolute RTK position measurement reported by the Rover.

### 4.21.3 surveyed lat

Description: Surveyed latitude of the antenna.

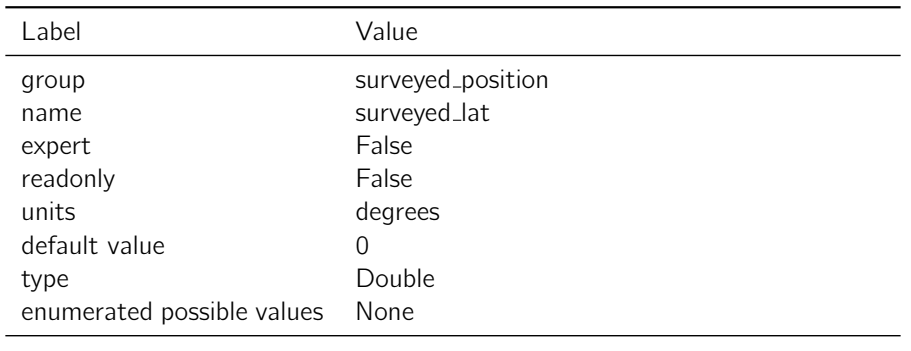

Table 4.21.3: surveyed lat

Notes: This setting represents the latitude of the local receiver's antenna, expressed in decimal degrees relative to the equator (north  $=$  positive, south  $=$  negative). If surveyed position "broadcast" is set to "true", the coordinate will be communicated to remote receivers for use in calculating their pseudo-absolute RTK position. The value should be as accurate as possible and should have precision to at least 7 digits following the decimal point. For reference, 1e-7 degrees of latitude is about 1.1 cm on the surface of the earth. Any errors in the surveyed position will directly affect the pseudo-absolute RTK position measurement reported by the remote receiver.

#### 4.21.4 surveyed lon

**Description:** Surveyed longitude of the antenna.

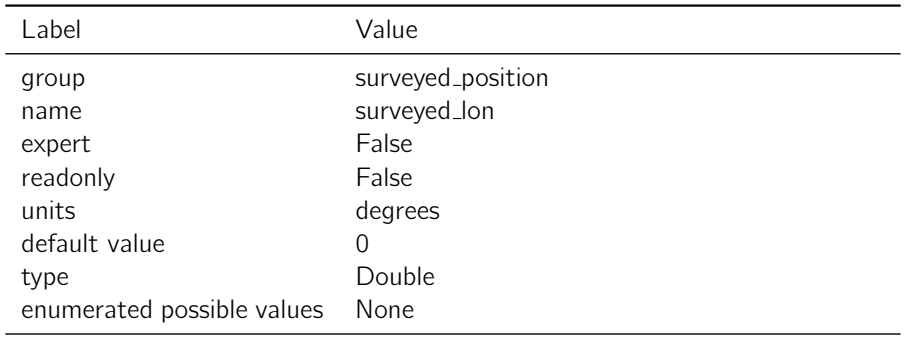

Table 4.21.4: surveyed lon

Notes: This setting represents the longitude of the local receiver's antenna, expressed in decimal degrees relative to the Prime Meridian (east = positive, west = negative). If surveyed position "broadcast" is set to "true", the coordinate will be communicated to remote receivers for use in calculating their pseudo-absolute RTK position. The value should be as accurate as possible and should have precision to at least 7 digits following the decimal point. For reference, 1e-7 degrees of longitude at 35 degree latitude is about 1 cm. Any errors in the surveyed position will directly affect the pseudo-absolute RTK position measurement reported by the remote receiver.

# 4.22 system

### 4.22.1 ota debug

**Description:** Enables or disables the Over-The-Air upgrade daemon's verbose output.

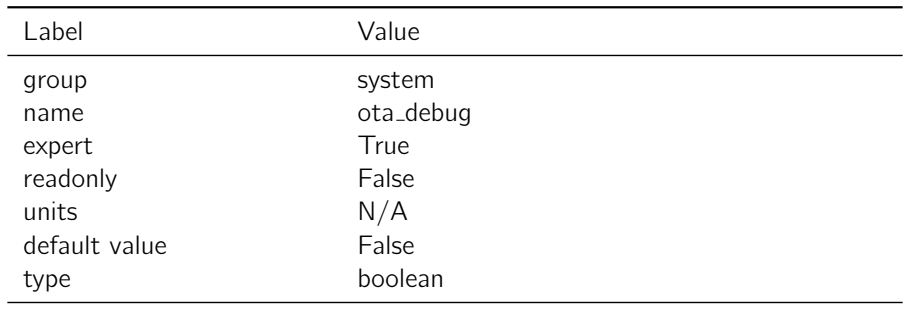

Table 4.22.1: ota\_debug

Notes: The "ota enabled" setting must be "False" in order to change this setting.

## 4.22.2 ota enabled

Description: Enables or disables the Over-The-Air upgrade daemon.

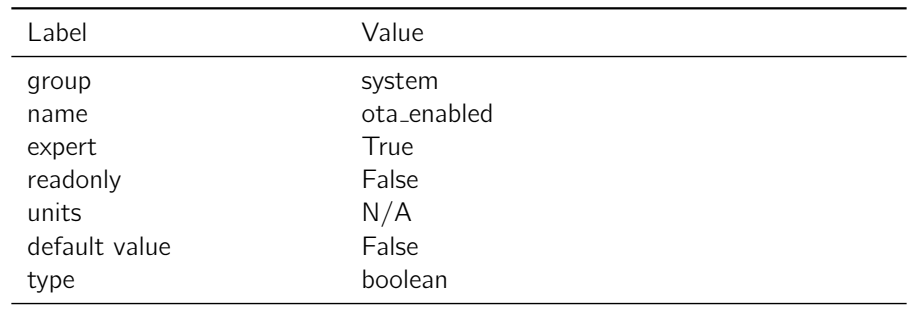

Table 4.22.2: ota enabled

Notes: The OTA daemon contacts the OTA server once per hour and checks if the offered version is newer than currently installed. If the offered version is newer, then the image is downloaded and an upgrade is performed. After the upgrade the device is automatically rebooted.

#### 4.22.3 log\_ping\_activity

**Description:** If set to true, the network poll service will also log ping activity.

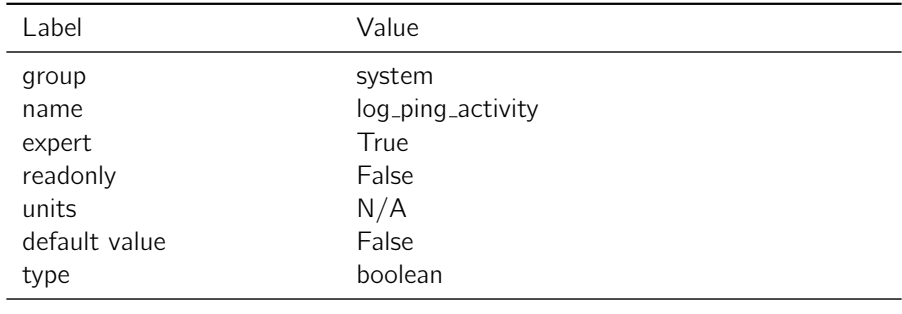

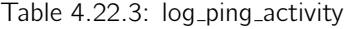

Notes: Configures the network poll service to log ping activity to /var/log/ping.log.

#### 4.22.4 resource monitor update interval

Description: Interval to run the resource monitor at

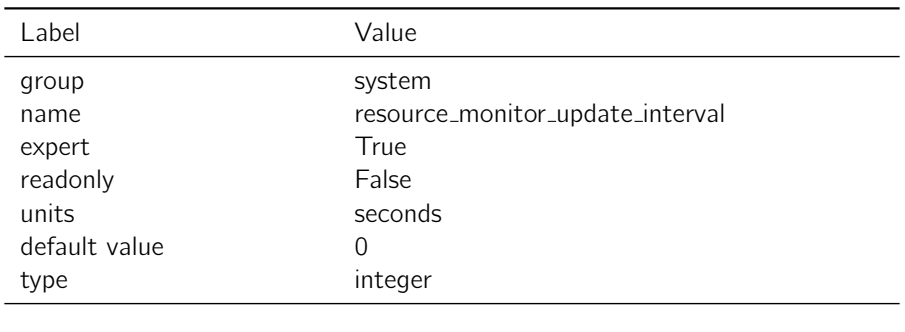

Table 4.22.4: resource\_monitor\_update\_interval

Notes: Value of 0 disables the resource monitor

# 4.22.5 ota\_url

Description: Set the URL of the Over-The-Air upgrade server. If empty, an internal default address is used.

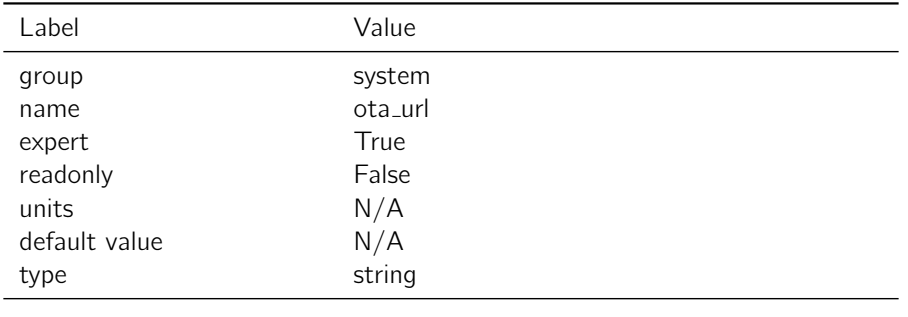

Table 4.22.5: ota\_url

Notes: The OTA daemon must be disabled in order to change this setting.

# 4.22.6 connectivity check frequency

**Description:** The frequency at which the network poll service checks for connectivity.

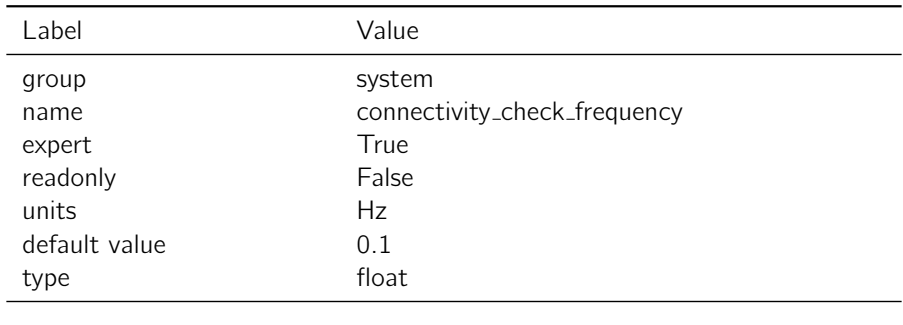

Table 4.22.6: connectivity check frequency

Notes: The network poll service will perform a connectivity check with a well known IP address at the frequency configured by this setting.

#### 4.22.7 connectivity\_retry\_frequency

Description: The frequency at which the network poll service retries after a failed connectivity check.

| Label         | Value                        |
|---------------|------------------------------|
| group         | system                       |
| name          | connectivity_retry_frequency |
| expert        | True                         |
| readonly      | False                        |
| units         | Hz                           |
| default value | 1.0                          |
| type          | float                        |
|               |                              |

Table 4.22.7: connectivity\_retry\_frequency

Notes: If a connectivity check fails, this settings controls the frequency at which a new connectivity check is performed.

## 4.22.8 system time

**Description:** Sources for Linux System Time.

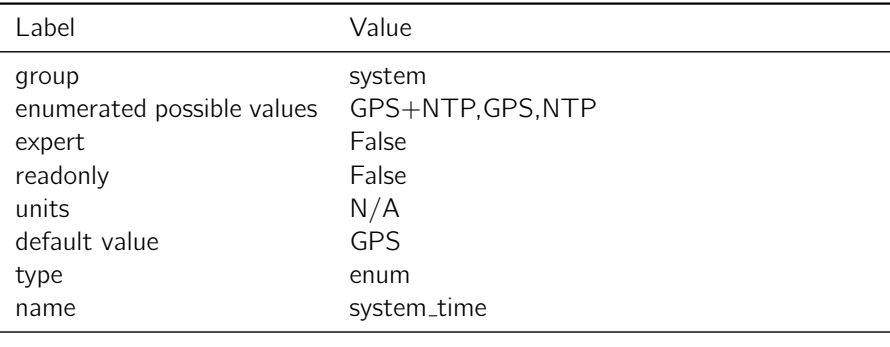

Notes: Configures the possible sources for Linux system time on the Swift Device. Linux system time is required for HTTPS certification validation and other Linux system functionality.

# 4.23 system info

## 4.23.1 imageset build id

Description: Build id for the linux system image.

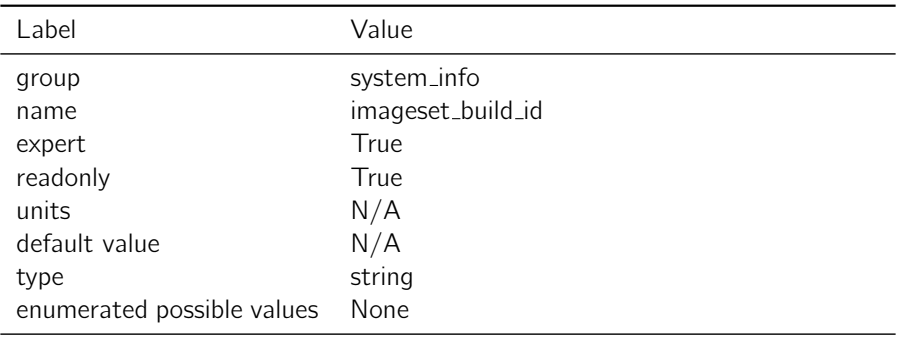

Table 4.23.1: imageset\_build\_id

Notes: Relevant for determining uimage version when using DEV image, otherwise this will be identical to the firmware build id. This is a read only setting.

# 4.23.2 firmware version

Description: Firmware version of the receiver.

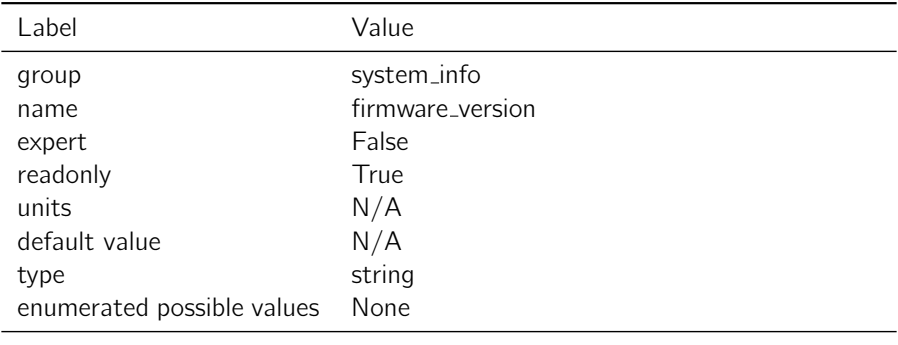

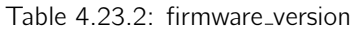

Notes: The git hash is removed from this version identifier. This is a read only setting.

# 4.23.3 firmware build id

Description: Full build id for firmware version.

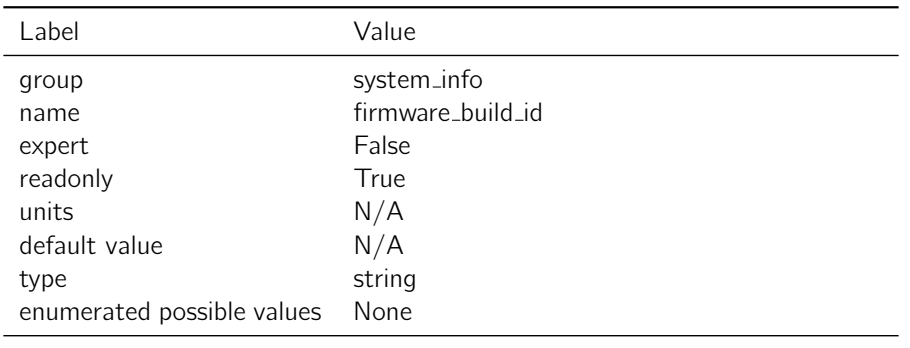

Table 4.23.3: firmware\_build\_id

Notes: For user generated images, this will appear the same as the command "git describe -dirty". This is a read only setting.

### 4.23.4 hw\_variant

**Description:** Hardware Product Variant

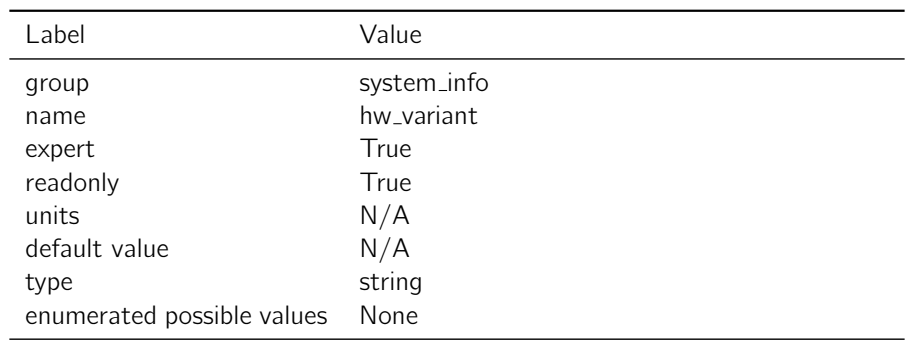

Table 4.23.4: hw\_variant

Notes: This is a read only setting that corresponds to the variant of the current hardware revision that is connected to the console.

### 4.23.5 hw\_revision

Description: Hardware revision of the receiver.

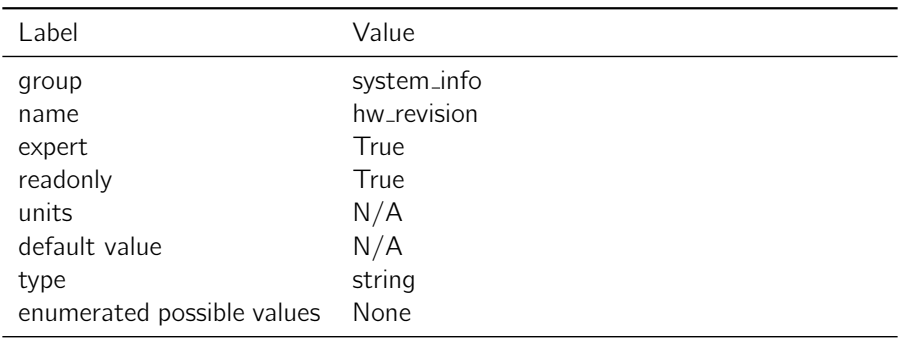

Table 4.23.5: hw\_revision

Notes: This is a read only setting that refers to the product family of the hardware.

#### 4.23.6 hw\_version

Description: Hardware version number.

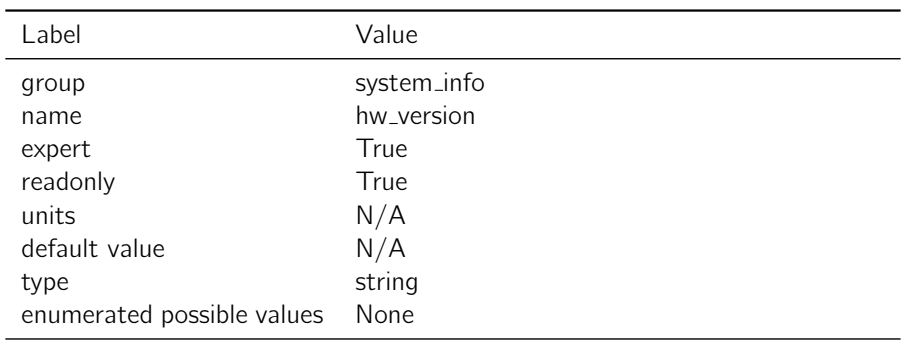

Table 4.23.6: hw\_version

Notes: This is a read only setting that corresponds to the version number printed on the oem module hardware version sticker.

## 4.23.7 nap channels

Description: Number of channels in SwiftNap FPGA.

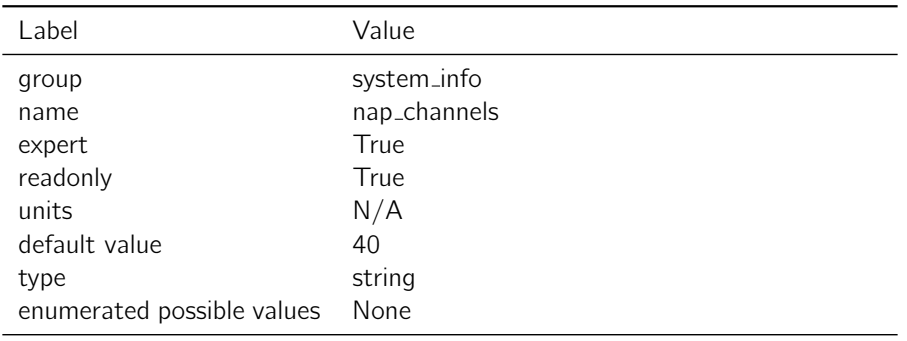

Table 4.23.7: nap\_channels

Notes: This is a read only setting.

# 4.23.8 product id

Description: Product ID

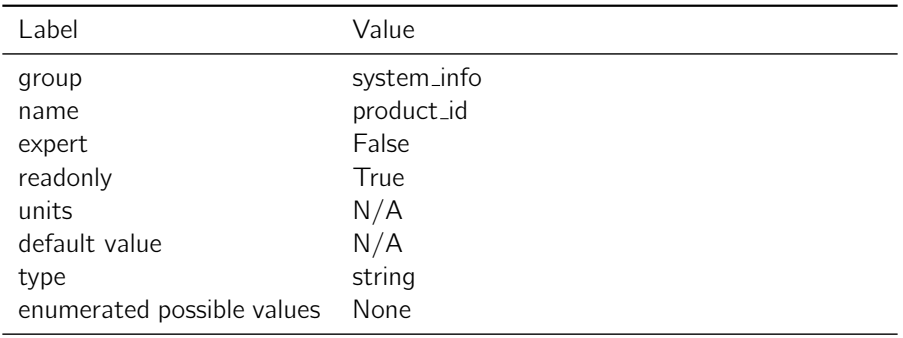

Table 4.23.8: product\_id

Notes: This is a read only setting that displays the product id of the device.

## 4.23.9 mac address

Description: The MAC address of the receiver.

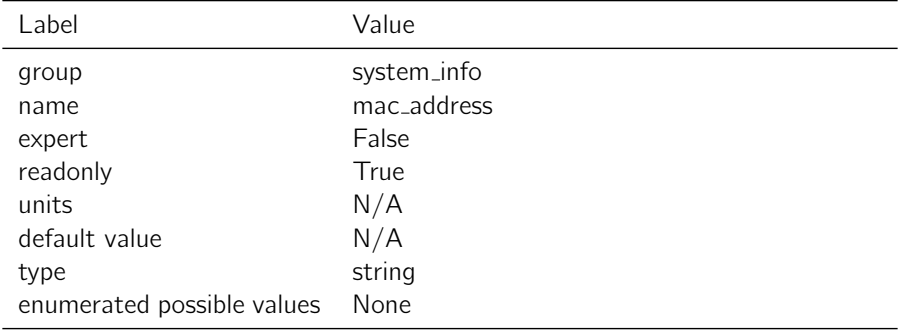

Notes: This is a read only setting.

#### 4.23.10 sbp sender id

**Description:** The SBP sender ID for any messages sent by the device.

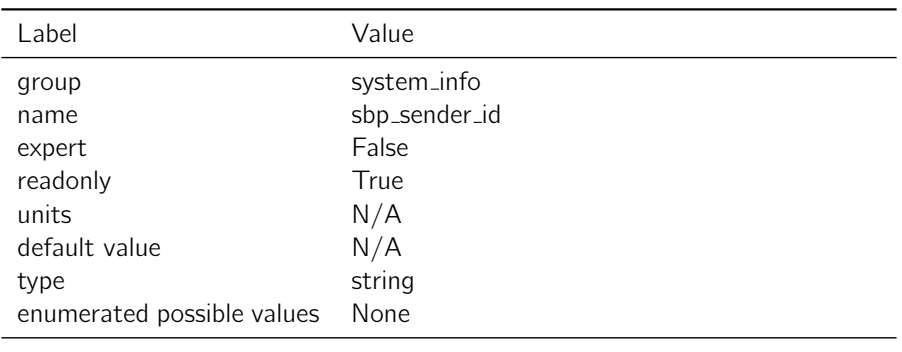

Table 4.23.10: sbp\_sender\_id

Notes: ID value is equal to the lower 16 bits of the UUID. This is a read only setting.

#### 4.23.11 uuid

**Description:** The UUID of the receiver.

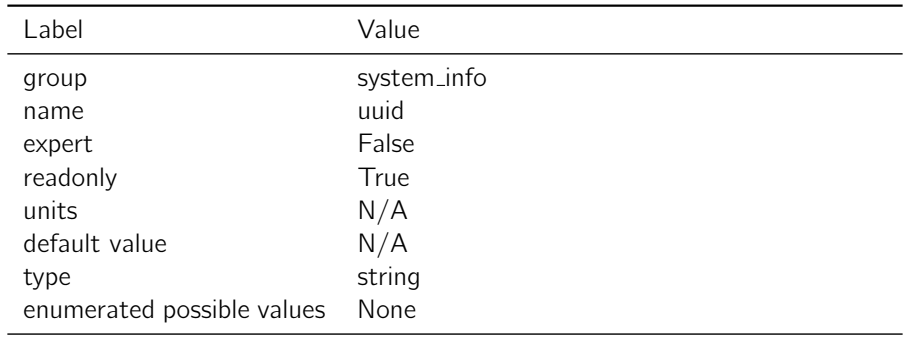

Table 4.23.11: uuid

Notes: The UUID is a Universally Unique IDentifier for this receiver. The lower 16 bits of the UUID are used for the SBP Sender ID. This is a read only setting.

## 4.23.12 serial number

**Description:** The serial number of the receiver.

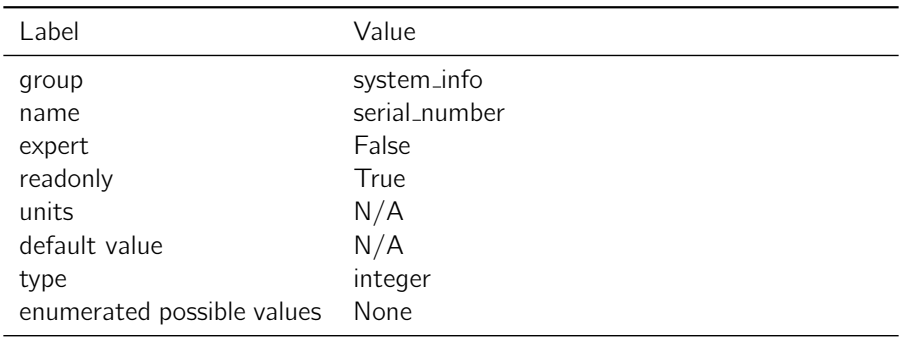

Table 4.23.12: serial number

Notes: This number should match the number on the barcode on the board and cannot be modified.

#### 4.23.13 nap build date

Description: build date for SwiftNap FPGA bitstream.

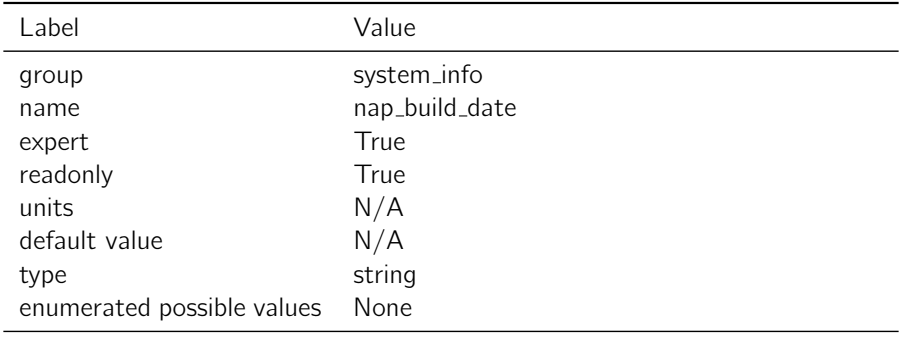

Table 4.23.13: nap\_build\_date

Notes: This is a read only setting.

### 4.23.14 loader build date

Description: build date for boot loader (uboot).

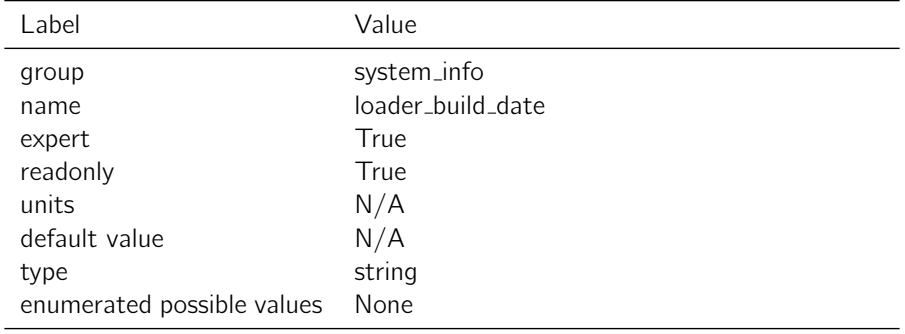

Notes: This is a read only setting.

#### 4.23.15 pfwp\_build\_date

Description: build date for real-time GNSS firmware (piksi\_firmware).

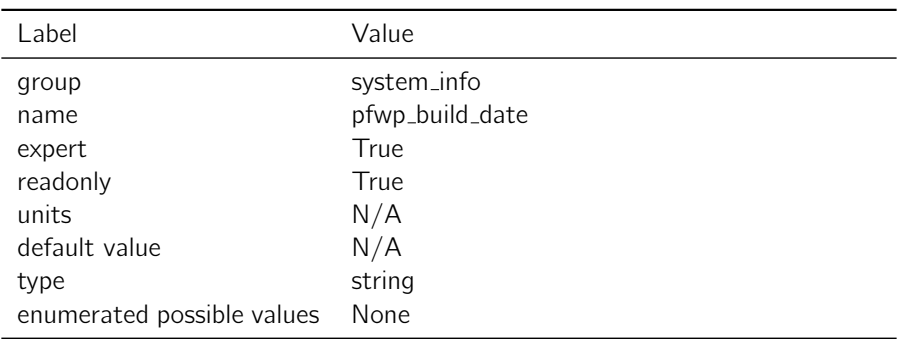

Table 4.23.15: pfwp\_build\_date

Notes: This is a read only setting.

## 4.23.16 nap build id

Description: build id for SwiftNap FPGA bitstream.

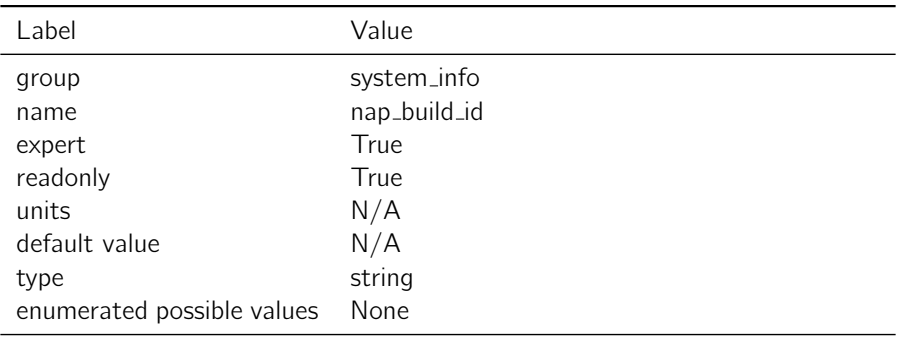

Table 4.23.16: nap\_build\_id

Notes: This is a read only setting.

4.23.17 loader\_build\_id

Description: build id for loader (uboot).

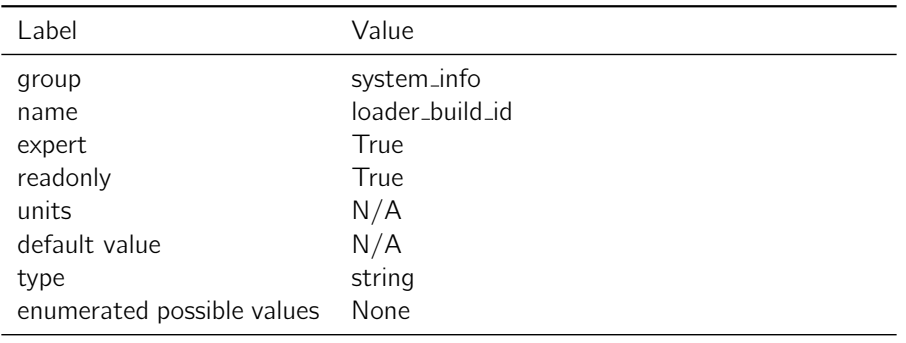

Table 4.23.17: loader\_build\_id

Notes: This is a read only setting

#### 4.23.18 pfwp build id

Description: build id for real-time GNSS firmware (piksi\_firmware).

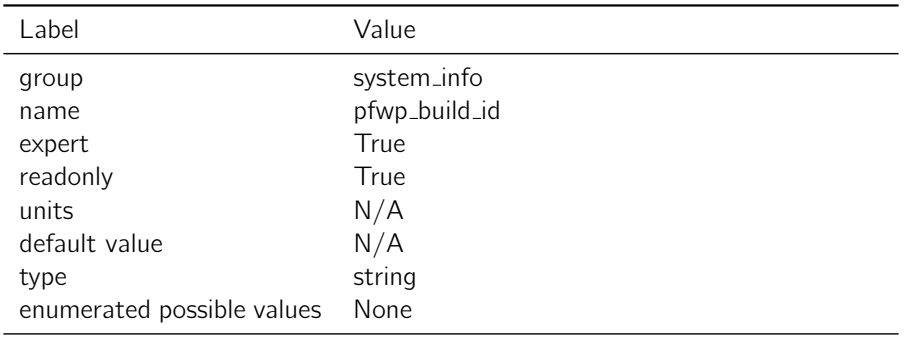

Table 4.23.18: pfwp\_build\_id

Notes: This is a read only setting.

# 4.23.19 firmware\_build\_date

Description: firmware build date.

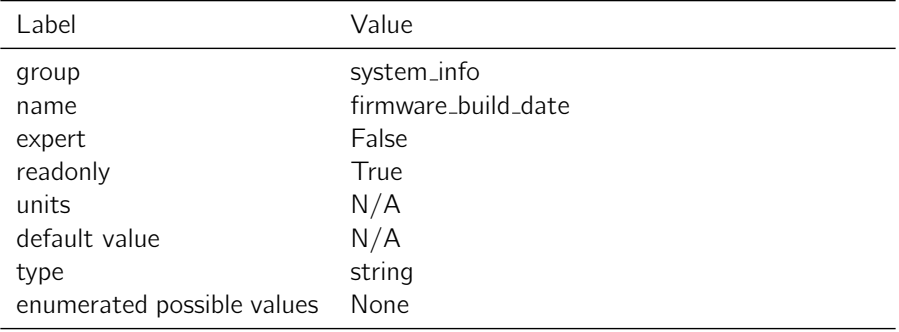

Notes: This is a read only setting.

# 4.24 system monitor

## 4.24.1 watchdog

Description: Enable hardware watchdog timer to reset the receiver if it locks up for. any reason

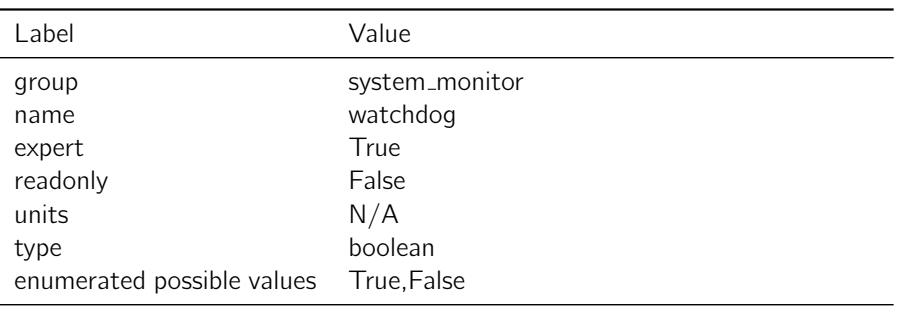

Table 4.24.1: watchdog

Notes: You must reset the receiver for this change to take effect.

#### 4.24.2 spectrum analyzer

Description: Enable spectrum analyzer.

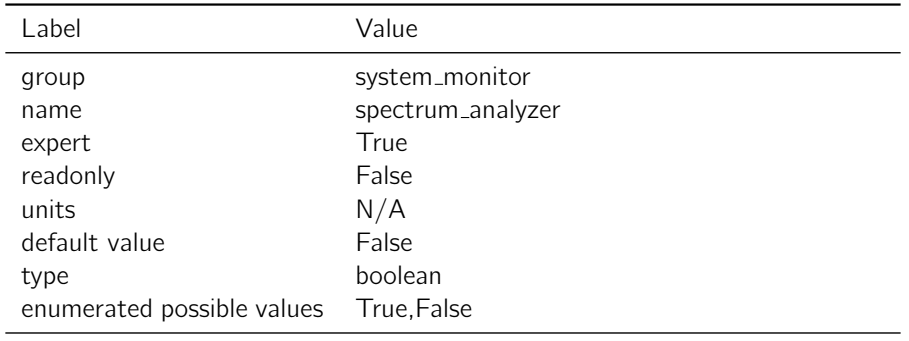

Table 4.24.2: spectrum analyzer

Notes: This setting enables the on-device spectrum analyzer and associated SBP output. The spectrum analyzer is available from the "Advanced" tab of the console.

### 4.24.3 heartbeat period milliseconds

Description: Period for sending the SBP\_HEARTBEAT messages.

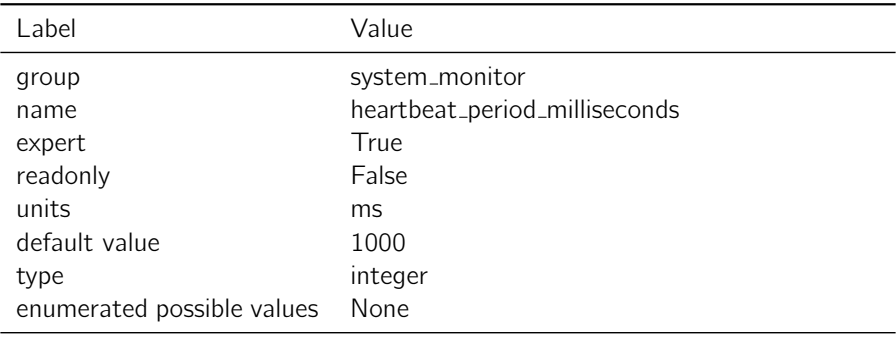

Table 4.24.3: heartbeat\_period\_milliseconds

Notes: None

# 4.25 tcp client0

## 4.25.1 enabled sbp messages

Description: Configure which messages should be sent on the port. Does not effect which incoming messages are listened to.

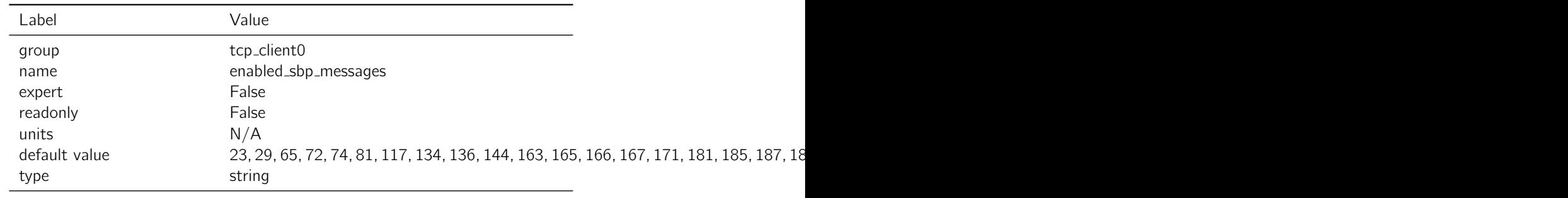

Table 4.25.1: enabled\_sbp\_messages

Notes: The enabled sbp messages settings is a list of message types and rate divisors that will be sent out of the interface. If left blank, all messages will be sent. If not blank, a comma separated list of SBP message IDs in base 10 integer format should be provided. Optionally, a divisor can be specified after the / character for each id. For example, an entry of 3456/10 would provide message with ID 3456 at 1/10th the normal rate. For Ethernet, the default value is optimal for logging and communication with the console.

#### 4.25.2 address

**Description:** IP address and port for TCP client 0 to connect to.
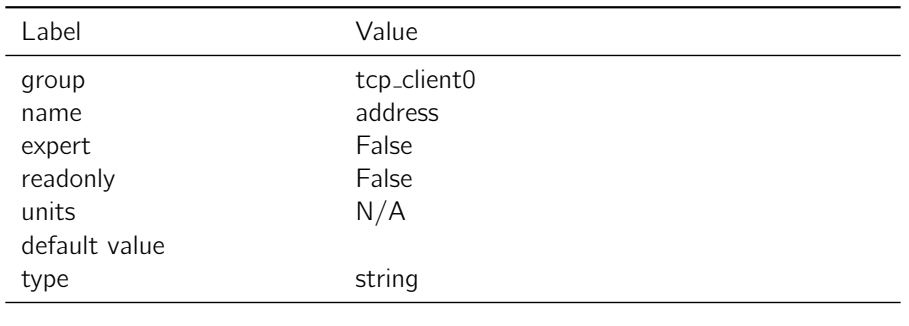

Table 4.25.2: address

Notes: The address setting is defined according to the convention "hostname:port". For example, it should match the format 192.168.0.222:55555 or xxxxx.net:2101 .

### 4.25.3 mode

Description: Communication protocol for TCP client 0. The client will initiate a connection with the server and establish bi-directional communications.

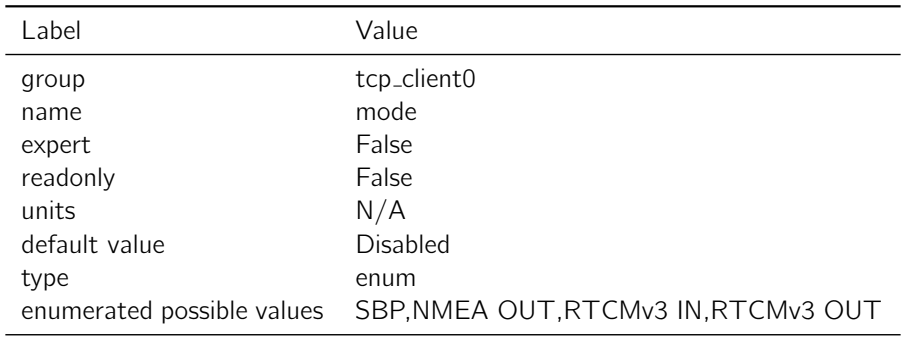

Table 4.25.3: mode

Notes: "SBP" configures the interface to transmit messages specified in the 'enabled\_sbp\_messages' setting and to receive incoming SBP messages. If the mode is changed from SBP the console will no longer be able to communicate over the interface.

"NMEA OUT" configures the interface to transmit the GGA, RMC, GGL, VTG, ZDA, GSA, and GSV NMEA 0183 messages. The interface will not receive incoming messages.

"RTCMv3 IN" configures the interface to receive RTK corrections in RTCMv3 format. The interface will receive 1002, 1004, 1005, 1006, 1010, 1012, 1033, 1230 and MSM4-7 RTCMv3 messages and will not transmit or receive any other messages.

"RTCMv3 OUT" configures the interface to transmit RTCMv3 messages.

The connection is bi-directional so these modes behave the same as the UART modes.

# 4.26 tcp client1

## 4.26.1 enabled sbp messages

Description: Configure which messages should be sent on the port. Does not effect which incoming messages are listened to.

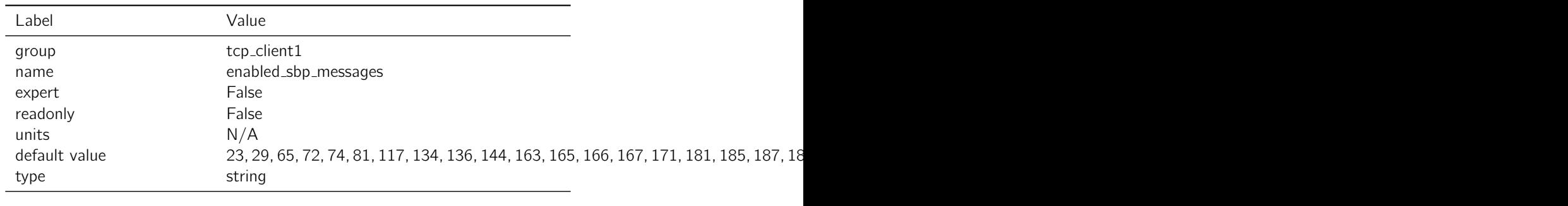

Table 4.26.1: enabled sbp messages

Notes: The enabled sbp messages settings is a list of message types and rate divisors that will be sent out of the interface. If left blank, all messages will be sent. If not blank, a comma separated list of SBP message IDs in base 10 integer format should be provided. Optionally, a divisor can be specified after the / character for each id. For example, an entry of 3456/10 would provide message with ID 3456 at 1/10th the normal rate. For Ethernet, the default value is optimal for logging and communication with the console.

# 4.26.2 address

**Description:** IP address and port for TCP client 1 to connect to.

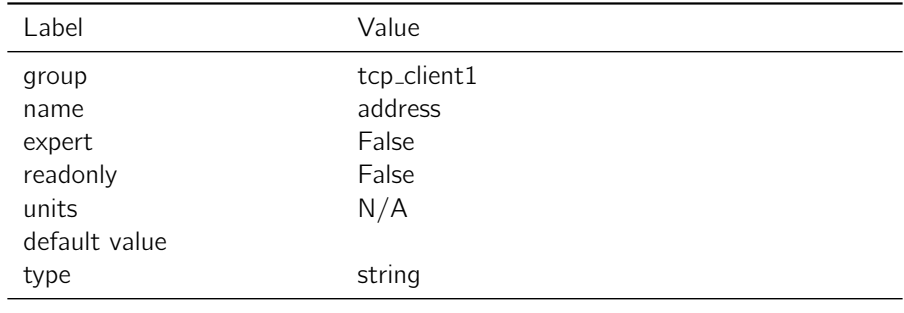

Table 4.26.2: address

Notes: The address setting is defined according to the convention "hostname:port". For example, it should match the format 192.168.0.222:55555 or xxxxx.net:2101 .

### 4.26.3 mode

Description: Communication protocol for TCP client 1. The client will initiate a connection with the server and establish bi-directional communications.

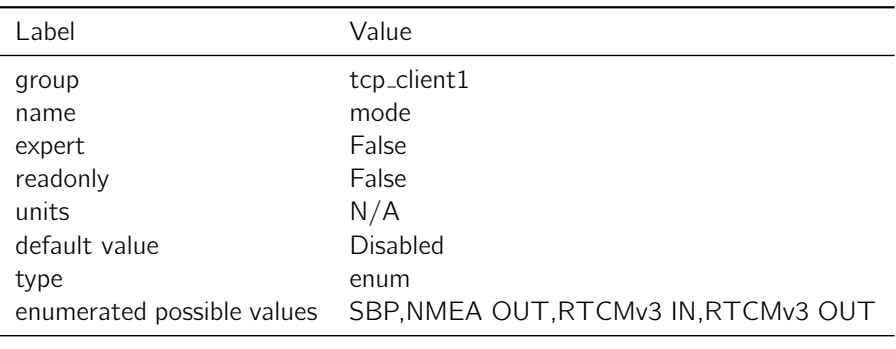

Table 4.26.3: mode

Notes: "SBP" configures the interface to transmit messages specified in the 'enabled\_sbp\_messages' setting and to receive incoming SBP messages. If the mode is changed from SBP the console will no longer be able to communicate over the interface.

"NMEA OUT" configures the interface to transmit the GGA, RMC, GGL, VTG, ZDA, GSA, and GSV NMEA 0183 messages. The interface will not receive incoming messages.

"RTCMv3 IN" configures the interface to receive RTK corrections in RTCMv3 format. The interface will receive 1002, 1004, 1005, 1006, 1010, 1012, 1033, 1230 and MSM4-7 RTCMv3 messages and will not transmit or receive any other messages.

"RTCMv3 OUT" configures the interface to transmit RTCMv3 messages.

The connection is bi-directional so these modes behave the same as the UART modes.

# 4.27 tcp server0

### 4.27.1 enabled sbp messages

Description: Configure which messages should be sent on the port. Does not effect which incoming messages are listened to.

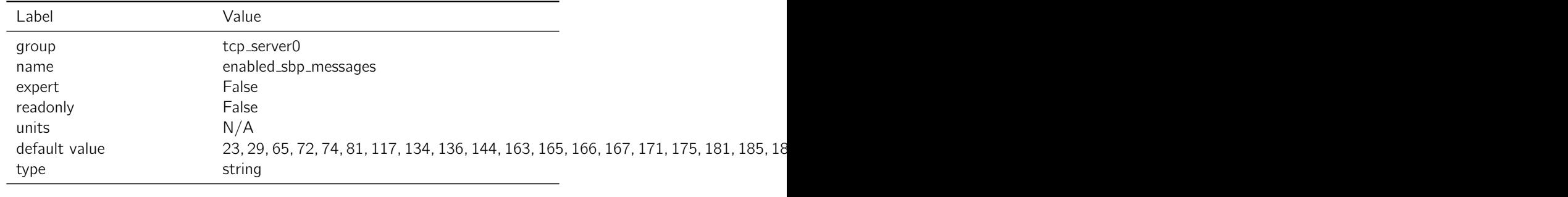

Table 4.27.1: enabled\_sbp\_messages

Notes: The enabled sbp messages settings is a list of message types and rate divisors that will be sent out of the interface. If left blank, all messages will be sent. If not blank, a comma separated list of SBP message IDs in base 10 integer format should be provided. Optionally, a divisor can be specified after the / character for each id. For example, an entry of

3456/10 would provide message with ID 3456 at 1/10th the normal rate. For Ethernet, the default value is optimal for logging and communication with the console.

# 4.27.2 port

**Description:** Port for TCP server 0 to listen on.

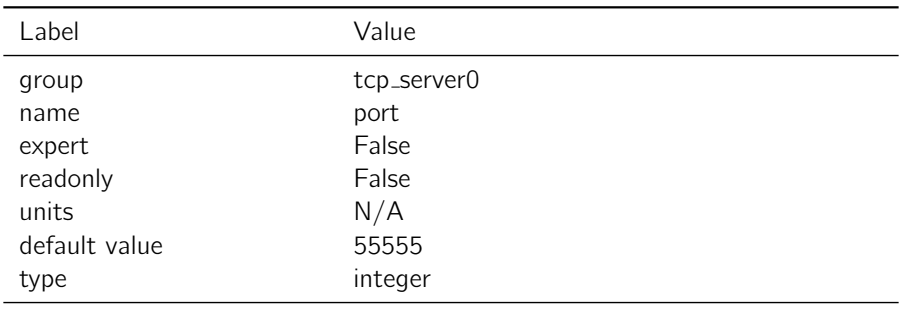

Table 4.27.2: port

#### Notes: None

# 4.27.3 mode

Description: Communication protocol for TCP server 0. The server will listen for incoming client connections and establish a bi-directional communications.

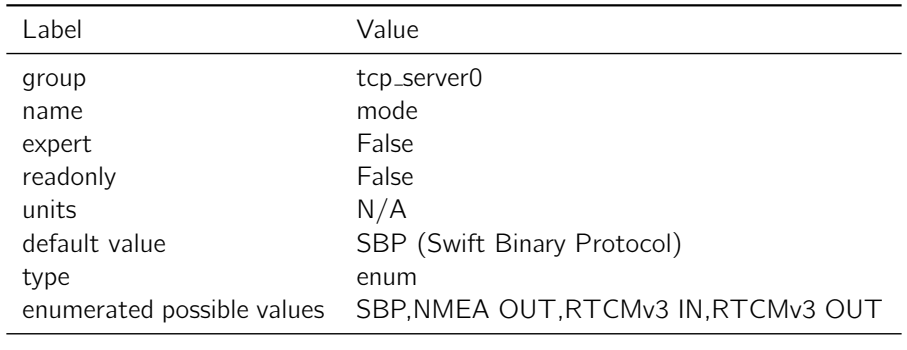

Table 4.27.3: mode

Notes: "SBP" configures the interface to transmit messages specified in the 'enabled\_sbp\_messages' setting and to receive incoming SBP messages. If the mode is changed from SBP the console will no longer be able to communicate over the interface.

"NMEA OUT" configures the interface to transmit the GGA, RMC, GGL, VTG, ZDA, GSA, and GSV NMEA 0183 messages. The interface will not receive incoming messages.

"RTCMv3 IN" configures the interface to receive RTK corrections in RTCMv3 format. The interface will receive 1002, 1004, 1005, 1006, 1010, 1012, 1033, 1230 and MSM4-7 RTCMv3 messages and will not transmit or receive any other messages.

The connection is bi-directional so these modes behave the same as the UART modes.

# 4.28 tcp server1

#### 4.28.1 enabled sbp messages

**Description:** Configure which messages should be sent on the port. Does not effect which incoming messages are listened to.

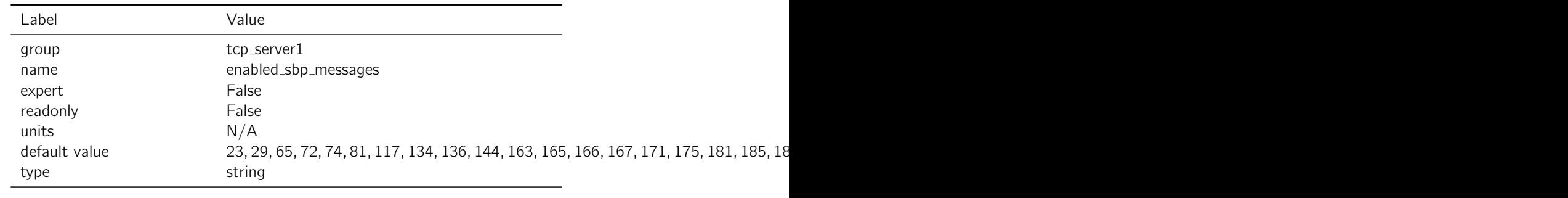

Table 4.28.1: enabled\_sbp\_messages

Notes: The enabled sbp messages settings is a list of message types and rate divisors that will be sent out of the interface. If left blank, all messages will be sent. If not blank, a comma separated list of SBP message IDs in base 10 integer format should be provided. Optionally, a divisor can be specified after the / character for each id. For example, an entry of 3456/10 would provide message with ID 3456 at 1/10th the normal rate. For Ethernet, the default value is optimal for logging and communication with the console.

### 4.28.2 port

Description: Port for TCP server 1 to listen on.

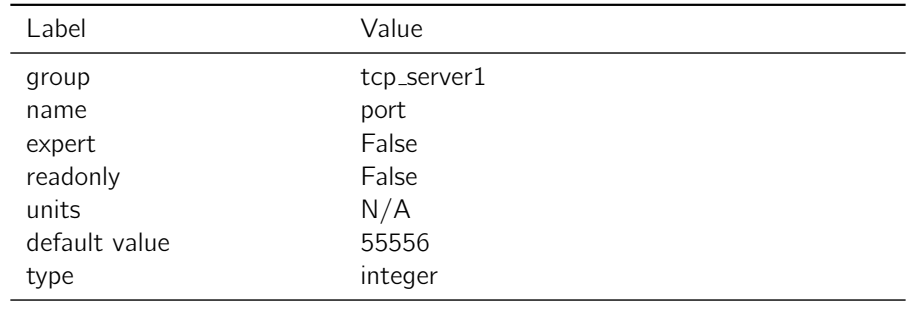

Table 4.28.2: port

# Notes: None

#### 4.28.3 mode

Description: Communication protocol for TCP server 1. The server will listen for incoming client connections and establish a bi-directional communications.

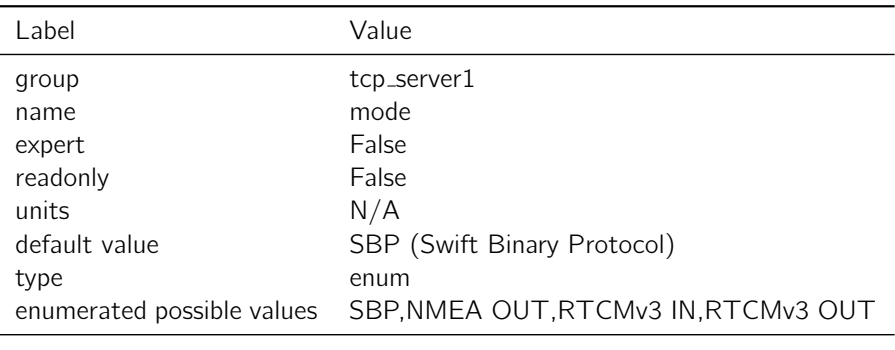

Table 4.28.3: mode

Notes: "SBP" configures the interface to transmit messages specified in the 'enabled\_sbp\_messages' setting and to receive incoming SBP messages. If the mode is changed from SBP the console will no longer be able to communicate over the interface.

"NMEA OUT" configures the interface to transmit the GGA, RMC, GGL, VTG, ZDA, GSA, and GSV NMEA 0183 messages. The interface will not receive incoming messages.

"RTCMv3 IN" configures the interface to receive RTK corrections in RTCMv3 format. The interface will receive 1002, 1004, 1005, 1006, 1010, 1012, 1033, 1230 and MSM4-7 RTCMv3 messages and will not transmit or receive any other messages.

"RTCMv3 OUT" configures the interface to transmit RTCMv3 messages.

The connection is bi-directional so these modes behave the same as the UART modes.

# 4.29 track

### 4.29.1 mode

Description: Set the tracking loop configuration

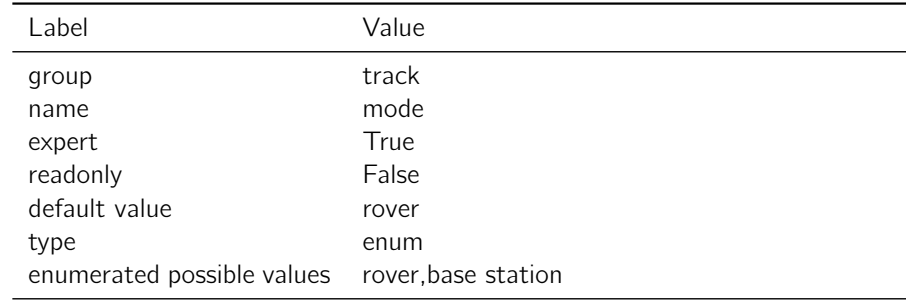

#### Table 4.29.1: mode

Notes: Base station profile should only be used in situations where the receiver is kept static. Degraded performance will be seen if the receiver is moving with base station profile enabled.

## 4.29.2 iq\_output\_mask

**Description:** Output raw I/Q correlations.

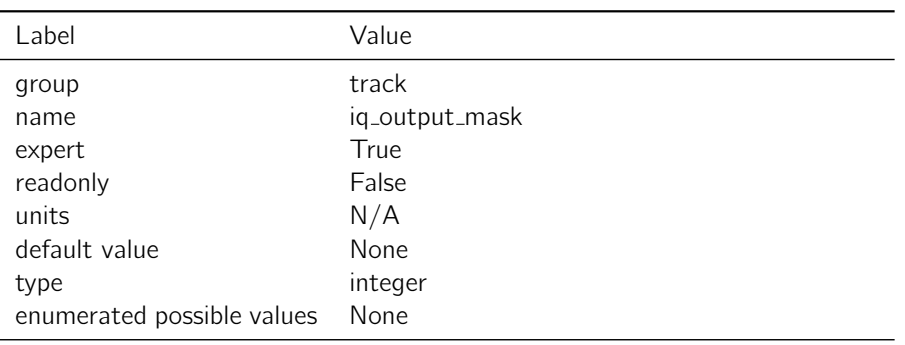

Table 4.29.2: iq\_output\_mask

Notes: Bitmask of channel IDs (not PRNs)

### 4.29.3 elevation mask

**Description:** Tracking elevation mask.

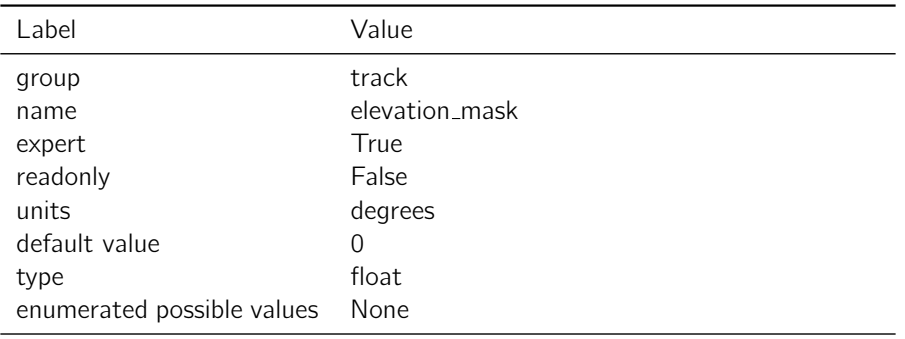

Table 4.29.3: elevation\_mask

Notes: Satellites must be above the horizon by at least this angle before they will be tracked.

# 4.30 uart0

# 4.30.1 enabled sbp messages

**Description:** Configure which messages should be sent on the port.

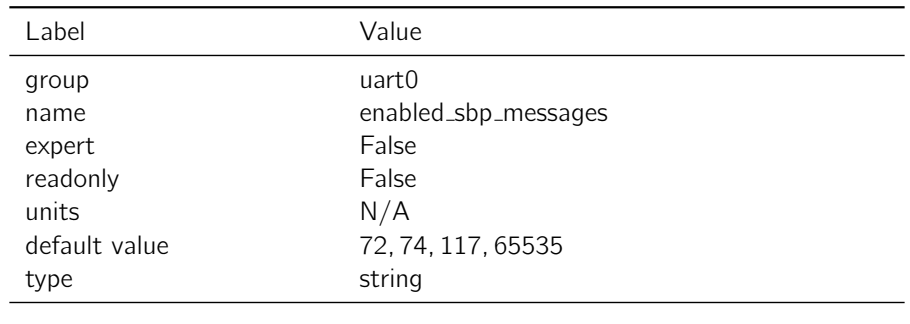

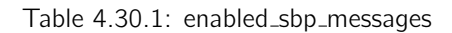

Notes: The enabled sbp messages settings is a list of message types and rate divisors that will be sent out of the interface. If left blank, all messages will be sent. If not blank, a comma separated list of SBP message IDs in base 10 integer format should be provided. Optionally, a divisor can be specified after the / character for each id. For example, an entry of 3456/10 would provide message with ID 3456 at 1/10th the normal rate. For uart1, the default value is optimal for logging and communication with the console.

# 4.30.2 mode

Description: Communication protocol for UART0.

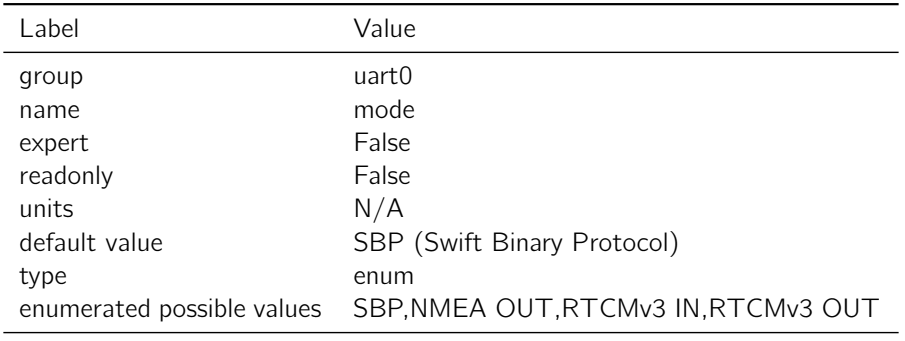

Table 4.30.2: mode

Notes: "SBP" configures the interface to transmit messages specified in the 'enabled\_sbp\_messages' setting and to receive incoming SBP messages. If the mode is changed from SBP the console will no longer be able to communicate over the interface.

"NMEA OUT" configures the interface to transmit the GGA, RMC, GGL, VTG, ZDA, GSA, and GSV NMEA 0183 messages. The interface will not receive incoming messages.

"RTCMv3 IN" configures the interface to receive RTK corrections in RTCMv3 format. The interface will receive 1002, 1004, 1005, 1006, 1010, 1012, 1033, 1230 and MSM4-7 RTCMv3 messages and will not transmit or receive any other messages.

# 4.30.3 flow control

**Description:** Enable hardware flow control (RTS/CTS).

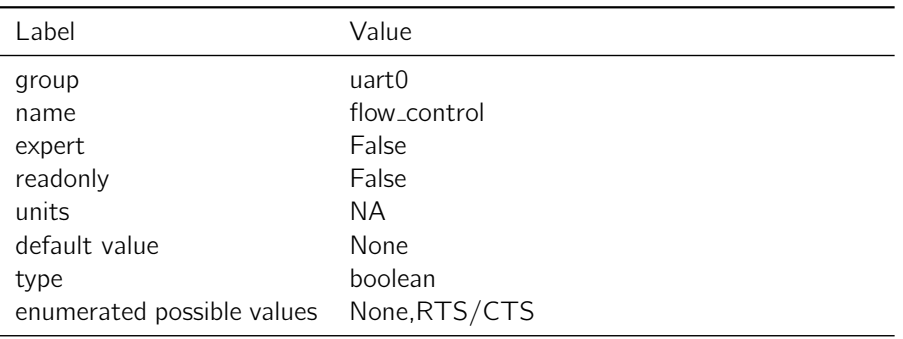

Table 4.30.3: flow\_control

#### Notes: None

# 4.30.4 baudrate

Description: The Baud rate for the UART 0.

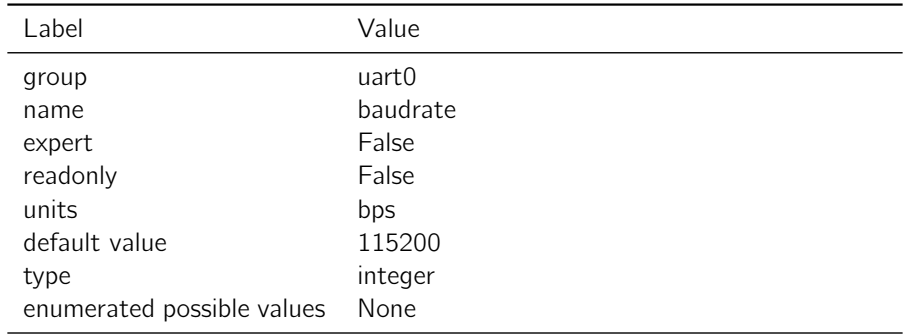

Table 4.30.4: baudrate

Notes: The maximum baud rate supported by the USB to RS232 adapter cable provided in the Piksi Multi / Duro kits is 230400.

# 4.31 uart1

# 4.31.1 enabled sbp messages

Description: Configure which messages should be sent on the port.

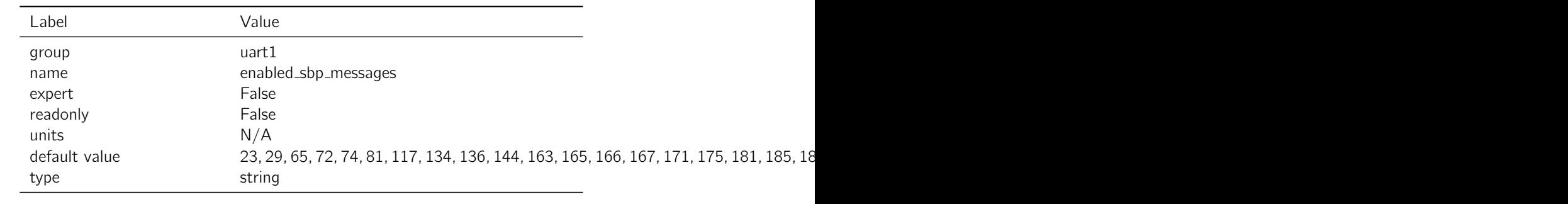

Table 4.31.1: enabled\_sbp\_messages

Notes: The enabled sbp messages settings is a list of message types and rate divisors that will be sent out of the interface. If left blank, all messages will be sent. If not blank, a comma separated list of SBP message IDs in base 10 integer format should be provided. Optionally, a divisor can be specified after the / character for each id. For example, an entry of 3456/10 would provide message with ID 3456 at 1/10th the normal rate. For uart1, the default value is optimal for logging and communication with the console.

### 4.31.2 mode

Description: Communication protocol for UART 1.

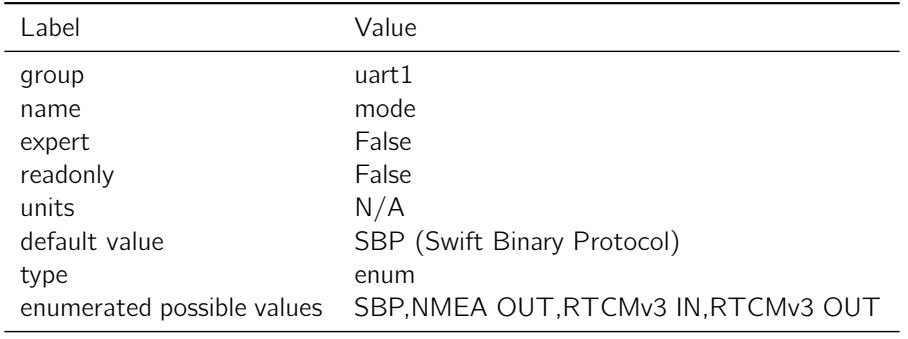

Table 4.31.2: mode

Notes: "SBP" configures the interface to transmit messages specified in the 'enabled\_sbp\_messages' setting and to receive incoming SBP messages. If the mode is changed from SBP the console will no longer be able to communicate over the interface.

"NMEA OUT" configures the interface to transmit the GGA, RMC, GGL, VTG, ZDA, GSA, and GSV NMEA 0183 messages. The interface will not receive incoming messages.

"RTCMv3 IN" configures the interface to receive RTK corrections in RTCMv3 format. The interface will receive 1002, 1004, 1005, 1006, 1010, 1012, 1033, 1230 and MSM4-7 RTCMv3 messages and will not transmit or receive any other messages.

# 4.31.3 flow control

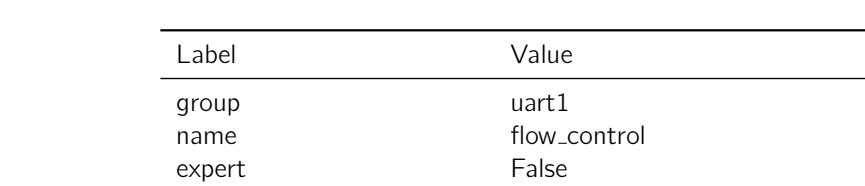

**Description:** Enable hardware flow control (RTS/CTS).

| group                                    | uart1        |
|------------------------------------------|--------------|
| name                                     | flow_control |
| expert                                   | False        |
| readonly                                 | False        |
| units                                    | NA.          |
| default value                            | None         |
| type                                     | enum         |
| enumerated possible values None, RTS/CTS |              |

Table 4.31.3: flow\_control

#### Notes: None

# 4.31.4 baudrate

**Description:** The Baud rate for the UART 1.

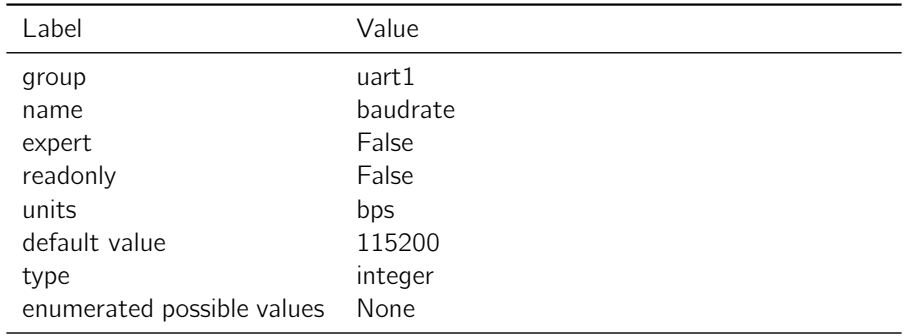

Table 4.31.4: baudrate

Notes: The maximum baud rate supported by the USB to RS232 adapter cable provided in the Piksi Multi / Duro kits is 230400.

# 4.32 udp\_client0

# 4.32.1 enabled sbp messages

Description: Configure which messages should be sent to the server.

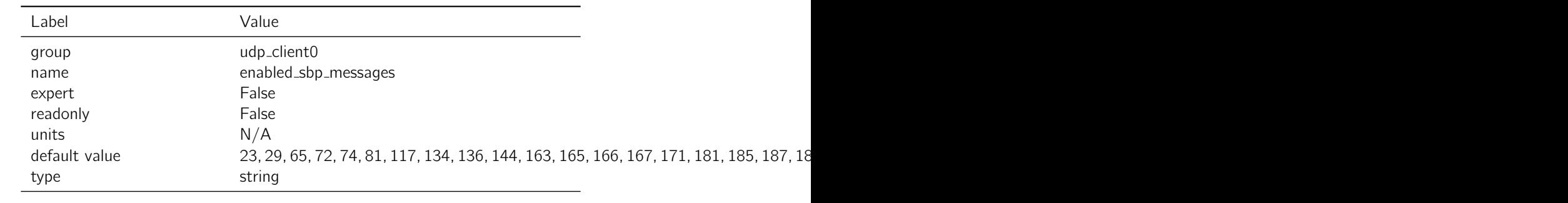

Table 4.32.1: enabled\_sbp\_messages

Notes: The enabled sbp messages settings is a list of message types and rate divisors that will be sent out of the interface. If left blank, all messages will be sent. If not blank, a comma separated list of SBP message IDs in base 10 integer format should be provided. Optionally, a divisor can be specified after the / character for each id. For example, an entry of 3456/10 would provide message with ID 3456 at 1/10th the normal rate. For Ethernet, the default value is optimal for logging and communication with the console.

# 4.32.2 address

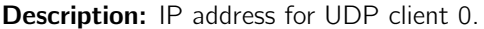

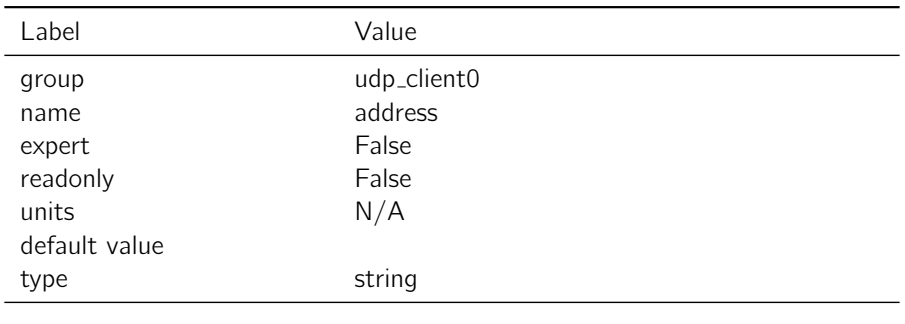

Table 4.32.2: address

Notes: The address setting is defined according to the convention "hostname:port". For example, it should match the format 192.168.0.222:55555 or xxxxx.net:2101 .

### 4.32.3 mode

Description: Communication protocol for UDP client 0. The client will send packets to a server for uni-directional communications.

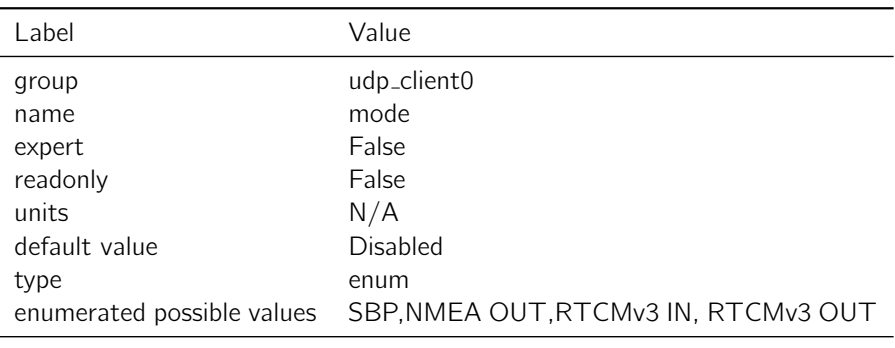

Table 4.32.3: mode

Notes: "SBP" configures the interface to transmit messages specified in the 'enabled\_sbp\_messages' setting.

"NMEA OUT" configures the interface to transmit the GGA, RMC, GGL, VTG, ZDA, GSA, and GSV NMEA 0183 messages. The interface will not receive incoming messages.

"RTCMv3 IN" has no effect for UDP clients.

"RTCMv3 OUT" configures the interface to transmit RTCMv3 messages.

# 4.33 udp\_client1

#### 4.33.1 enabled sbp messages

**Description:** Configure which messages should be sent to the server.

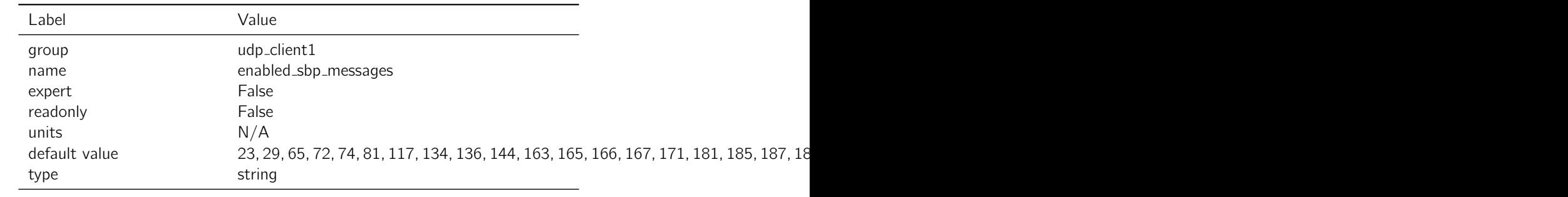

Table 4.33.1: enabled\_sbp\_messages

Notes: The enabled sbp messages settings is a list of message types and rate divisors that will be sent out of the interface. If left blank, all messages will be sent. If not blank, a comma separated list of SBP message IDs in base 10 integer format should be provided. Optionally, a divisor can be specified after the / character for each id. For example, an entry of 3456/10 would provide message with ID 3456 at 1/10th the normal rate. For Ethernet, the default value is optimal for logging and communication with the console.

## 4.33.2 address

**Description:** IP address for UDP client 1.

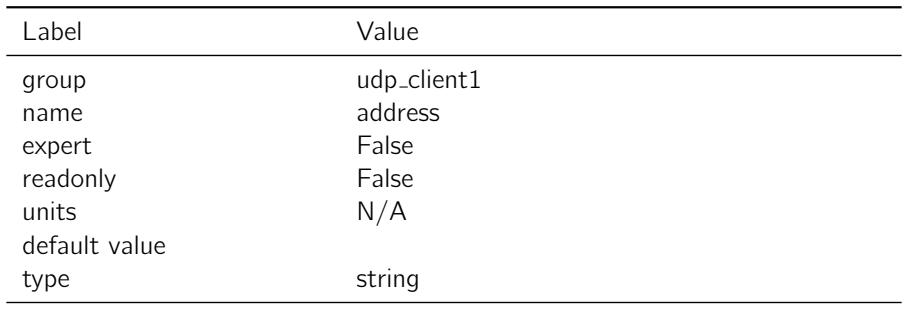

Table 4.33.2: address

Notes: The address setting is defined according to the convention "hostname:port". For example, it should match the format 192.168.0.222:55555 or xxxxx.net:2101 .

### 4.33.3 mode

Description: Communication protocol for UDP client 1. The client will send packets to a server for uni-directional communications.

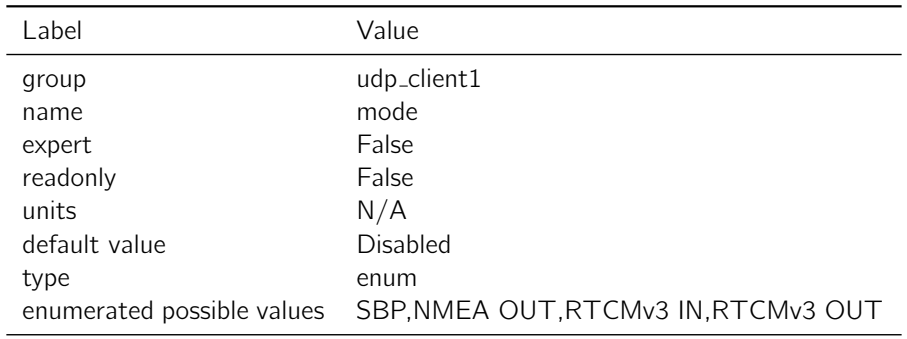

Table 4.33.3: mode

Notes: "SBP" configures the interface to transmit messages specified in the 'enabled\_sbp\_messages' setting.

"NMEA OUT" configures the interface to transmit the GGA, RMC, GGL, VTG, ZDA, GSA, and GSV NMEA 0183 messages. The interface will not receive incoming messages.

"RTCMv3 IN" has no effect for UDP clients.

"RTCMv3 OUT" configures the interface to transmit RTCMv3 messages

# 4.34 udp server0

#### 4.34.1 enabled sbp messages

**Description:** Configure which messages should be sent on the port.

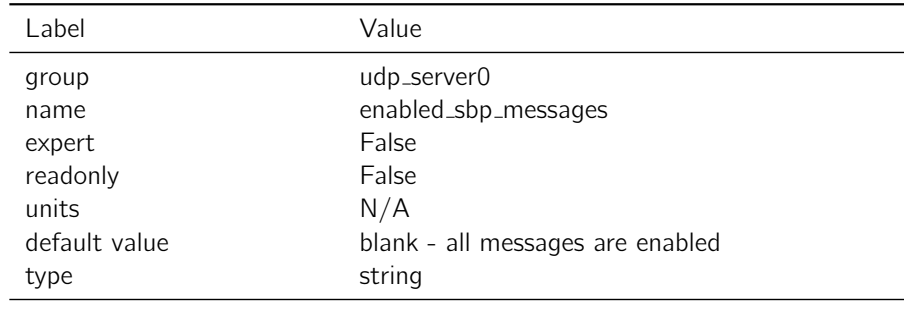

Table 4.34.1: enabled\_sbp\_messages

Notes: Has no effect for a UDP server.

# 4.34.2 port

Description: Port for UDP server 0 to listen to.

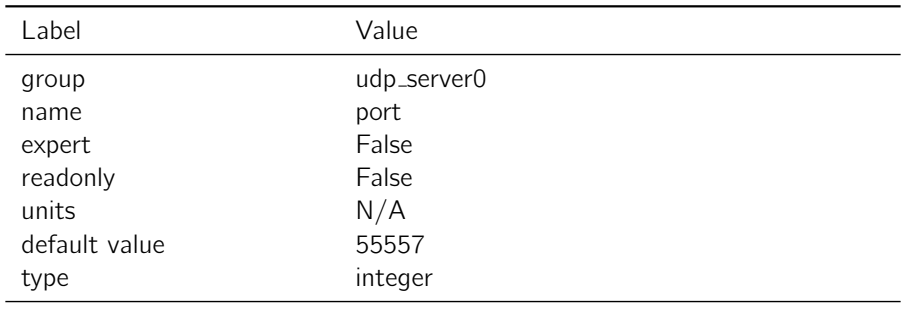

Table 4.34.2: port

# Notes: None

# 4.34.3 mode

Description: Communication protocol for UDP server 0. The server will listen for incoming packets from a client for uni-directional communications.

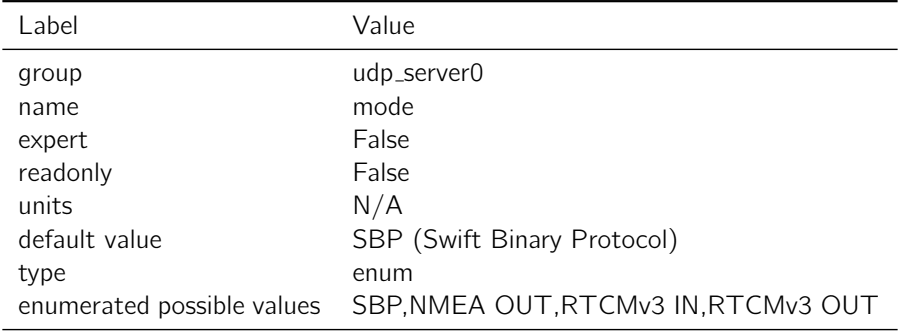

Notes: "SBP" configures the interface to receive incoming SBP messages.

"NMEA OUT" has no effect for a UDP server.

"RTCMv3 IN" configures the interface to receive RTK corrections in RTCMv3 format. The interface will receive 1002, 1004, 1005, 1006, 1010, 1012, 1033, 1230 and MSM4-7 RTCMv3 messages and will not receive any other messages.

"RTCMv3 OUT" has no effect for a UDP server.

# 4.35 udp server1

#### 4.35.1 enabled sbp messages

Description: Configure which messages should be sent on the port.

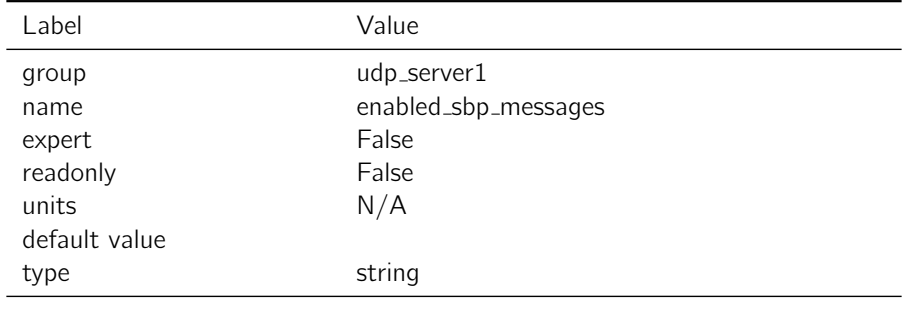

Table 4.35.1: enabled\_sbp\_messages

Notes: Has no effect for a UDP server.

# 4.35.2 port

Description: Port for UDP server 1 to listen to.

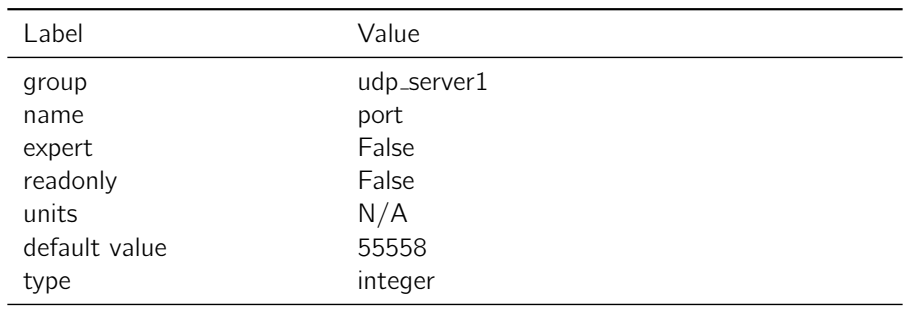

Table 4.35.2: port

Notes: None

# 4.35.3 mode

Description: Communication protocol for UDP server 1. The server will listen for incoming packets from a client for uni-directional communications.

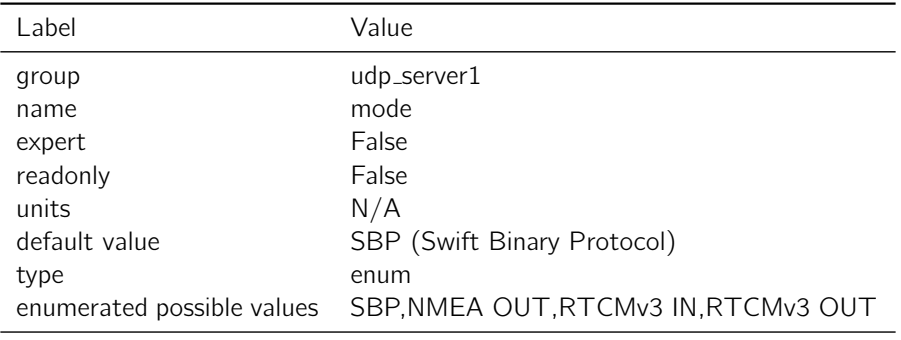

Table 4.35.3: mode

Notes: "SBP" configures the interface to receive incoming SBP messages.

"NMEA OUT" has no effect for a UDP server.

"RTCMv3 IN" configures the interface to receive RTK corrections in RTCMv3 format. The interface will receive 1002, 1004, 1005, 1006, 1010, 1012, 1033, 1230 and MSM4-7 RTCMv3 messages and will not receive any other messages.

"RTCMv3 OUT" has no effect for a UDP server.

# 4.36 usb0

### 4.36.1 enabled sbp messages

**Description:** Configure which messages should be sent on the port.

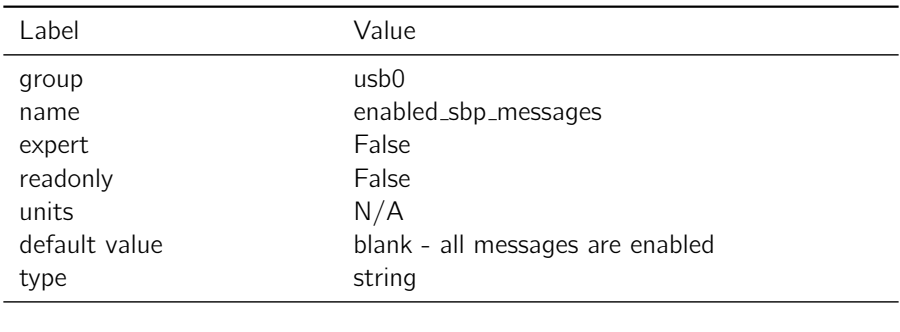

Table 4.36.1: enabled\_sbp\_messages

Notes: The enabled sbp messages settings is a list of message types and rate divisors that will be sent out of the interface. If left blank, all messages will be sent. If not blank, a comma separated list of SBP message IDs in base 10 integer format should be provided. Optionally, a divisor can be specified after the / character for each id. For example, an entry of 3456/10 would provide message with ID 3456 at 1/10th the normal rate. For uart1, the default value is optimal for logging and communication with the console.

# 4.36.2 mode

Description: Communication protocol for USB0.

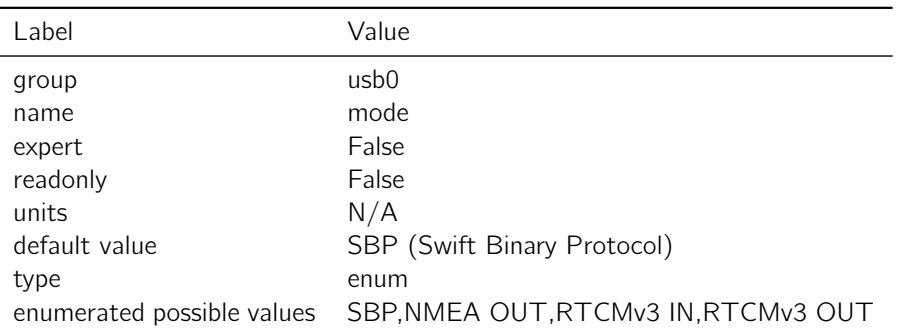

### Table 4.36.2: mode

Notes: "SBP" configures the interface to transmit messages specified in the 'enabled\_sbp\_messages' setting and to receive incoming SBP messages. If the mode is changed from SBP the console will no longer be able to communicate over the interface.

"NMEA OUT" configures the interface to transmit the GGA, RMC, GGL, VTG, ZDA, GSA, and GSV NMEA 0183 messages. The interface will not receive incoming messages.

"RTCMv3 IN" configures the interface to receive RTK corrections in RTCMv3 format. The interface will receive 1002, 1004, 1005, 1006, 1010, 1012, 1033, 1230 and MSM4-7 RTCMv3 messages and will not transmit or receive any other messages.